## UNIVERSIDADE DE MOGI DAS CRUZES GILSA APARECIDA DE LIMA

## SISTEMA DE MONITORAMENTO COMPUTADORIZADO DE MOVIMENTOS REPETITIVOS

Dissertação apresentada à comissão do curso de Pós Graduação da Universidade de Mogi das Cruzes, para obtenção do Título de Mestre em Engenharia Biomédica.

Orientador: Prof. Dr. Ricardo Toshiyuki Irita

Mogi das Cruzes, SP 2006

# **Livros Grátis**

http://www.livrosgratis.com.br

Milhares de livros grátis para download.

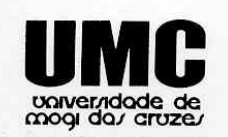

Tel.: (011) 4798-7000<br>Fax: (011) 4799-5233<br>http://www.umc.br

#### DEFESA DE DISSERTAÇÃO DO MESTRADO **EM ENGENHARIA BIOMÉDICA**

No dia 15/09/06 a candidata Gilsa Aparecida de Lima, após realizar os créditos exigidos, ser aprovada no exame de Proficiência em Inglês, e no exame de Qualificação, apresentou o trabalho "Sistema de monitoramento computadorizado de movimentos repetitivos" para obtenção do Título de Mestre em Engenharia Biomédica.

Os membros da banca consideram a candidata:

Dr. Mauricio Gonçalves Vieira Ferreira Dr. Henrique Jesus Quintino de Oliveira Dr. Ricardo Toshivuki Irita .<br>San mer

Conceito Apurado  $\omega_{11}$   $\omega_{s}$ 

### **AGRADECIMENTOS**

Primeiramente, agradeço a Deus .

À engenheira Luciana Pereira Simões, pelo apoio técnico prestado.

Aos profissionais da saúde: ortopedista Dr. Marcelo Melotti, fisioterapeuta Roberto Tupinambás; ortopedista Dr. Fábio A. Caporrino por haverem contribuído com a pesquisa de campo realizada, cujo objetivo foi conhecer um pouco mais da realidade sobre os problemas da DORT, que extrapolam as literaturas.

À fisioterapeuta Michelle Fernanda de Lima, pela disposição em fazer uso da instrumentação criada durante este estudo.

Aos voluntários portadores da DORT que colaboraram com a pesquisa de campo, permitindo que se conhece a sua realidade. Ressalto que estes terão seus nomes resguardados por questões éticas.

À colega de curso Andréia Miranda, pela amizade e pelo apoio em tudo que a foi solicitado.

Finalmente, agradeço a dedicação e profissionalismo com que o professor Dr. Ricardo Toshiyuki Irita orientou este trabalho.

#### **RESUMO**

O movimento repetitivo ou a manutenção de posturas inadequadas durante o trabalho, principalmente para as pessoas que trabalham com computadores, podem resultar numa doença conhecida como DORT (Distúrbios Osteomusculares Relacionados ao Trabalho) ou LER (Lesões por Esforços Repetitivos). Isso se deve, muitas vezes, à falta de orientação para auxiliar as pessoas a corrigir a postura, os movimentos e a força utilizados durante o uso do computador. Este trabalho apresenta, portanto, uma instrumentação integrada computadorizada capaz de monitorar, registrar e auxiliar na análise dos movimentos e das forças exercidas durante o uso do computador. Neste trabalho está inclusa a confecção de circuitos munidos de sensor de aceleração e sensor de força que foram distribuídos nos pontos de interesse. Ao realizar os movimentos, os sensores emitiram as tensões correspondentes, as quais foram enviadas ao computador através de uma placa de aquisição. Para tanto, foi desenvolvido um software que gerencia a permissão de acesso, contabiliza a freqüência de digitação, controla o uso da instrumentação, realiza a aquisição e processamento dos dados e, finalmente, exibe os resultados em forma de gráficos e tabelas na tela do computador, permitindo a gravação e/ou a impressão destes. São apresentados, ainda, os resultados em forma de exemplo de uso da solução finalizada e procedimento para ligar a instrumentação. Espera-se que esta solução venha a contribuir de forma significativa no processo de monitoramento e controle de movimentos responsáveis pela DORT.

**Palavras–chave:** Instrumentação computadorizada; DORT; força do dedo; movimentos repetitivos; desenvolvimento de software.

#### **ABSTRACT**

Repetition or the holding of poor posture whilst working, mainly for people who work with computers, can result in a disease known as Work Related Osteomuscular Disturbance (WROD), or Repetitive Strain Injury (RSI). Often this is due to a lack of guidance to help people correct their posture, movement, and the force used during computer use. This work presents, therefore, computerized, integrated instrumentation capable of monitoring, registering, and aiding the analysis of movement and force used during computer use. In this work is included the circuits with acceleration sensors and force sensors that were distributed around the points of interest. On moving, the sensors emitted the corresponding tension, which were sent to the computer through a data acquisition card. The development of software was planned to manage access permission, count typing speed, control the use of the instrumentation, acquire and process data, and finally display the results in a graphical and tabular form on the computer screen, allowing their saving and/or printing. Also are presented some test results in an example of use form and procedure to turn on de instrumentation. It is expected that this solution will contribute significantly to the monitoring and control processes of the movements responsible for WROD.

**Keywords:** computerized instrumentation; WROD; force of the finger; repetitive movements; software development.

## **LISTA DE ABREVIATURAS E SIGLAS**

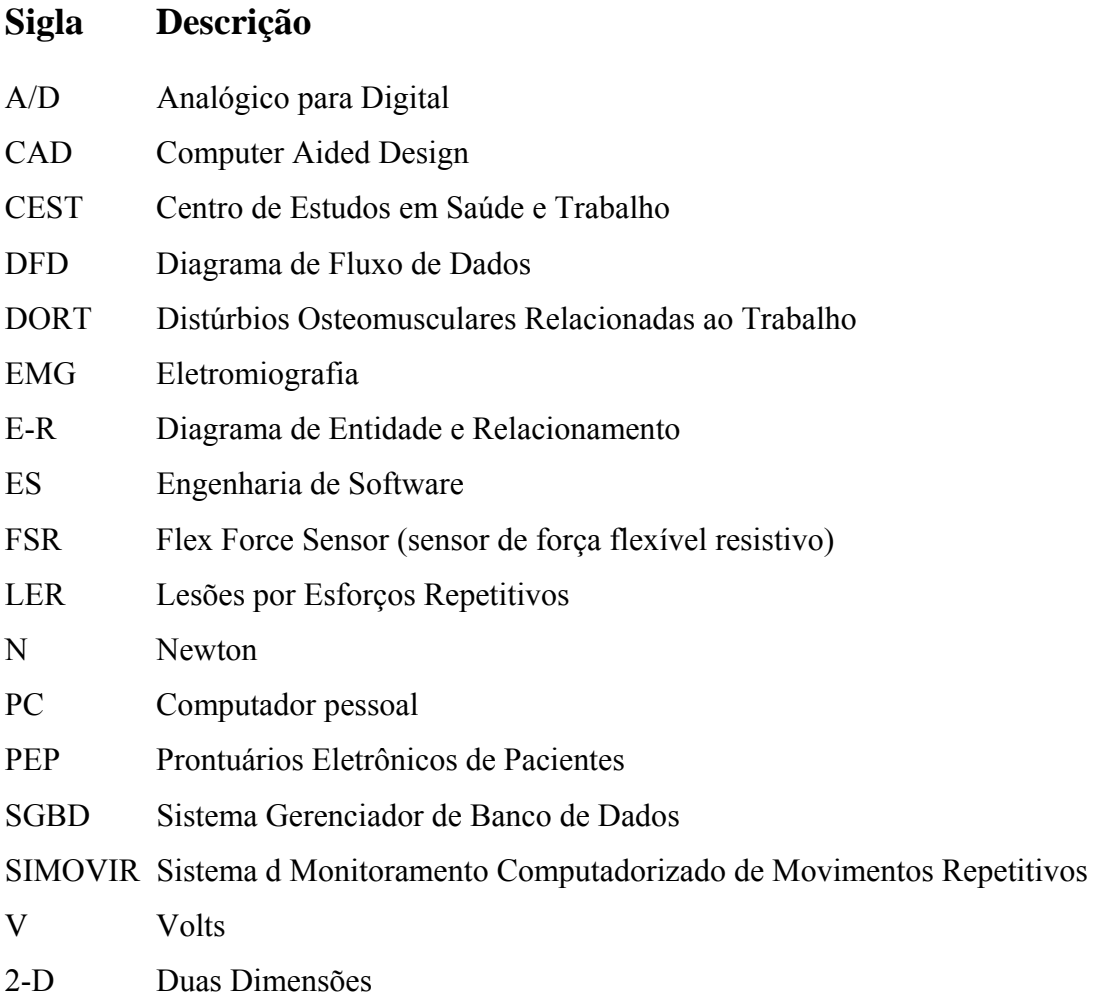

## **LISTA DE TABELAS**

## **Tabela Descrição Página**

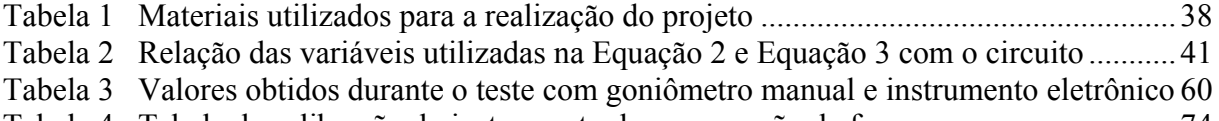

[Tabela 4 Tabela de calibração do instrumento de mensuração de força](#page-74-0) ................................ 74

# **LISTA DE ILUSTRAÇÕES**

## **Ilustração Título Página**

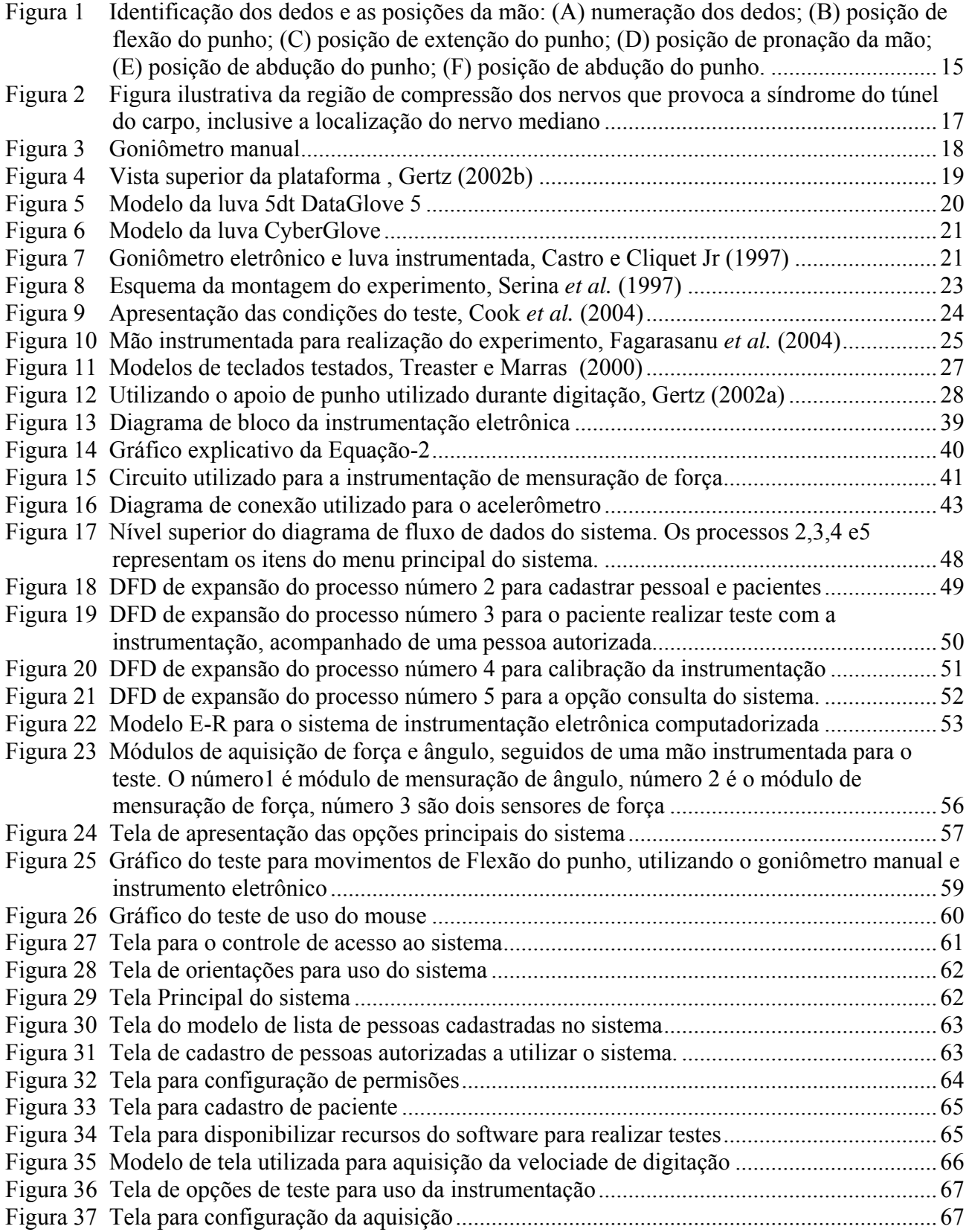

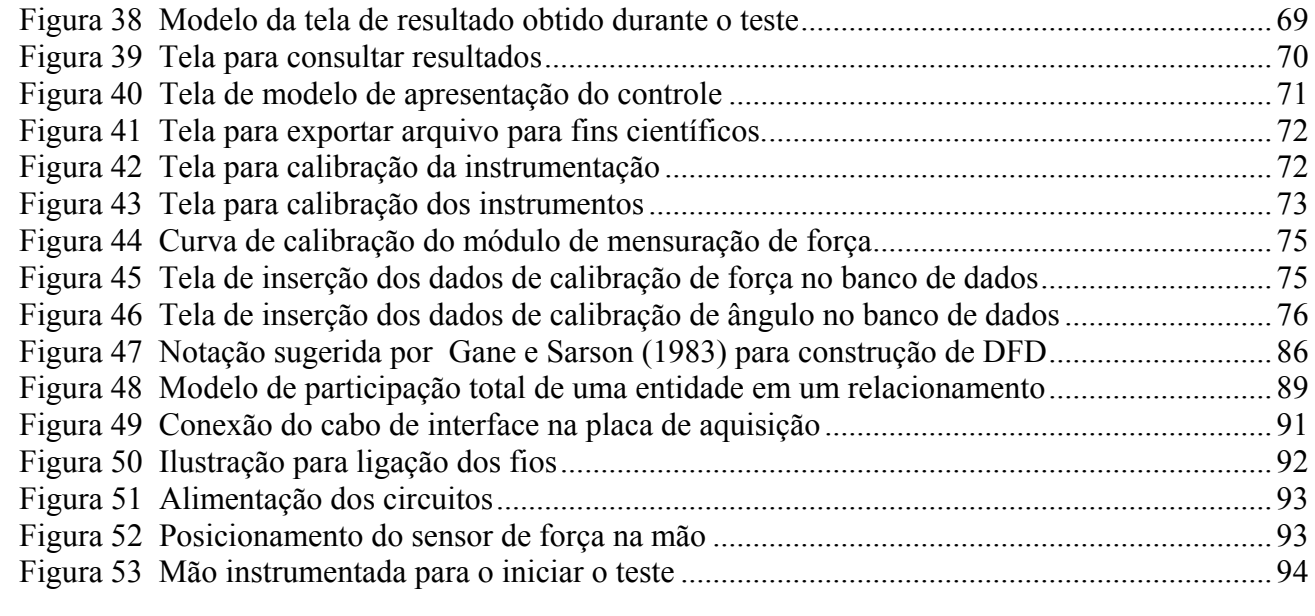

# **SUMÁRIO**

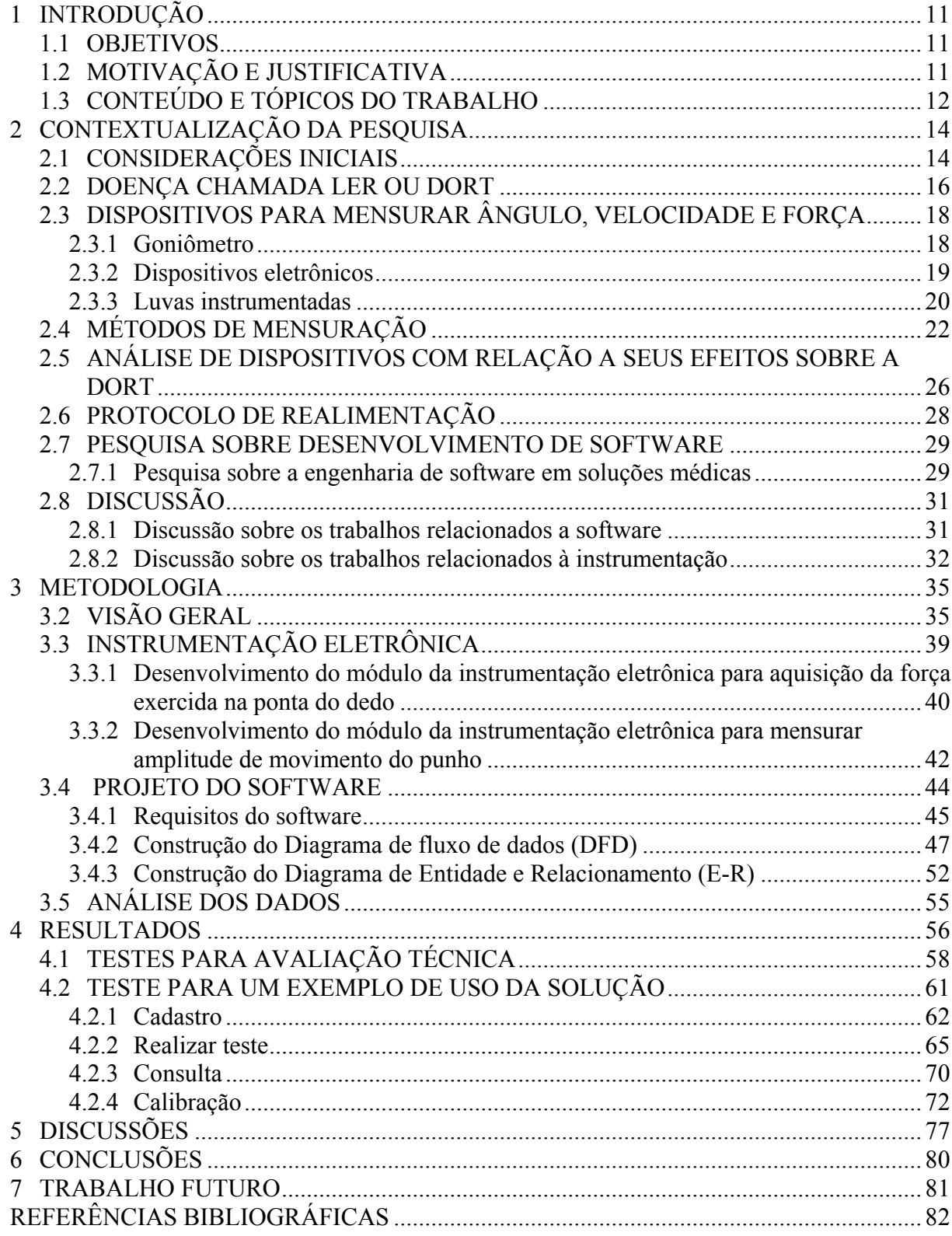

## <span id="page-11-0"></span>**1 INTRODUÇÃO**

#### **1.1 OBJETIVOS**

<u>.</u>

Este trabalho tem por objetivo apresentar um sistema de instrumentação eletrônica computadorizada para monitorar os movimentos da mão e a força exercida pelos dedos de usuários de computadores, visando auxiliar o diagnóstico de indivíduos propensos ou já portadores de LER/DORT.

#### **1.2 MOTIVAÇÃO E JUSTIFICATIVA**

Atualmente, com o aumento do uso de computadores em quase todos os segmentos de trabalho e até mesmo no lazer, vem se tornando muito comum uma doença conhecida como: Distúrbios Osteomusculares Relacionadas ao Trabalho (DORT), ou Lesões por Esforços Repetitivos (LER). Esta doença está associada aos movimentos repetitivos de qualquer parte do corpo que provocam lesões em tendões, músculos e articulações. De fato, o uso repetitivo ou a manutenção de posturas inadequadas resulta em dor por fadiga, perda progressiva da capacidade de se realizar movimentos e declínio do desempenho profissional.

Geralmente, as pessoas que trabalham com computadores são desprovidas de orientações que possam auxiliá-las a corrigir a postura das mãos, os movimentos e a força exercidos pelos dedos durante o uso do computador. É sabido que os digitadores possuem proteção legal pela legislação vigente no Brasil. Essa legislação exige das empresas que seus funcionários trabalhem por um período reduzido de horas por dia, com concessão de intervalos de descanso, a fim de propiciar uma recuperação adequada dos músculos, tendões e articulações exigidos no esforço de digitação. No entanto, os profissionais que usam o computador como sua principal ferramenta de trabalho, superam em muito estes limites<sup>[1](#page-11-0)</sup>. Provocando cada vez mais afastamentos de profissionais de seu posto de trabalho em conseqüência do seu estado de saúde. Muitas vezes por culpa de si próprios, pois mesmo sabendo dos limites acabam a continuar o seu trabalho, por achar que isso não afetará a sua saúde ou por não estarem autorizados a interromper a tarefa.

<sup>&</sup>lt;sup>1</sup> Durante a pesquisa de campo realizada com ortopedistas e com trabalhadores portadores de DORT, observouse a adoção de uma prática em que a cada ±50 minutos trabalhados se descansa 10 minutos, se afastando do posto de trabalho.

<span id="page-12-0"></span>Existem programas (protocolos) na área de fisioterapia que estabelecem posturas menos danosas à saúde durante a postura sentada (McAtammey e Corlett (1993); Weerdmeester e Dul (1995); Nord *et al.* (2001), Cook *et al.* (2004)). Tais posturas não são conhecidas pela maioria dos trabalhadores, mesmo tendo conhecimento é muito difícil esses trabalhadores seguirem estas posturas consideradas corretas.

Assim sendo, uma vez que estes profissionais são desprovidos de orientações e parâmetros de referência que possam auxiliá-los a corrigir essa postura, foi realizada uma pesquisa, que conformasse uma solução de sistema de instrumentação eletrônica, computadorizada.

Tal ferramenta poderá, desde que acompanhada por um profissional da saúde, ser utilizada nas empresas para detecção de movimentos inadequados em usuários de computadores, seguido de uma orientação na reeducação de tais movimentos, como auxílio à prevenção de DORT. As clínicas e laboratórios de fisioterapia, ortopedia e demais áreas da saúde poderão utilizar esta ferramenta, como apoio ao diagnóstico da perda/recuperação da habilidade em realizar os movimentos pré-estabelecidos. A ferramenta poderá ser útil para os já portadores da DORT, que ao término do tratamento fisioterápico, possam ser treinados para que além de se colocar em postura correta, possam movimentar as mãos e exercer forças de forma correta durante o uso do computador. Isto poderá ajudar a retardar a reincidência de crises dolorosas pós-alta médica.

Existem estudos de monitoramento de posturas de pessoa sentada durante a rotina diária dos trabalhadores através da captura por vídeo Cook *et al.* (2004), Cail e Aptel (2003). Porém, ainda possui problemas de armazenamento dos arquivos, enquadramento do ambiente de trabalho, resolução óptica e espacial. Além disso, não medem a força exercida pela ponta do dedo e seu monitoramento de movimentos ainda é deficitário.

#### **1.3 CONTEÚDO E TÓPICOS DO TRABALHO**

Esta monografia está divida como segue:

- Capítulo 1. Contém a introdução do trabalho com os objetivos, justificativa e motivação. Contém ainda a apresentação das partes que compõem esta monografia.
- Capítulo 2. É composto da revisão bibliográfica, apresentada em sub capítulos.
- Capítulo 3. Apresenta o trabalho em seu detalhamento técnico dividido em sub capítulos: procedimentos, projeto da instrumentação eletrônica e projeto do software.
- Capítulo 4. Contém os resultados de teste e de calibração, incorporando no texto um exemplo de procedimento de uso da instrumentação eletrônica computadorizada.
- Capítulo 5. Discussão sobre o trabalho realizado.
- Capítulo 6. As conclusões sobre o trabalho se encontram na sexta parte desta monografia.

Trabalho futuro.Contém algumas sugestões para trabalhos futuros.

Referencias. São apresentadas as referências bibliográficas utilizadas.

Apêndices. No apêndice A estão algumas definições sobre engenharia de software; enquanto que no apêndice B foi exposta uma breve definição de banco de dados; finalmente no apêndice C possui um procedimento para ligar a instrumentação eletrônica e forma de fixá-la na mão.

## <span id="page-14-0"></span>**2 CONTEXTUALIZAÇÃO DA PESQUISA**

#### **2.1 CONSIDERAÇÕES INICIAIS**

Durante a pesquisa foi realizado um levantamento bibliográfico sobre monitoramento de movimentos das mãos e força exercida pela ponta dos dedos, que visem minimizar ou prevenir os riscos de lesões por esforços repetitivos relacionados ao trabalho, mais precisamente no que tange ao uso do computador.

Cada vez mais vem se tornando comum, o surgimento de lesões por esforços repetitivos. Essa doença está associada aos movimentos repetitivos de qualquer parte do corpo que provocam lesões em tendões, músculos e articulações associados ao movimento.

Quando os movimentos repetitivos incluem, entre outros fatores, uma postura inadequada, força exagerada na ponta do dedo e alta velocidade de digitação, a qual, não permite aos músculos tempo suficiente de recuperação entre as batidas de tecla, o indivíduo passa a contribuir para o aumento da propensão ao risco de adquirir a doença.

Uma das principais agravantes desta doença, além da dor progressiva, é a perda gradual das habilidades de movimento dos membros superiores.

Além dos fatores ergonômicos e psicológicos, as reincidências após o tratamento, mostram a necessidade de uma reeducação do usuário de computador no sentido de assumir uma melhor postura ao manipular o mouse e teclado.

A realidade evidencia que esses profissionais são desprovidos de orientações e parâmetros de referência que possam auxiliá-los a corrigir a postura das mãos, os movimentos e a força exercida pelos dedos durante o uso do computador. Assim sendo, foi desenvolvido um sistema que fornece parâmetros de referência no auxílio à correção de movimentos das mãos, e à força exercida na ponta do dedo de usuários de computadores.

Sob o ponto de vista médico, alguns termos são verbalizados e entendidos em seu meio. No entanto, não são assimilados na mesma proporção por profissionais de outras áreas. Assim sendo, no sentido de auxiliar aos leitores na compreensão de alguns termos, foi elaborado um quadro com a identificação de posições da mão, as quais estão indicadas na Figura 1, e utilizadas ao longo deste texto. As posições foram elaboradas com base nas definições de posturas articulares apresentadas por Kapandji (2000).

<span id="page-15-0"></span>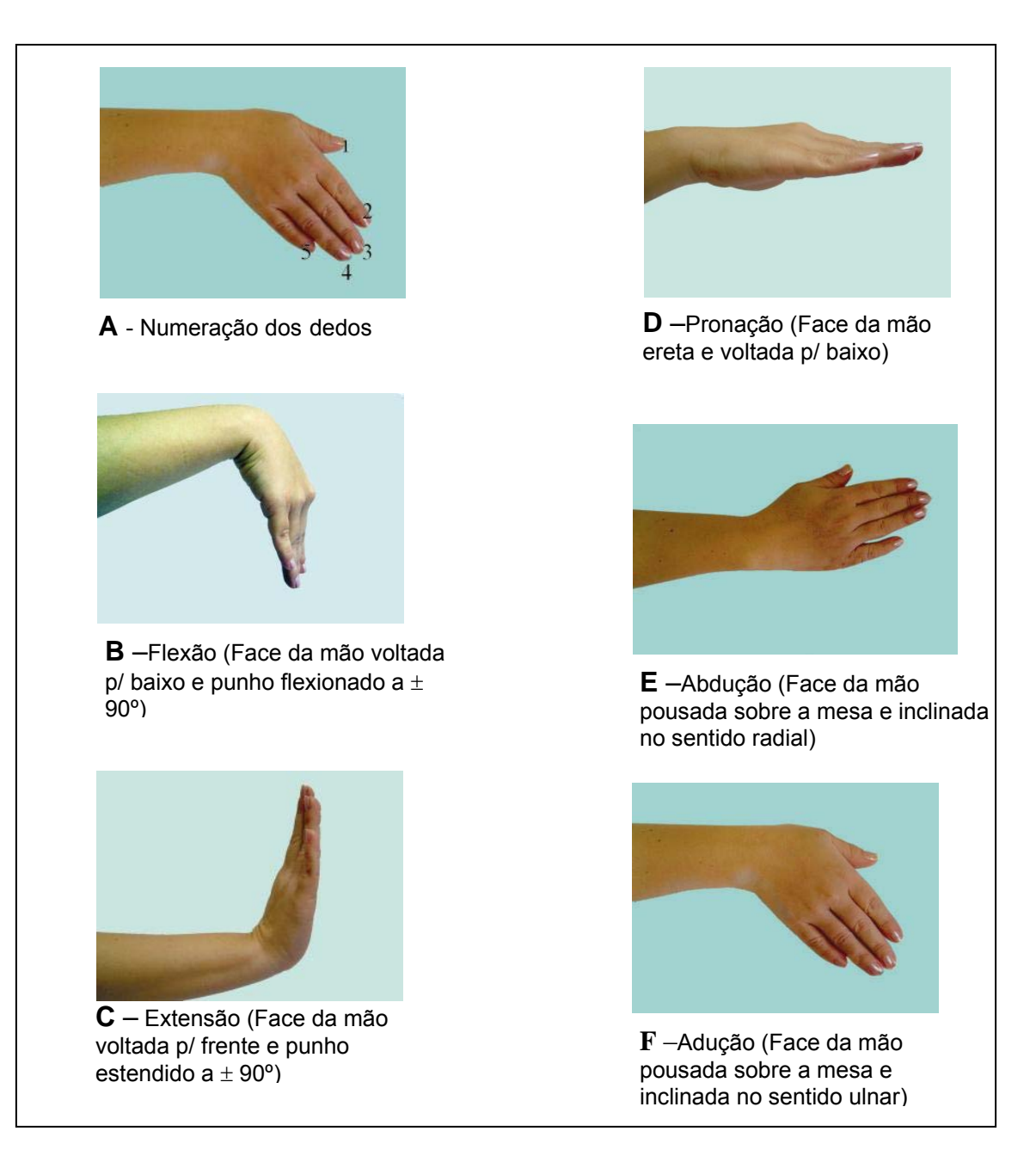

**Figura 1:** Identificação dos dedos e as posições da mão: (A) numeração dos dedos; (B) posição de flexão do punho; (C) posição de extenção do punho; (D) posição de pronação da mão; (E) posição de abdução do punho; (F) posição de abdução do punho.

A Figura 1 está composta de amostras de posições da mão direita, descritas a seguir.

Na amostra A, a numeração dos dedos da esquerda para a direita, para a abordagem sobre os sensores de mensuração de força na ponta do dedo.

<span id="page-16-0"></span>Na amostra B, observa-se o antebraço estendido na horizontal e o punho flexionado para baixo. É uma posição de flexão do punho, mencionada durante abordagens sobre mensuração do ângulo do punho em situações diversas.

A posição de pronação é indicada pela amostra D, com a mão estendida e face voltada para baixo. Essa posição será útil para os procedimentos de colocação do sensor de ângulo na mão.

A amostra C é similar à amostra B. Porém, o punho se encontra inclinado para cima, indicando uma posição de extensão do punho.

A posição de abdução do punho é reconhecida na amostra E, com a mão estendida sobre a mesa, face voltada para baixo e o punho levemente inclinado em direção radial. Tal posição será útil durante a mensuração de ângulos do punho em movimentos na horizontal.

A amostra F possui situação semelhante à amostra E. Porém, o punho se encontra inclinado em direção ulnar, indicando uma posição de adução do punho.

#### **2.2 DOENÇA CHAMADA LER OU DORT**

A LER/DORT é uma doença que afeta, principalmente os membros superiores, ombros e pescoço, devido ao uso repetitivo ou à manutenção de posturas inadequadas, resultando em dor por fadiga, perda progressiva da capacidade de realizar movimentos. As amplitudes do movimento de flexão/extensão e adução/abdução do punho podem ficar prejudicadas de tal forma, que se torne impossível ao indivíduo continuar no posto de trabalho. Quanto maior o esforço muscular, menor se torna o tempo suportável.

A exaustão muscular deve ser evitada. Segundo Weerdmeester e Dul (1995), são necessários cerca de trinta minutos para recuperação de 90% de um músculo exausto, e para recuperação completa pode levar horas.

Um dos fatores contribuintes para a DORT é a postura sentada. Os autores McAtammey e Corlett (1993), Weerdmeester e Dul (1995) e Nord *et al.* (2001) apresentam alguns apontamentos para: posição do braço e do punho; ângulo de inclinação para visão; modelos de cadeira; jeito de se sentar; altura da mesa; modelos de teclados; força aplicada; temperatura do ambiente; entre outros, os quais são considerados pontos de atenção no auxílio à prevenção a DORT.

Uma posição inadequada, somada a esforços repetitivos e a falta de um bom condicionamento físico, antecipam a fadiga muscular.

<span id="page-17-0"></span>Segundo Lida (1990), a potencia máxima de um músculo depende do seu abastecimento de oxigênio. Pessoas treinadas ao exercício físico apresentam uma maior capacidade de irrigação sanguínea dos músculos, que favorecem o abastecimento de oxigênio e melhoram as condições metabólicas. Um músculo sem irrigação sanguínea se fatiga rapidamente, não sendo possível mantê-lo contraído por mais de 1 a 2 minutos.

Segundo o Centro de Estudos em Saúde e Trabalho do Brasil, em sua cartilha elaborada por Settimi *et al.* (2004), a DORT é uma doença de difícil diagnóstico. Não existe um exame ou qualquer outro instrumento capaz de "provar" que o quadro clínico é causado por fatores laborais. Para o diagnóstico, alguma metodologia é aplicada para minimizar o desacerto, como por exemplo, a Eletroneuromiografia<sup>[2](#page-17-0)</sup>. Durante a Escuta, na conversa com o paciente, o médico ouve a sua queixa, investiga seu histórico profissional e realiza exames físicos baseados na visão e tato.

Entre os tipos de DORT mais comuns, para usuários de computador, encontra-se a síndrome do túnel de carpo e a tenossinovite.

A síndrome do túnel do carpo trata-se de uma doença que acomete o pulso pelo estreitamento do túnel do carpo, comprimindo os nervos, conforme mostra a Figura 2. Dentre os sintomas, a pessoa sente fraqueza na mão, sensação de peso nos dedos e dores desde a mão até o ombro.

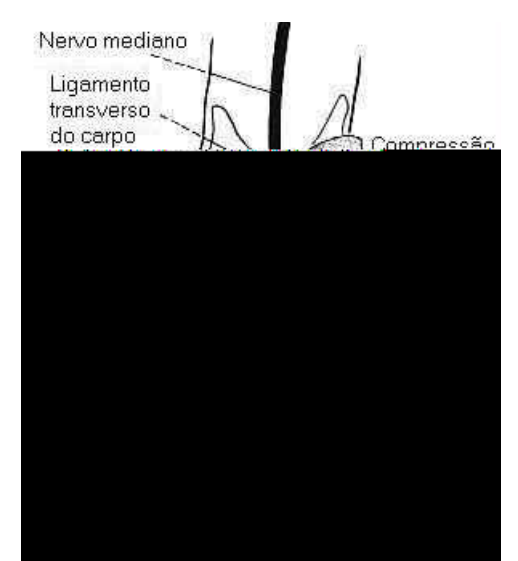

**Figura 2:** Figura ilustrativa da região de compressão dos nervos que provoca a síndrome do túnel do carpo, inclusive a localização do nervo mediano Fonte: www.jennerssa.hpg.ig.com.br/tunel.htm, março 2004

1

<sup>&</sup>lt;sup>2</sup> A Eletroneuromiografia (ENMG) é um exame diagnóstico da função dos nervos e músculos, através de estudos da condução nervosa e EMG.

<span id="page-18-0"></span>Segundo Lida (1990), a tenossinovite é caracterizada pela inflamação dos tendões e nervos dos membros superiores, iniciando-se com formigamento, fadiga e, nos casos mais graves, pode provocar até a incapacidade permanente do trabalho. Sua causa possui efeitos cumulativos de: movimentos rápidos e repetitivos dos dedos; postura de flexão do carpo e do desvio ulnar nos trabalhos de digitação; e força excessiva quando combinada com outros fatores.

Durante o diagnóstico da DORT, dentre as metodologias aplicáveis, é possível a comprovação da debilidade na amplitude do movimento de flexão/extensão e desvio ulnar/radial do punho, através de dispositivos que permitem mensurar os valores angulares da amplitude destes movimentos.

## **2.3 DISPOSITIVOS PARA MENSURAR ÂNGULO, VELOCIDADE E FORÇA**

#### **2.3.1 Goniômetro**

Os movimentos realizados pelas articulações do corpo humano possuem velocidade, direção e amplitude. O dispositivo mais comum utilizado na fisioterapia para medir o ângulo é o goniômetro manual.

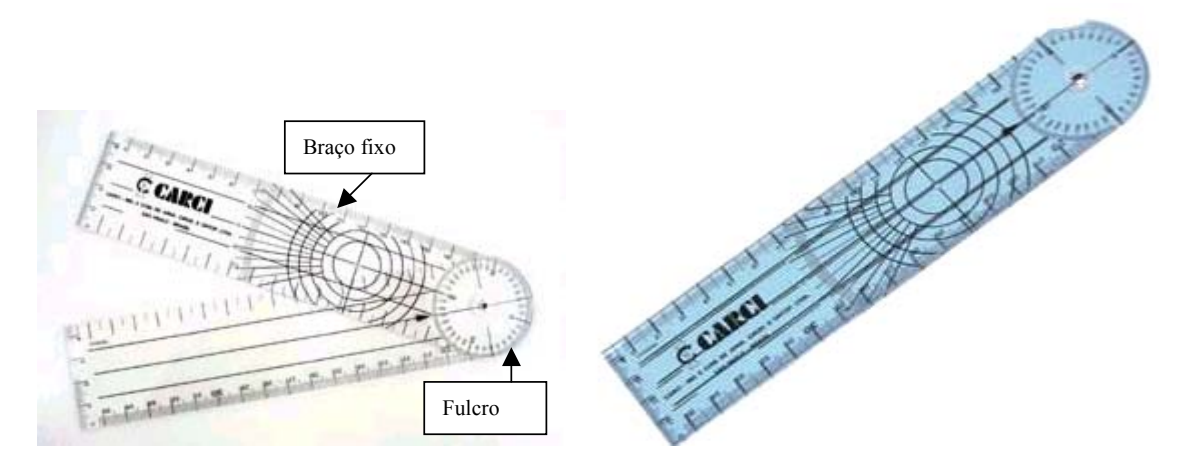

**Figura 3**: Goniômetro manual Fonte: www.carci.com.br, maio de2006

Goniômetro apresentado na figura 3 é um transferidor cujo centro estão ligados dois braços, a sua escala de medida vai de 0º a 180º, adotada na fisioterapia americana e aceita <span id="page-19-0"></span>universalmente. O qual foi utilizado para uma pesquisa de campo deste trabalho e em uma das seções de teste do instrumento de mensuração da amplitude de movimento do punho.

Existem outros mais sofisticados que são os goniômetros eletrônicos, os quais consistem em uma combinação de recursos mecânicos associados a sensores eletrônicos, possibilitando leituras com saída digital. O modelo de um goniômetro eletrônico foi utilizado nos estudos realizados por Fagarasanu *et al.* (2004).

#### **2.3.2 Dispositivos eletrônicos**

Indaga-se sobre dispositivos que venham a contribuir para um avanço nas questões da DORT em usuários de computadores.

Gertz *et al*. (1997) construiu uma célula de carga, para ser utilizada em estudos sobre a força aplicada na tecla pelo dedo e o sinal eletromiográfico dos principais músculos utilizados. Sua estrutura é composta por quatro vigas engastadas de alumínio, cada uma com um sensor, duas com sensores do tipo extensômetros resistivos.

Com o conhecimento adquirido, houve uma evolução na pesquisa, e Gertz (2002b) desenvolveu uma plataforma visando medir a força aplicada pelos dedos durante a tarefa de digitação no teclado de um computador. Foi criada uma estrutura utilizando sensores de força do tipo extensômetros, afixados na superfície das placas, a qual foi montada em baixo da capa da tecla, conforme mostra a Figura 4.

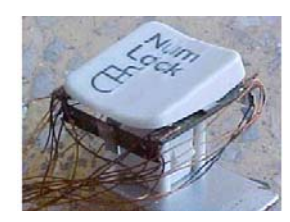

**Figura 4:** Vista superior da plataforma , Gertz (2002b)

Diante do desafio de se desenvolver instrumentos com custo mais acessível para a população brasileira, tem se encontrado um desafio maior com relação aos sensores. Na sua maioria, os mais indicados e aplicáveis aos projetos, acabam por ser os importados. Assim como Gertz (2002b), Silva *et al*. (2001) tem procurado encontrar soluções nacionais para a questão de sensores que permitam aplicabilidade em projetos de pesquisa que visem mensurar a força exercida pelos dedos.

<span id="page-20-0"></span>Silva *et al*. (2001) apresenta um estudo sobre o desenvolvimento de um sensor à corda vibrante, juntamente com circuitos de condicionamento de sinais para instrumentar um dinamômetro biomédico com sensores à corda vibrante para medir a soma das forças exercidas pelos dedos das mãos.

O princípio de funcionamento do sensor fundamenta-se em uma corda inox sob tensão. Uma bobina é acionada, emitindo um pulso elétrico, causando oscilação na corda. Essa mesma bobina capta a freqüência de vibração da corda, que é lida por um sistema de aquisição de dados, efetuando a leitura da freqüência de oscilação e a força externa aplicada. A variação da freqüência possibilita a determinação da magnitude da força.

#### **2.3.3 Luvas instrumentadas**

Uma luva denominada 5dt DataGlove, apresentada na Figura 5, é comercializada e disponível em várias versões, diferenciando principalmente na quantidade de sensores, com 5 ou 14 sensores. Sua configuração se apresenta com: programas desenvolvidos em linguagem C++, comunicação serial RS232, 8 bits de dados, são utilizados sensores baseados em fibra ótica para medir o ângulo de flexão dos dedos, sensor de rotação e inclinação.

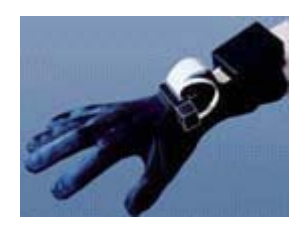

**Figura 5:** Modelo da luva 5dt DataGlove 5 http://www.5dt.com/products/pdataglove5.html, outubro de 2004

Esta versão foi projetada para uso em ressonância magnética, mas tem tido aplicabilidade também em realidade virtual.

A luva CyberGlove, apresentada na Figura 6, possui de 18 a 22 sensores e interface serial RS232. O modelo de 18 sensores possui sensores para identificar os movimentos de dobrar os dedos e movimentos angulares do punho.

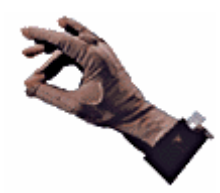

**Figura 6:** Modelo da luva CyberGlove

<span id="page-21-0"></span>http://www.inition.co.uk/inition/product\_glove\_vti\_glove.htm, outubro de 2004

Esta luva serve para medir movimentos em tempo real, indicada para treinamento virtual de pessoas em operação de sistemas críticos tais como: cirurgias, pilotagem de aviões, entre outros.

Castro e Cliquet Jr (1997) desenvolveram uma luva instrumentada, para auxiliar os tetraplégicos na preensão de objetos.

A luva instrumentada foi composta por sensores de força do tipo resistivo (FSR), fixos nas regiões correspondentes às falanges distais do polegar, para mensurar a força aplicada pelos dedos. Um mecanismo de realimentação fornece ao tetraplégico, condições de exercer forças ideais ao tocar, pegar e soltar um objeto.

A Figura 7 apresenta uma vista externa da luva e por detrás do cotovelo aparece o pivô do goniômetro eletrônico.

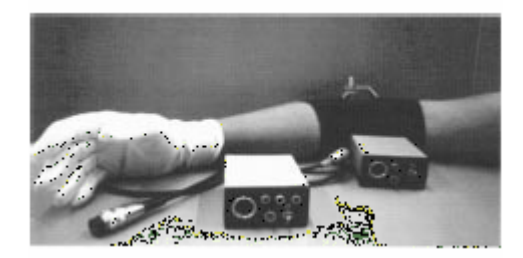

**Figura 7:** Goniômetro eletrônico e luva instrumentada, Castro e Cliquet Jr (1997)

O goniômetro eletrônico controla o ângulo do cotovelo, para a realimentação da posição até aproximar sua mão do objeto. A forma de pegar o objeto exercendo força adequada, consiste em um mecanismo de leitura da força através dos sensores FSR, colocados nos dedos.

## <span id="page-22-0"></span>**2.4 MÉTODOS DE MENSURAÇÃO**

As citações anteriores apresentaram tecnologias aplicadas em luvas para o controle de movimentos do punho, ângulo de flexão dos dedos e posicionando do dedo. Foram, também, citados trabalhos sobre desenvolvimento de dispositivos para mensuração da força do dedo.

As citações a seguir, apresentam métodos para mensurar forças nos dedos, movimentos articulares do punho, freqüência de acionamento de teclas e velocidade de digitação, utilizando dispositivos já existentes, para a aplicação de seus métodos de mensuração.

Kapandji (2000) apresenta uma definição para os movimentos articulares do punho, e utiliza o termo amplitude dos movimentos, com denominação específica para cada direção do movimento. Define a flexão como movimento na vertical em sentido para baixo e extensão em sentido para cima. Cita ainda adução como movimentos na horizontal em sentido do dedo ulnar e abdução no sentido do dedo radial. Enquanto que a posição de pronação e supinação é definida como movimentos de rolagem do punho. Segundo o autor pode ser considerado como normal um movimento com a mão livre, para a flexão seja até 85º, extensão até 85º, adução até 45º e abdução até 15º.

Almeida e Oliveira (2004) projetaram um sistema de análise da dinâmica de digitação para autenticar usuários na permissão e controle de acesso a ambientes virtuais de aprendizagem à distância. O método consiste na criação de programas de computador, o qual prevê que o usuário preencha um cadastro com informações pessoais, as quais são também tomadas como objeto para análise, durante o processo de autenticação. A metodologia adotada considera o registro da tecla acionada e registro do tempo gasto entre pressionar, liberar e pressionar a próxima tecla. Durante o teste é monitorado o intervalo de pressionamento entre a última e penúltima tecla.

Um trabalho na mesma linha de Almeida e Oliveira (2004) já havia sido realizado por Monrose e Rubin (2000), os quais aplicaram uma técnica biométrica não estática para autenticação de acesso a estações de trabalho. O método consiste em avaliar a dinâmica de digitação, para identificar por mecanismos automatizado de computação, um usuário que esteja utilizando um computador. É utilizada abordagem heurística que é guiada pela intuição. Foram considerados parâmetros como: o espaço de tempo entre batidas sucessivas; duração de cada batida e modo de pressionar a tecla.

<span id="page-23-0"></span>Um outro método de mensuração foi utilizado no experimento realizado por Rempel *et al.* (1994), desta vez, o objetivo foi mensurar a força exercida pela ponta do dedo durante o uso do computador. O método utilizado consistiu na instrumentação de uma tecla do computador, onde uma célula de carga piezelétrica foi colocada embaixo da capa da tecla do teclado. Quando as pessoas digitaram um texto, a força foi gravada pelo transdutor. Detectaram-se diferenças significativas entre indivíduos para a força de impacto do dedo, registrando desde 2,4N até 7,0N.

Na mensuração de força na ponta do dedo, um componente essencial é a polpa que modula a transmissão de forças durante contato do dedo com um objeto. Rempel *et al.* (1994) compôs uma equipe de estudos junto a Serina *et al.* (1997) e, conduziram um experimento para caracterizar a resposta da polpa da ponta do dedo, sob carga dinâmica compressiva, repetitiva.

O experimento consistiu de um processo de digitação repetitiva, sobre um aparato instrumentado, medindo a força de contato do dedo e o deslocamento da polpa simultaneamente. A Figura 8 mostra o sistema de análise de movimento, com duas câmeras para registrar os movimentos do dedo indicador, enquanto o transdutor de força montado debaixo do prato registrou a força aplicada.

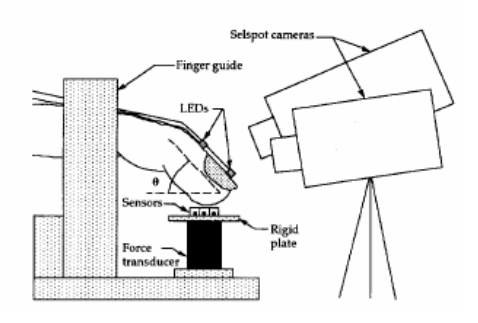

**Figura 8:** Esquema da montagem do experimento, Serina *et al.* (1997)

A câmera de vídeo foi para controlar a posição de inclinação do dedo. A força aplicada pela ponta do dedo foi registrada por um transdutor de força, montado debaixo. Sensores fotoelétricos detectaram o contato da ponta do dedo com o prato, sendo o marco para início da leitura dos demais parâmetros. Ficou comprovado que as forças acima de 1 N e taxa de batida de 1 Hz por 2,5 minutos são prejudiciais, e forças excessivas aplicadas na ponta dos dedos são transmitidas para os tendões flexores e podem contribuir para a DORT.

<span id="page-24-0"></span>Tal como Rempel *et al.* (1994), um estudo é apresentado por Cook *et al.* (2004) cuja indagação baseia-se na reação de determinados músculos com relação durante a tarefa de digitação. Atentando para os fatores de riscos físicos associados com o uso do teclado, incluindo as posturas inadequadas durante o trabalho e movimentos repetitivos e a força com que as teclas são comprimidas, contribuindo para sintomas em membros superiores. Quando a amplitude de movimento é exagerada, tais como extensão do punho e desvio ulnar, torna-se comum relato de desenvolvimento de síndromes do túnel de carpo.

O método apresentado por Cook *et al.* (2004) foi para analisar os movimentos do punho, com e sem o uso de suportes de sustentação do antebraço e punho. Foi utilizado um sistema de vídeo-marcadores para análise de movimentos. Adesivos marcadores refletores foram colocados em regiões estratégicas de ossos do braço. As câmeras de vídeo 2-D gravaram movimentos dos ombros, flexão e extensão do cotovelo e punho, e desvio radial e ulnar do punho. Informações sobre atividades musculares do pescoço, ombro e antebraço foram colhidas através do EMG. Os voluntários realizaram tarefas de digitação em uma velocidade média de digitação de 30 palavras por minuto. Na Figura 9, podem ser observadas as duas condições de teste aplicadas.

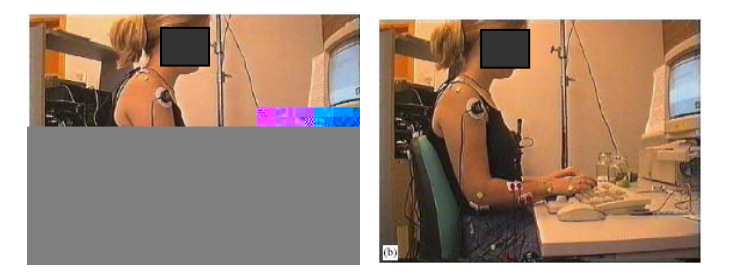

**Figura 9:** Apresentação das condições do teste, Cook *et al.* (2004)

No primeiro quadro, o suporte de antebraço que está montado sobre a superfície da mesa está sendo utilizado. No segundo quadro, está sendo utilizado o suporte de punho. Para uma condição flutuante a voluntária trabalhou sem o uso de suportes.

Foi comprovado que com o uso de sustentação do antebraço, houve um menor desvio ulnar, pouca extensão e menos tempo em postura exagerada de desvio ulnar (15º) do punho com relação à condição flutuante ou uso do descanso de punho. O uso de descanso de punho, associado com o uso de sustentação do antebraço ou na condição flutuante do antebraço, houve um aumento na extensão do punho. Ainda assim, o uso de suportes propiciou uma <span id="page-25-0"></span>extensão do punho próxima à postura neutra. Houve um decréscimo no desvio ulnar do punho associado ao uso de suporte no antebraço.

Dando continuidade aos métodos de mensuração da amplitude dos movimentos articulares do punho, Fagarasanu *et al.* (2004) analisam a carga muscular em posição de zona neutra, e quando submetido a uma contração voluntária máxima. Foram utilizados: uma placa de aquisição; um software especial; um laptop; o EMG foi utilizado para avaliar a atividade do músculo; e a eletrogoniômetria para mensurar a amplitude do movimento realizado pelo punho.

A posição inicial do punho foi a postura neutra, com o antebraço apoiado na mesa em posição de pronação.

A Figura 10 mostra o posicionamento da mão durante a realização do experimento.

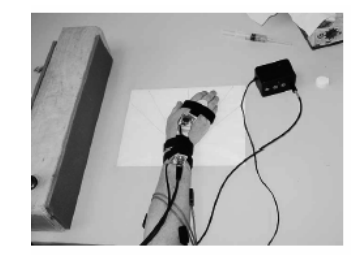

**Figura 10:** Mão instrumentada para realização do experimento, Fagarasanu *et al.* (2004)

O resultado mostrou que a atividade muscular com o punho em postura de desvio foi mais alta do que com a postura em posição de zona neutra. Isto pode causar excesso de estiramento do músculo, contribuindo para um maior risco de ferimento músculo-esquelético.

Em um trabalho realizado por Burgess-Limerick *et al.* (1999) uma análise comparativa entre o uso do mouse e do trackball<sup>[3](#page-25-0)</sup>, foi realizada, envolvendo extensão e adução do punho. Cujos valores foram calculados, utilizando os resultados obtidos através de marcadores com diodo emissor de infravermelho, colocados na região do punho.

O resultado mostrou que o uso do mouse envolve exposição a uma adução e extensão extrema do punho. Durante o uso do trackball a adução do punho foi menor do que durante o uso do mouse, mas aumentou a extensão extrema do punho com relação ao uso do mouse. Ambos conduziram a posturas de adução e extensão extremas, o normal para o punho durante o uso destes apontadores seria uma postura tendendo a zero. A postura média adotada pelo

1

<sup>&</sup>lt;sup>3</sup> Trackball é um dispositivo esférico, que possui a mesma função do mouse e é mais utilizado em computadores portáteis e em vídeo games.

<span id="page-26-0"></span>punho durante o experimento com o trackball foi de 25º de extensão e 6º de adução. Enquanto que durante o uso do mouse foi observada ma postura média de 19º de extensão e 10º de adução. Causando aumento de pressão no nervo mediano pelo aperto do túnel de carpo.

O uso de periféricos de computador continua a ser analisado, para se avaliar os riscos em se adquirir a DORT.

Cail e Aptel (2003), realizaram um estudo comparativo do esforço muscular exigido durante o uso do mouse e teclado. Seu enfoque foi para as pessoas que trabalham com ferramentas CAD (Computer Aided Design), as quais utilizam o mouse com mais freqüência, e pessoas que trabalham com entrada de dados, que utilizam mais o teclado.

As forças foram avaliadas por EMG do músculo flexor e extensor da mão. A posição articular do movimento do punho foi mensurado por goniômetro. Uma câmera de vídeo registrou a posição de abdução do braço. Um goniômetro foi utilizado para medira o ângulo apresentado na imagem. A cada mudança de sinal, referente ao ângulo, foi entendido como um movimento, e finalmente calculou-se o número de movimentos por minutos.

Nos resultados, o ângulo de flexão-extensão do punho não apresentou diferenças significativas durante o uso de teclado ou do mouse, entre os dois tipos de usuários. Contudo, o uso do mouse exigiu força muscular maior do que a tarefa de digitação e o a flexão-extensão do punho excedeu aos 30º para a tarefa de entrada de dados.

## **2.5 ANÁLISE DE DISPOSITIVOS COM RELAÇÃO A SEUS EFEITOS SOBRE A DORT**

Até o momento, obteve-se um apanhado de vários trabalhos, que apresentam soluções para minimizar os riscos de se adquirir a DORT, seja através de métodos, dispositivos que mensuram e avaliam forças/movimentos/posturas durante o uso do computador.

Vários dispositivos se encontram comercialmente disponíveis, ditos como, preventivos contra a DORT. A exemplo de alguns modelos de teclados.

Treaster e Marras (2000) realizaram um estudo e para indicar dentre um grupo de teclados, qual deles é o menos danoso à saúde.

Foi avaliado o impacto biomecânico das posições e movimentos exigidos dos dedos e punhos para alcançar as teclas durante a tarefa de digitação. Foram considerados: os ângulos

<span id="page-27-0"></span>de inclinação do teclado; a depressão e curvatura moldadas para as teclas; e distância entre grupos de teclas num mesmo teclado. Os modelos de teclado utilizados durante o teste são mostrados na Figura 11.

| <b>DESCRIPTION</b> | <b>JATHU HALL</b> | $\rightarrow$ (14)<br><b>Moneyed</b> | <b>Window</b> | <b>STANDS</b> |
|--------------------|-------------------|--------------------------------------|---------------|---------------|
|                    |                   |                                      |               |               |
|                    |                   |                                      |               |               |
|                    |                   |                                      |               |               |

**Figura 11:** Modelos de teclados testados, Treaster e Marras (2000)

Na Figura 11, no lado superior esquerdo, encontra-se o teclado Microsoft Natural cuja forma anatômica permite um maior movimento das mãos sobre o teclado e possui um descanso de punho embutido. No lado superior direito, encontra-se o teclado Kinesis com seu modelo radical, apresentando distribuição diferenciada dos demais teclados, inclusive alteração do local da barra de espaço e a tecla "Delete". No lado inferior esquerdo, encontrase o teclado Padrão, comumente usado pela maioria dos usuários de microcomputador. No lado inferior direito, encontra-se o teclado Lexmark, seu modelo permite que o usuário ajuste os ângulos de forma que se sinta mais confortável. Porém, nem sempre uma posição confortável significa ser a mais adequada.

Através de cinemetria<sup>[4](#page-27-0)</sup> foram analisados os movimentos de desvio do punho: flexão e extensão, adução, abdução, pronação e supinação.

Através da antropometria da mão, constatou-se que as pessoas que possuem mãos maiores podem ser mais inclinadas a extensão do punho, enquanto dobram os dedos durante a execução da digitação. Já as mãos menores alcançam com tranqüilidade o descanso de punho. Diante dos resultados, conclui-se que teclados com superfície plana e extremidades largas são preferíveis, pois permitem um descanso do punho.

1

<sup>4</sup> A cinemetria é a técnica que utiliza a análise de imagens registradas com câmeras para medir deslocamentos e, conseqüentemente, velocidades e acelerações, tanto lineares como angulares.

<span id="page-28-0"></span>Enquanto Treaster e Marras (2000) avaliaramo impacto biomecânico durante a digitação, Gertz (2002a) analisou os efeitos do uso de apoio de punho.

Gertz (2002a) utilizou-se das técnicas de EMG, um computador com placa conversora A/D, cinemetria, sistema de imagem 2-D para o registro das imagens do movimento por quadros, um software para o tratamento de dados, e eletrodos de superfície foram utilizados para captar as atividades musculares de interesse. Na Figura 12, é apresentado um apoio de punho utilizado durante digitação, avaliado durante o estudo.

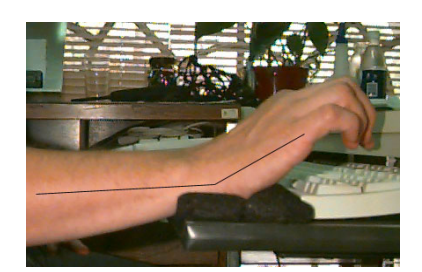

**Figura 12:** Utilizando o apoio de punho utilizado durante digitação, Gertz (2002a)

Observou-se que com apoio de punho, houve uma tendência de maior atividade elétrica para o músculo flexor radial, com relação à digitação em condição flutuante. Portanto, o autor orienta para a não utilização do apoio de punho durante a tarefa de digitação que, além de aumentar a pressão no Túnel do Carpo, exige maior contração muscular de alguns músculos do antebraço.

#### **2.6 PROTOCOLO DE REALIMENTAÇÃO**

Nord *et al.* (2001) apresentam um trabalho de terapia para aprendizagem do músculo e analisa a eficácia de um protocolo de realimentação de informação usado em tratamento da DORT. Tal protocolo consiste na observação da postura, dos movimentos, das atividades musculares envolvidas no movimento realizado, e na correção dos movimentos e posturas observando a diminuição das atividades musculares envolvidas.

Os autores apresentam um programa de condicionamento, no qual utilizam a técnica de terapia de aprendizagem muscular, com base em um protocolo de realimentação que utiliza EMG de superfície, para treinar os trabalhadores acometidos pela DORT a corrigir os movimentos.

<span id="page-29-0"></span>Segundo os autores, usuários de computador podem apresentar inadvertidamente, posturas inadequadas e a ausência de técnica devido a uma falta de treinamento, falta de conhecimento da mecânica do corpo, podem desenvolver um risco alto de DORT. Através de estudos concluíram que trabalhadores que colocam muita força na batida de tecla durante o uso do computador apresentaram maior gravidade dos sintomas relacionados a DORT.

Também McAtammey e Corlett (1993) e Lueder (1996) apresentaram o método "Rapid Upper Limb Assessment" para ser usado em investigações ergonômicas de postos de trabalho. O método usa diagramas de postura do corpo e tabelas, avaliando número de movimentos, postura estática, força, postura determinada pelo mobiliário, tempo de trabalho e pausa.

#### **2.7 PESQUISA SOBRE DESENVOLVIMENTO DE SOFTWARE**

Diante da perspectiva de se desenvolver uma instrumentação eletrônica computadorizada, houve uma pesquisa sobre desenvolvimento de software de auxílio às atividades médicas, e também dentro do contexto de uma instrumentação eletrônica computadorizada, para identificar a metodologia de Engenharia de Software (ES) aplicada.

Encontram-se nos anexos A e B algumas definição sobre engenharia de software e banco de dados segundo Pressman (2005), Gane e Sarson (1983), Abraham *et al.* (1999).

#### **2.7.1 Pesquisa sobre a engenharia de software em soluções médicas**

Costa *et al.* (2005), retrata a necessidade de se aplicar paradigmas ES no desenvolvimento de sistemas de Prontuários Eletrônicos de Pacientes (PEP). Segundo ele, os PEP são construídos, na sua maioria, por pessoas que não utilizam abordagens da ES.

Koehler (2002) desenvolveu um sistema de computação de auxilio aos médicos na resolução de problemas de desnutrição, fundamentando-se em dados antropométricos e sinais clínicos, cuja solução é baseada em incertezas.

Nesse tipo de caso, um dos maiores desafios é a junção de informações confluentes necessária para a tomada de decisão. O sistema desenvolvido foi baseado em técnicas de inteligência artificial, utilizando como meio de armazenagem de dados recursos próprios para sistemas especialistas, e como linguagem de programação o C Builder®.

Diante de um conjunto de requisitos de engenharia, diferente dos enfrentados por Koehler (2002), Marconato *et al.* (2002) implementa um sistema de administração hospitalar. Após a análise de requisitos, foi utilizado o banco de dados relacional para criação das tabelas e gatilhos. Em seguida foi desenvolvido o software seguido do programa de implantação.

Para um requisito de engenharia similar ao utilizado por Marconato *et al.* (2002), Ogeda *et al.* (2002) realizaram a automatização do processo de cadastros assistenciais medico hospitalar de em hospital espanhol.

Prepararam uma base de dados de histórico clinico apoiados em uma estrutura de banco de dados de formulários implementados em Power Builder®. O sistema executa gravação de dados e documentos, montagem automática de estrutura de formulários, consulta à base de conhecimento em medicina; facilidade para que o médico possa fazer suas anotações, como é de costume nos papéis.

Segundo Marconato *et al.* (2002), como a equipe foi constituída de clínicos e profissionais de informática, a implantação do sistema foi um trabalho de posição médica, com grau de satisfação em torno 90%.

Brieux *et al.* (2004) em seu trabalho aponta diretrizes para que um sistema de auxílio ao médico tenha uma boa aceitação. Segundo os autores o sistema precisa garantir: integridade, confidencialidade dos dados, autenticação e controle de acesso, e não repúdio, que o médico possa proteger os dados gerados através de códigos privados. A solução de modelagem apresentada é com base em modelo relacional. Essas tabelas são integradas em uma única estrutura, através de relacionamento de chaves. As chaves tanto servem para evitar redundância, quanto para permitem relacionamento entre as tabelas.

Diferenciando um pouco dos autores anteriores, na construção de softwares voltados para gestão clínica hospitalar, Güler (2001) desenvolve uma instrumentação eletrônica computadorizada para aquisição dos sinais referentes ao fluxo sanguíneo de uma pessoa.

A instrumentação de Güler (2001) foi composta de um circuito, um computador pessoal (PC), um sistema de aquisição de dados, processamento de sinais, armazenamento de dados, e capacidade de controle e feedback. O software fornece calibração p/ sistema de mensuração, entrada de dados de pacientes para análise de performance ou cálculos de valores esperados. Além de possibilitar que o médico anexe mais informação no sistema.

Os dados são armazenados em forma de som, transformados em texto por um algoritmo implementado em linguagem de programação C. A partir do arquivo texto, é usado

<span id="page-31-0"></span>um software matemático de análise de espectro para se obter os gráficos de sons. O resultado é disponível de forma gráfica, textos, e há possibilidade de armazenamento do sinal.

#### **2.8 DISCUSSÃO**

Apresenta-se nesta seção uma discussão sobre a pesquisa, iniciando sobre os softwares, em seguida sobre instrumento, incluindo os métodos de mensuração e dispositivos.

#### **2.8.1 Discussão sobre os trabalhos relacionados a software**

Diante das pesquisas, observou-se que a maior parte dos trabalhos de software para a área médica, pouco enfatizaram a metodologia de engenharia de software utilizada.

Conforme já visto ao longo desta seção, para se construir um software é necessário que durante a análise, modelagem e desenvolvimento seja aplicada metodologia de ES, ou seja, decidir por uma dada abordagem da metodologia de ES como: abordagem heurística que aplica as técnicas de inteligência artificial; abordagem "top-down" com base em análise estruturada; abordagem orientada a objetos, com base na construção classes e suas heranças.

As abordagens, normalmente, apresentam um conceito próprio que norteiam a seqüência de trabalho, com textos e diagramas de forma sistematizada pela metodologia de ES. No entanto, os trabalhos encontrados sobre softwares para instrumentação eletrônica médica têm focado mais atenção na instrumentação. Raramente mencionam a aplicação de metodologia de ES.

Koehler (2002), mostra que a área médica carece de sistema de computação que os auxilie em suas tarefas, facilitando a solução dos problemas da saúde, com menor probabilidade de erros.

Ao contrário de Koehler (2002), Costa *et al.* (2005) não reclama da ausência de softwares, sim da pouca qualidade percebida por ele em alguns softwares desenvolvido para prontuários eletrônicos de pacientes. Segundo o autor, isto se deve à falta de aplicação de abordagem da ES. A qual norteia várias etapas a cumprir durante o desenvolvimento, contribuindo para uma maior segurança e confidencialidade dos dados, além de aumentar a confiabilidade do software desenvolvido.

<span id="page-32-0"></span>Alinhado à filosofia de Costa *et al.* (2005), Marconato *et al.* (2002) fazem entender, pelos procedimentos descritos, que utilizaram parcialmente a metodologia de ES com base na análise estruturada.

Por outro lado, Brieux *et al.* (2004) parcialmente apresenta um método de construção de software médico, e sugere a distribuição dos dados em tabelas, criando um modelo relacional de dados.

Ogeda *et al.* (2002) defende que recursos para anotações eletrônicas são facilidades que precisam ser disponibilizadas para o médico, e que se faz necessário que profissionais de informática e profissionais da saúde componham a equipe.

Güler (2001) não menciona o uso de abordagem de ES. Pelo título do trabalho era esperado que o enfoque fosse o desenvolvimento do software. O ponto de atenção foi que o programa permite ao médico colocar dados adicionais no sistema, os quais contribuem no calculo do resultado.

Gane e Sarson (1983) e Abraham *et al.* (1999) juntos complementam uma solução para projeto de software alinhado com a abordagem de análise estruturada de sistemas. Enquanto que Pressman (2005), apresenta uma visão da engenharia de software, agregando em sua abordagem ferramentas de análise que facilitam uma melhor visão da integração do software construído com outros softwares já existentes. No entanto, a modelagem por ele apresentada foi com base na abordagem orientada a objeto.

#### **2.8.2 Discussão sobre os trabalhos relacionados à instrumentação**

Das soluções encontradas para monitoramento de movimentos e forças, durante a digitação, na sua maioria, foram utilizadas técnicas de eletromiografia para avaliar a atividade elétrica muscular relacionada à tarefa de digitação. A força exercida pela ponta do dedo foi obtida por meio de instrumentação de teclas. Observou-se o uso da técnica de análise de movimento por imagens através de sistemas de câmeras de vídeo e também a técnica de eletrogoniômetria para avaliar a amplitude de movimentos do punho.

Foram encontradas luvas instrumentadas com sensores de tato, ângulo e força para controle de movimento das mãos. Tais luvas estão associadas com sistemas de computação gráfica, voltados para aplicação em realidade virtual, em ambientes de jogos, treinamentos para pilotos e preensão de objetos.

Na maioria das luvas comerciais, observou-se que quando possuem sensores para medidas angulares do punho, carecem de sensores nas pontas dos dedos para mensurar força. As luvas que possuem sensores ao longo dos dedos não visam mensurar força e sim posição no espaço.

Todas as luvas apresentadas possuem uma engenharia inadequada ao propósito do presente estudo, e utilizam programas computacionais específicos para o cumprimento da sua funcionalidade. Portanto, não se aplicam ao monitoramento de movimentos das mãos durante o uso de computador da forma proposta neste projeto.

As luvas 5dt DataGlove 5 e CyberGlove possuem sensores de movimentos angulares do punho.

Embora o estudo realizado por Castro e Cliquet (1997) apresente o uso de sensor de força no monitoramento das forças exercidas pelos dedos, possui instrumentação e sistema computacional exclusivo para pessoas com deficiência em preensão de objetos.

Esta mesma visão se aplica ao trabalho apresentado por Almeida e Oliveira*.* (2004) e Monrose e Rubin (2000). Pôde ser concluído que os parâmetros de interesse tratados pelos autores são diferentes dos parâmetros da presente proposta, cujo interesse será a obtenção da velocidade média de digitação.

Dentre os instrumentos que mais se aproximam da proposta deste projeto, quanto ao objetivo, encontra-se a tecla instrumentada de Gertz (2002b), e o método de avaliação de força muscular apresentado por Cook *et al.* (2004) e Rempel *et al.* (1994). Pois apresentam instrumentos para monitorar a força exercida pelos dedos, durante o uso do computador. Estes possuem sua relevância no campo de estudo em questão. Porém, ambos carecem de uma solução de instrumentação eletrônica integrada, unindo os dois propósitos de mensuração da força exercida pelos dedos e de monitoramento dos movimentos angulares do punho. Além de possuírem forma de instrumentação pouco vantajosa, a qual consiste em instrumentar as teclas do teclado do computador. O melhor seria que a instrumentação estivesse montada na mão do usuário, possibilitando seu uso em qualquer computador.

Completando a análise de suficiência, Treaster e Marras (2000) induzem a uma afirmativa de que seleções de modelos de teclados apropriados contribuem pouco para diminuir problemas com tendões. Soluções adicionais foram abordadas por Nord *et al.*(2001), as quais orientam os profissionais a assumir posturas adequadas ao trabalhar com o computador, através de protocolos de realimentação de informação.

Os estudos conduzidos por Serina *et al.* (1997) mostraram que a taxa de batida e a força aplicada pela ponta do dedo, durante o uso do teclado, são parâmetros importantes de serem monitorados e corrigidos.

Cook *et al.* (2004) confirmam que digitar com suporte para extremidades superiores pode ser preferível do que a postura flutuante tradicional devido à redução na postura extrema do punho. Gertz (2002 a) ressalta que os suportes de punho devem ser evitados e que melhor seria a posição flutuante para se evitar aumento de pressão do túnel do carpo. Na pesquisa de campo, um ortopedista afirmou que o suporte de antebraço se faz necessário como prevenção à DORT, devendo evitar o suporte de punho.

Somando aos relevantes estudos, Fagarasanu *et al.* (2004) apontam para o perigo em se adquirir a síndrome do túnel do carpo, devido ao desvio do punho. Seu experimento reforça a necessidade de se educar os usuários de computador a trabalharem com o menor desvio, ou seja, em zona neutra.

Diferentemente dos demais autores, onde o foco da atenção seria os experimentos, métodos e técnicas aplicadas, o trabalho de Rempel *et al*. (1994) focou sua atenção nos valores numéricos da força exercida na ponta do dedo, os quais servirão de referencial para o projeto proposto no presente estudo.

Quanto ao desenvolvimento ao dinamômetro instrumentado com sensor do sensor à corda vibrante, pareceu ser promissor devido à sua robustez e facilidade de instalação. Porém, apresentou-se pouco aplicável ao projeto proposto, devido a sua rigidez e tamanho.

Características corporais indicam maior ou menor energia dependida no ato de digitar. Segundo Treaster e Marras (2000) a correlação do tamanho da mão, interfere diretamente no prognóstico médico sobre a propensão a DORT. Por este motivo estão previstos atributos como biótipo e antropometria da mão no módulo de software da presente proposta.

#### <span id="page-35-0"></span>**3 METODOLOGIA**

Uma vez constatada na revisão bibliográfica que existe uma preocupação dos cientistas com relação a DORT em usuários de computador, e que não existe uma instrumentação dedicada e integrada ao monitoramento do mesmo, apresentamos a metodologia adotada para o projeto e implementação de um sistema de monitoramento das mãos e dos dedos durante o uso do computador.

O projeto passou pelas seguintes etapas: desenvolvimento da instrumentação eletrônica; desenvolvimento de um protótipo de software; análise da confiabilidade dos dados e apresentação de procedimento de uso.

A instrumentação eletrônica computadorizada foi composta de três módulos básicos: circuito de mensuração de amplitude de movimento; circuito de mensuração de forças; e sistema de software.

O software além de possuir controle de acesso é o responsável pela aquisição dos dados relativo ao ângulo e força, calculo da freqüência de digitação, processamento e exibição dos resultados, armazenamento e impressão de formulário contendo o gráfico de resultado.

O ângulo e força são obtidos através de aquisição de sinais dos circuitos com sensores. A freqüência é obtida por um programa desenvolvido, que computa o número de teclas acionadas durante determinado período, e a partir desta informação é calculada a freqüência de acionamento das teclas em batidas por segundo.

Durante e após o término deste projeto, não se buscou tecer comentários sobre os voluntários, nem sobre a gravidade dos parâmetros obtidos. Os testes servirão para uma avaliação funcional do instrumento, a forma de fixação deste na mão e sua interferência na liberdade de movimentos. O que se pretende é assegurar que o instrumento é passível de uso em aplicações médicas.

## **3.2 VISÃO GERAL**

Este item contém a descrição do material utilizado, procedimento adotado para a elaboração do protótipo, enquanto que o procedimento de uso foi descrito no capítulo 4 e apêndice C.
1)Um voluntário utilizou o instrumento de mensuração de força e o sistema de computador, executando a digitação de um texto.

2)Um voluntário fez uso somente do mouse, realizando alguns movimentos, conforme solicitado. O objetivo deste foi avaliar até que ponto esta instrumentação será capaz de monitorar as posturas de desvio do punho, durante os movimento de extensão, adução e abdução do punho.

3)A terceira modalidade consistiu do uso do módulo de mensuração de ângulo, e paralelamente a colocação de um goniômetro manual. Alguns movimentos foram realizados com o objetivo de comparar os valores angulares lidos no goniômetro manual com os valores angulares lidos do módulo eletrônico computadorizado.

4)Modalidade em que uma fisioterapeuta fez uso do sistema para avaliar, entre outros, o grau de dificuldade que um profissional teria para operar esta instrumentação computadorizada e também avaliar o incômodo que uma pessoa teria ao realizar a tarefa de digitação com sua mão instrumentada.

Os materiais utilizados para o desenvolvimento do protótipo estão descritos na Tabela 1.

| Qt.            | Descrição do material                                                         |
|----------------|-------------------------------------------------------------------------------|
| $\overline{2}$ | Sensor de força é um sensor flexível FSR, modelo A201 da Tekscan, cujo        |
|                | funcionamento é baseado na redução da resistência em função da força          |
|                | aplicada. Possui as seguintes características: 51mm de comprimento; 14mm de   |
|                | largura; área sensível de 9,53 mm de diâmetro; espessura de 0,208 mm; erro de |
|                | linearidade de $\pm$ 5 %; possui capacidade de mensurar forças até 4,4N.      |
| $\mathfrak{Z}$ | Placa Universal (circuito);                                                   |
| $\mathbf{1}$   | Sensor acelerômetro capacitivo, da Motorola da série MMA6200Q, eixo X e Y     |
|                | com saída linear, suporta a uma aceleração de até ±1.5g a uma temperatura de  |
|                | - 20 até 85 C°. Possui uma dimensão de 6mmx6mmx1,98mm, contém um              |
|                | condicionador de sinal com filtro passa baixa, utiliza uma alimentação entre  |
|                | 2,7V a 3,6V, possui um offset de 1,48V até 1,85V para uma aceleração de 0g.   |
|                | O tempo de resposta é de 2,0 ms, fornecendo uma saída entre 0,85V até 2,45V,  |
|                | para aceleração de -1g até +1g, dependendo da tensão na alimentação.          |
| $\mathbf{1}$   | Cabo de Interface com conector DB37 do tipo DB37 (CN1) para entrada de        |
|                | sinais analógicos;                                                            |
| $\mathbf{1}$   | Placa de aquisição 12 bits 32 canais com conversor A/D; CAD12/32 da           |
|                | Lynxtec, 32 canais, 12 bits de resolução, possui suporte a IRQ, permite até   |
|                | 20.000 amostras por segundo.                                                  |
| $\mathbf{1}$   | Microcomputador Pentium II, com monitor de 14", teclado tipo QWERTY,          |
|                | sistema operacional Windows 98, Delphi5®;                                     |
| $\mathbf 1$    | Sistema Gerenciador de Dados Firebird;                                        |
| 7              | Massas calibradas;                                                            |
|                | Baterias de alimentação em +9V e -9V e 3,3V;                                  |
| $\mathbf{1}$   | Fonte de alimentação dual;                                                    |
| $\mathbf{1}$   | Goniômetro manual;                                                            |

**Tabela 1**: Materiais utilizados para a realização do projeto

## **3.3 INSTRUMENTAÇÃO ELETRÔNICA**

Nesta seção é apresentado o projeto dos circuitos de mensuração de angulo e mensuração de forças. O projeto prevê a integração dos módulos de força e ângulo através de uma placa de aquisição, conversora A/D. Na Figura 13 é mostrado um layout de montagem dos módulos.

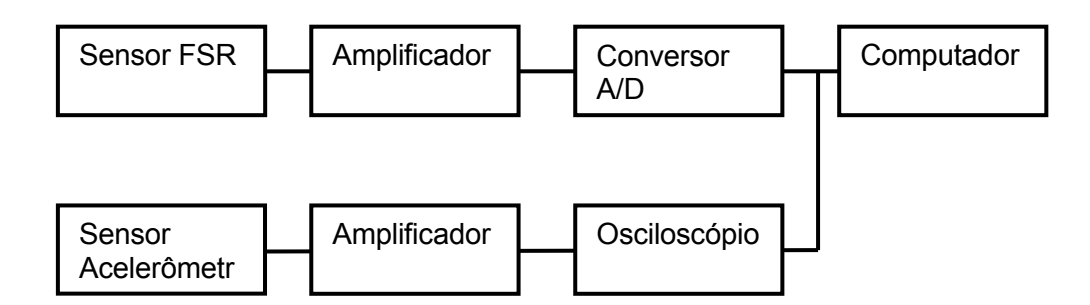

**Figura 13:** Diagrama de bloco da instrumentação eletrônica

Em posse da tensão lida do instrumento, decorrente de uma dada postura da mão, o valor da aceleração ou da força pode ser encontrado através de uma equação.

$$
x_2 = x_1 + (a - y_{x1}) \frac{(x'_1 - x_1)}{(y_{x1} - y_{x1})}
$$
 Equação - 1  
(y<sub>x1</sub> - y<sub>x1</sub>)

O método considera três pontos em um eixo e dois pontos no outro eixo, cujo terceiro ponto deste outro eixo é o procurado. A variável (*a*) da Figura 14 representa as tensões obtidas, sendo o x2 correspondente ao valor da variável procurada. As variáveis *X1* e *X'1* são valores de massa ou aceleração para interpolação. As variáveis *Yx1* e *Y'x1* são valores de tensão para interpolação.

A Equação-1 é um método de interpolação linear por aproximação citado por Mineur (1952 p.136). O gráfico da Figura 14 foi elaborado para explicar a equação.

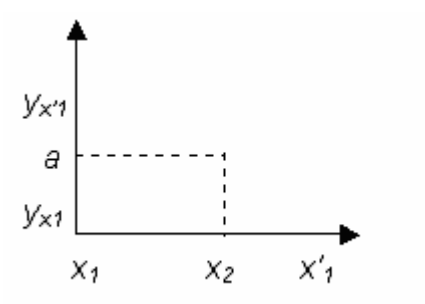

**Figura 14:** Gráfico explicativo da Equação-2

Portanto o método de interpolação acima foi utilizado neste estudo, tanto para o cálculo de aceleração quanto para o cálculo da massa correspondente à força aplicada pelo dedo. Posteriormente, houve a substituição dos nomes das variáveis durante este trabalho, para explicar seu significado conforme a aplicação, resultando nas: Equação-2 e Equação-3, presentes no item 3.3.1 e 3.3.2.

Daqui por diante, o módulo de mensuração de força, módulo de mensuração de ângulo e o projeto do software serão tratados em separados. A integração do protótipo ocorre no capítulo 4 e apêndice C.

# **3.3.1 Desenvolvimento do módulo da instrumentação eletrônica para aquisição da força exercida na ponta do dedo**

O circuito para mensuração de força foi munido do sensor FSR, indicado na lista de materiais da Tabela1. Assim que uma força é exercida sobre sua área sensitiva, acontece a diminuição da resistência. Trabalha na faixa de 0 a 5V, seu tempo de resposta é de 20 microssegundos, mensurando forças de até 4,4 N. O princípio de operação do circuito é apresentado na Figura 15. Quando em funcionamento, sem sofrer pressão alguma, o sensor apresenta de início uma resistência bem alta, diminuindo esta resistência em função da força aplicada. Foi colocado um filtro no valor de 20kΩ como limite para a resistência final *Rf* , já a variação da resistência em função da força aplicada é representada por *Rs*

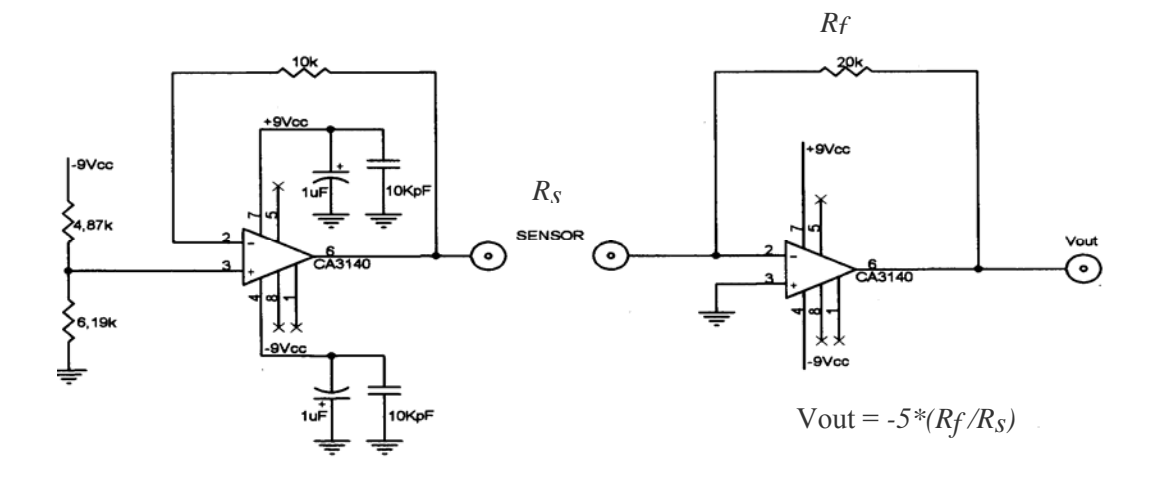

**Figura 15:** Circuito utilizado para a instrumentação de mensuração de força

O circuito possui um divisor de tensão que traduz –9V em –5V através da expressão (– 9\*6,19kΩ)/(4,87kΩ +6,19kΩ). Para garantir a não alteração do resultado ao conectar o sensor, a primeira parte do circuito possui a qualidade de buffer de isolamento de estágio, assegurando o valor de –5V para o cálculo de Vout. O valor de Vout é obtido por -5<sup>\*</sup>( $R_f/R_s$ ).

No sistema computadorizado, os valores das tensões obtidas por *Vout* são utilizados para o cálculo da força aplicada pela ponta do dedo, correspondente a cada tensão lida, aplicando-se a Equação-2.

$$
X_n = X_{n-1} + \left(\frac{d x}{d y} * (Y_n - Y_{n-1})\right)
$$
 Equação -2

**Tabela 2:** Relação das variáveis utilizadas na Equação 2 com o circuito da Figura 15

| Circuito             | Equação |
|----------------------|---------|
| Vout                 |         |
| Massa sobre o sensor |         |

Onde nesta equação,

*X* corresponde à massa aplicada sobre o sensor e *Y* corresponde à tensão gerada;

 $d_Y = Y_{n+1} - Y_{n-1};$ 

 $d_{x} = X_{n+1} - X_{n-1};$ 

*Xn* é a massa procurada;

*Yn* é a tensão atual obtida através da instrumentação;

*Yn*+1 é a tensão imediatamente posterior (maior) ao *Yn*, encontrada na tabela de referência;

*Yn-1* é a tensão imediatamente menor à tensão atual obtida, encontrada na tabela de referência;

*Xn-1* é a massa correspondente ao *Yn-1*;

 $X_{n+1}$  é a massa correspondente ao  $Y_{n+1}$ ;

Força =(*Xn \* gt*), valor da força expresso em Newton;

 $gt$  corresponde á aceleração da gravidade  $9,80665 \text{m/s}^2$ , podendo diferenciar de uma região geográfica para outra, ao nível do mar  $gt = 9,80665 \text{m/s}^2$ 

Ressalta-se que a massa encontrada está em gramas, enquanto que Newton trabalha com quilo. Por exemplo, se *Xn* encontrado tiver valor 28 gramas, para o cálculo da força foi transformado para 0,028 Kg. Será exibido na tela do computador um gráfico de força em função do tempo.

# **3.3.2 Desenvolvimento do módulo da instrumentação eletrônica para mensurar amplitude de movimento do punho**

Para o instrumento de mensuração de ângulo do punho foi utilizado o sensor acelerômetro, indicado na lista de materiais da Tabela1, o qual foi montado em uma placa de circuito, seguindo a especificação apresentada no diagrama da Figura 16.

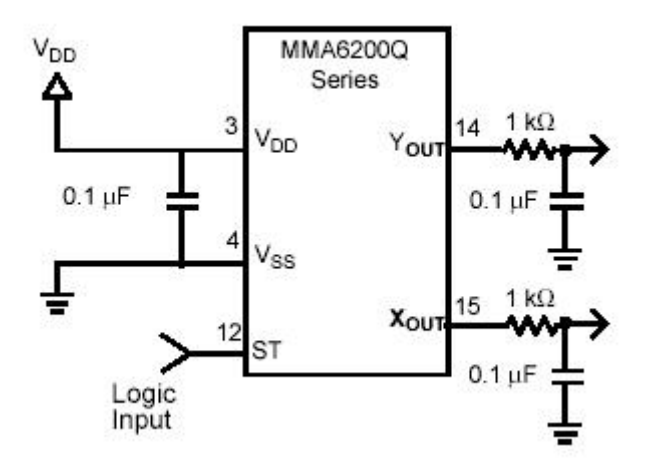

**Figura 16:** Diagrama de conexão utilizado para o acelerômetro

Uma vez que o princípio de funcionamento desse sensor baseia-se em emitir uma resposta em tensão, houve a necessidade de se obter a aceleração para encontrar o ângulo referente à amplitude do movimento realizado. Assim sendo, em posse das tensões, visando calcular a aceleração utilizou-se a Equação-3.

$$
g_n = g_{n-1} + \left( \frac{d_g * (V_n - V_{n-1})}{d_v} \right)
$$
 Equação - 3

 $d_v = V_{n+1} - V_{n-1}$ .  $d_{g} = g_{n+1} - g_{n-1}$ . *gn* é a aceleração procurada; *g n-1* é a aceleração anterior, ou seja, 0g; *gn*+1 é a aceleração do limite maior aceitável, ou seja, 1g; *Vn-1* é a tensão no eixo, com o sensor em sua posição neutra; *Vn+1* é a tensão no eixo, com o sensor em sua posição 90º; *Vn* é a tensão lida do instrumento;

Após conhecer o valor da aceleração *gn*, foi calculado o valor de *f(θn)*, dado por  $g_n$ \*sen( $\theta$ ), tomando como referência um ângulo  $\theta$  máximo de  $(\pi_2)$ ,  $\pm$  90°, correspondente a *Vn+1*.

 $f(\theta_n) = g_n * \text{seno}(\theta)$ ;  $f(\theta_n) = g_n * \text{seno}(90) *(^{n}/2)$ , em radianos;

Pela regra de três o ângulo será expresso em graus por:  $(90 * \theta_n) / (\pi/2)$ .

### **3.4 PROJETO DO SOFTWARE**

Apresenta-se ao longo desta seção, o projeto do software para uso junto à instrumentação eletrônica. A metodologia aplicada foi com base na abordagem de análise estruturada, e, conseqüentemente, o banco de dados foi construído a partir de um modelo de dados relacional.

As etapas para o projeto do software foram: análise do problema existente, já contemplada na seção 1.2. Seguidos da definição de requisitos do software e construção do Diagrama de Fluxo de Dados (DFD), tendo como referência os modelos utilizados por Gane e Sarson (1983), que serão apresentados na seção 3.4.2. Seguidos da construção do diagrama de Entidade e Relacionamento (E-R) com base na notação utilizada por Abraham *et al.* (1999).

Pelo fato do software necessitar de recursos de banco de dados, seu projeto e desenvolvimento possuem características inerentes a um sistema de banco de dados, necessitando de ferramenta/linguagem apropriada. Assim sendo, houve uma opção por utilizar o Delphi® como linguagem e o Firebird® como meio de armazenamento de dados.

A escolha pelo Firebird® é justificada pelo fato de ser um recurso de banco de dados gratuito, que atende perfeitamente às necessidades do projeto e, é pouco exigente com relação aos recursos de hardware.

A escolha pelo Delhi® justifica-se pelo fato de possuir recursos de interface gráfica e, componentes facilitadores para se desenvolver sistemas de banco de dados com rapidez e qualidade. Além da facilidade de adição e exclusão de novos dados, garantindo as regras de integridade estabelecidas para o banco de dados.

É função desse software, realizar a aquisição de sinais oriundos de movimentos realizados pela mão durante o uso do computador, processá-los, exibi-los e gravá-los.

Poderá processar sinais oriundos de movimentos a mão livre, ou seja, sem o uso do teclado ou mouse, auxiliando ao profissional da saúde em suas atividades com pacientes que possuam debilidades na amplitude de movimentos decorrentes de outras doenças.

O software poderá ser utilizado nas empresas que possuam programa de prevenção de acidente ou valorização da saúde, acompanhado por um profissional da saúde habilitado, como por exemplo, um (a) fisioterapeuta.

Este software não possui funções para uso isolado da instrumentação eletrônica.

Não é propósito desse software realizar análise de resultados, nem tão pouco fornecer diagnóstico. É propósito exibir os valores relativos aos movimentos e forças exercidos durante o teste, e apresentar uma lista de valores de referência com base nos trabalhos de Serina *et al.* (1997); Rempel *et al.* (1994); Fagarasanu *et al.* (2004) e Cook *et al.* (2004).

#### **3.4.1 Requisitos do software**

O software foi desenvolvido com base nos seguintes requisitos:

- 1) O sistema possui processo de autenticação de usuário;
- 2) O sistema traz consigo um administrador cadastrado. O qual deve cadastrar um outro administrador. Este por sua vez, cadastra outras pessoas da empresa e atribui a elas um tipo de permissão para utilizar o sistema;
- 3) Tal cadastro consiste de dados funcionais sobre a pessoa, e com base nesses dados é atribuído um tipo de permissão para operar o sistema. A consulta ao cadastro de pessoal pode ser realizada através de qualquer atributo disponível no depósito de dados Pessoal, exceto datas;
- 4) Qualquer alteração de dados, no banco de dados, fica gravada a data, código do operador e o nome da tabela de dados alterada;
- 5) Quando um paciente chega para realizar o exame, uma pessoa credenciada pelo administrador do sistema aciona o sistema através de "Login" e senha;
- 6) Essa pessoa verifica se o paciente possui cadastro nesse sistema. Caso não possua, é efetuado um cadastro para esse paciente, utilizando o mesmo número de seu prontuário ou da ficha usual;
- 7) No cadastro do paciente são registradas informações técnicas relevantes ao uso do instrumento.
- 8) Quem acompanha o uso do instrumento é uma pessoa não só credenciada pelo sistema, mas que também possui permissão no banco de dados para operar o instrumento. Tal

<span id="page-46-0"></span>pessoa completa o cadastro do paciente com informações como biótipo do paciente e antropometria da mão. Essa pessoa acompanha a realização do exame, analisa o resultado e preenche a ficha eletrônica do paciente com informações relacionadas à conclusão diagnóstica;

- 9) O paciente é preparado para utilização da instrumentação computadorizada, seguindo um protocolo/procedimento externo ao sistema;
- 10 As opções para o teste são flexão, extensão, adução, abdução do punho, além de força e velocidade de digitação;
- 11) Conforme a necessidade, o profissional da saúde seleciona as opções de exame. A velocidade de digitação será imperativa em qualquer opção de exame;
- 12) O profissional da saúde decide a quantidade de tempo que deve durar o teste;
- 13) O software controla a chegada dos sinais, identificando o instante da leitura; a origem do sinal e o valor do sinal em forma de tensão;
- 14) Por meio de métodos computacionais se obtém os valores referentes aos movimentos de flexão, extensão, adução e abdução do punho e força exercida pela ponta do dedo durante a digitação;
- 15) Os valores obtidos são gravados temporariamente até que se emita os resultados;
- 16) A partir destes dados é gerado o resultado gráfico, o qual será exibido na tela do computador, permitindo impressão, e gravação de forma gráfica, o qual pode ser recuperado para leitura;
- 17) Na tela de resultado há um indicativo de parâmetros considerados excessivos pelas literaturas, a fim de auxiliar ao médico na confirmação de diagnóstico de indivíduos propensos à DORT;
- 18) O sistema permite ao profissional que aplicou o teste reportar ao cadastro do paciente, e efetue anotações eletrônicas na ficha do paciente sobre os resultados do teste;
- 19) No caso de exame preventivo, diante do resultado o médico pode sugerir correções nos movimentos, posturas do punho e força exercida na ponta do dedo, durante a realização do teste;
- 20) Finalmente encerra-se o processo de exame, com a ciência do paciente<sup>[5](#page-46-0)</sup>;

1

<sup>5</sup> Brieux et al (2004) diz que um sistema de auxílio ao médico em suas atividades não pode ter repúdio. Por este motivo é aconselhável que o paciente, comprove que os resultados gravados ou impressos realmente foram por ele originados, durante a realização do teste.

21) Após o encerramento da seção de exame, os dados gerados pelo paciente podem ser gravados no banco de dados temporariamente e exportado para um arquivo. A imagem gráfica do resultado do exame pode ser gravada em um diretório do computador ou impressa.

Devido ao fato de estarmos trabalhando com um Sistema Gerenciador de Banco de Dados (SGBD) não aplicado à armazenamento de imagens, orienta-se que o computador possua um sistema operacional adequado, que permita a aplicação de uma política de segurança, através da qual somente usuários autorizados possam visualizar ou imprimir o resultados anteriores. Desta forma, ameniza-se o problema de confidencialidade das informações.

Algumas restrições foram implementadas para evitar uso inadequado do sistema, entre elas, que alterações na base de dados sejam efetuadas somente por pessoas autorizadas. As anotações eletrônicas na ficha do paciente sobre o resultado são preenchidas por pessoas com autorização especial.

Foi implementado um processo de controle de uso do sistema, cuja função é permitir que o administrador possa rastrear alterações realizadas no banco de dados.

### **3.4.2 Construção do Diagrama de fluxo de dados (DFD)**

Com base nos requisitos de software, foram construídos os diagramas para representar de forma gráfica a solução de engenharia de software para o novo sistema.

Tais DFD foram construídos, segundo notação de Gane e Sarson (1983), para identificar os processos computacionais responsáveis pela realização das tarefas de autenticação de usuários, cadastro de pacientes, liberação de uso do instrumento para realização do teste com pacientes, aquisição dos dados, processamento dos dados, exibição, armazenamento e impressão de resultados.

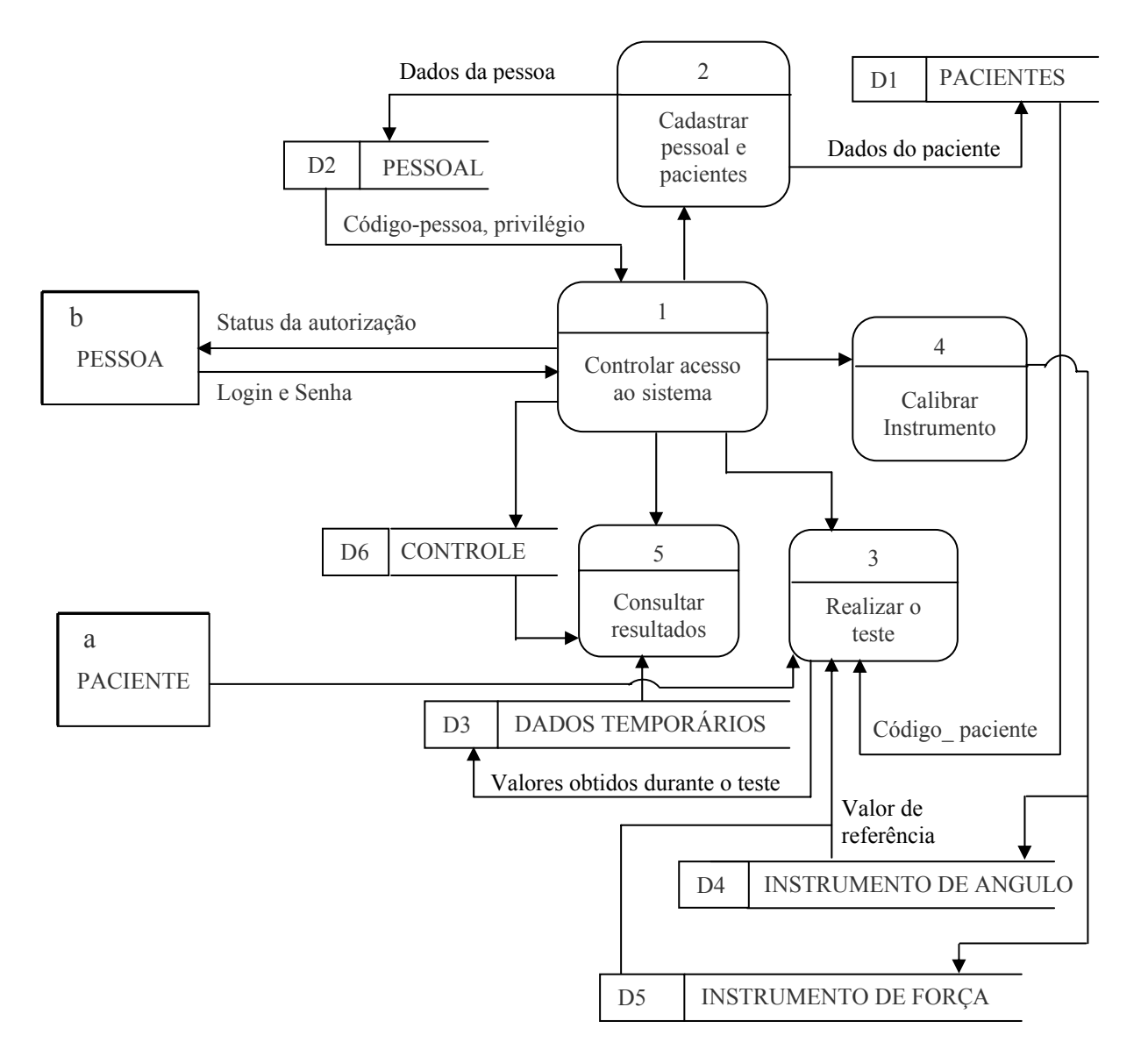

**Figura 17**: Nível superior do diagrama de fluxo de dados do sistema. Os processos 2,3,4 e5 representam os itens do menu principal do sistema.

A Figura 17 apresenta o processo de nível superior do DFD do sistema, cujas tarefas são disponibilizadas no menu principal do software. Iniciando com o controle de acesso, em seguida as opções de menu: cadastro; realizar teste; calibrar instrumento e consultas.

O depósito de dados D6 recebe preenchimento automático pelo sistema, partindo de qualquer posição do sistema onde for detectada uma ação de alteração no banco de dados.

A expansão deste DFD é apresentada através das Figuras 18, 19, 20 e 21.

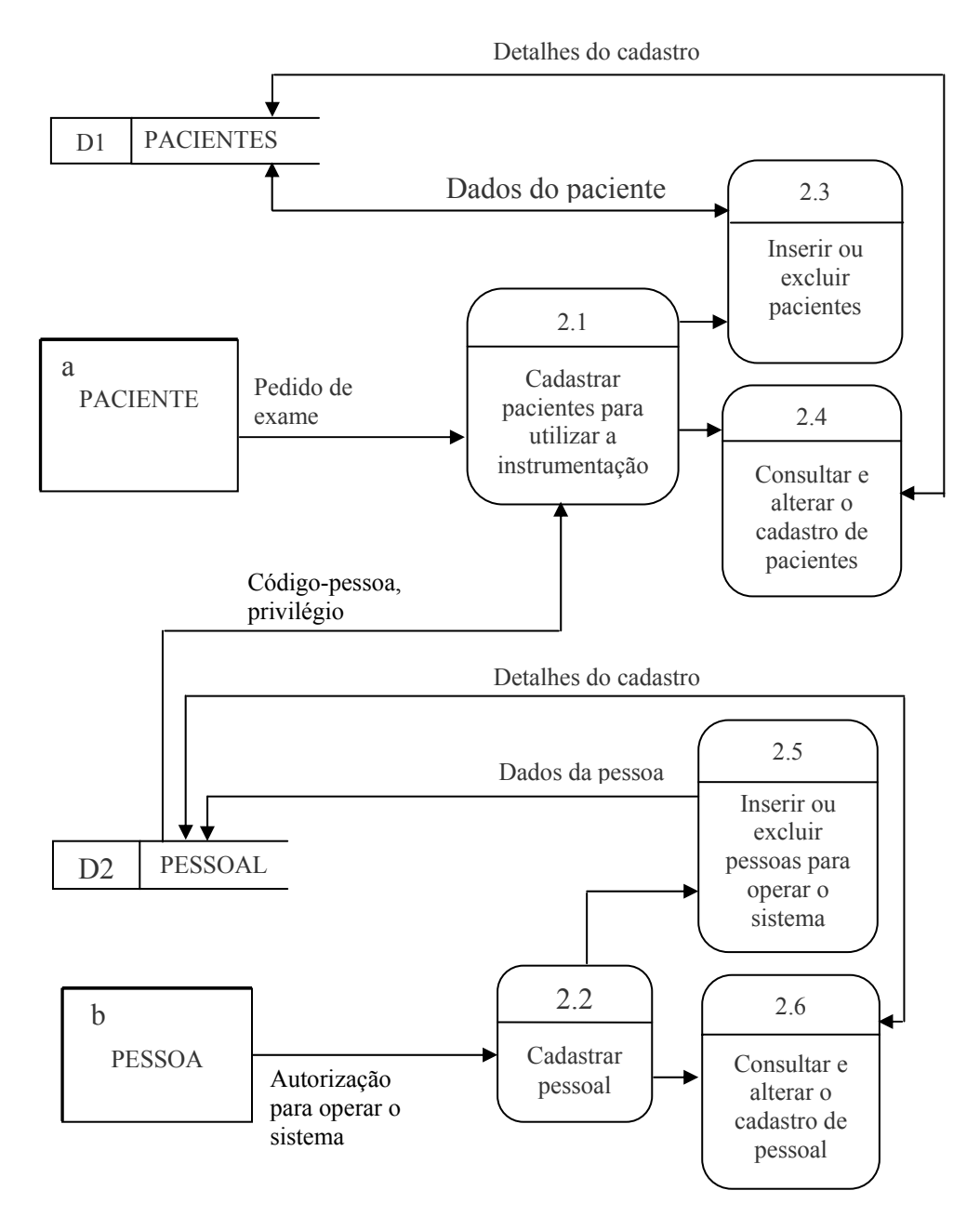

**Figura 18:** DFD de expansão do processo número 2 para cadastrar pessoal e pacientes

O cadastro de paciente apresentado no processo 2.1 contém somente atributos pertinentes ao uso da instrumentação eletrônica para auxiliar o profissional da saúde a uma melhor conclusão diagnóstica sobre o resultado do exame. As anotações médicas podem ser realizadas através do processo número 2.4.

O processo 2.2 é o responsável pelo cadastro das pessoas que podem operar o sistema. Enquanto que as permissões a determinados recursos disponíveis no sistema são controladas pelo processo número 2.6.

As consultas presentes nos processos 2.4 e 2.6 são restritas às pessoas que podem realizar alterações no cadastro.

A Figura 19 é a expansão do processo número 3 da figura 17, cuja função é disponibilizar recursos computacionais para a realização do teste de mensuração de movimentos da mão e força exercida na ponta do dedo, durante o uso do computador.

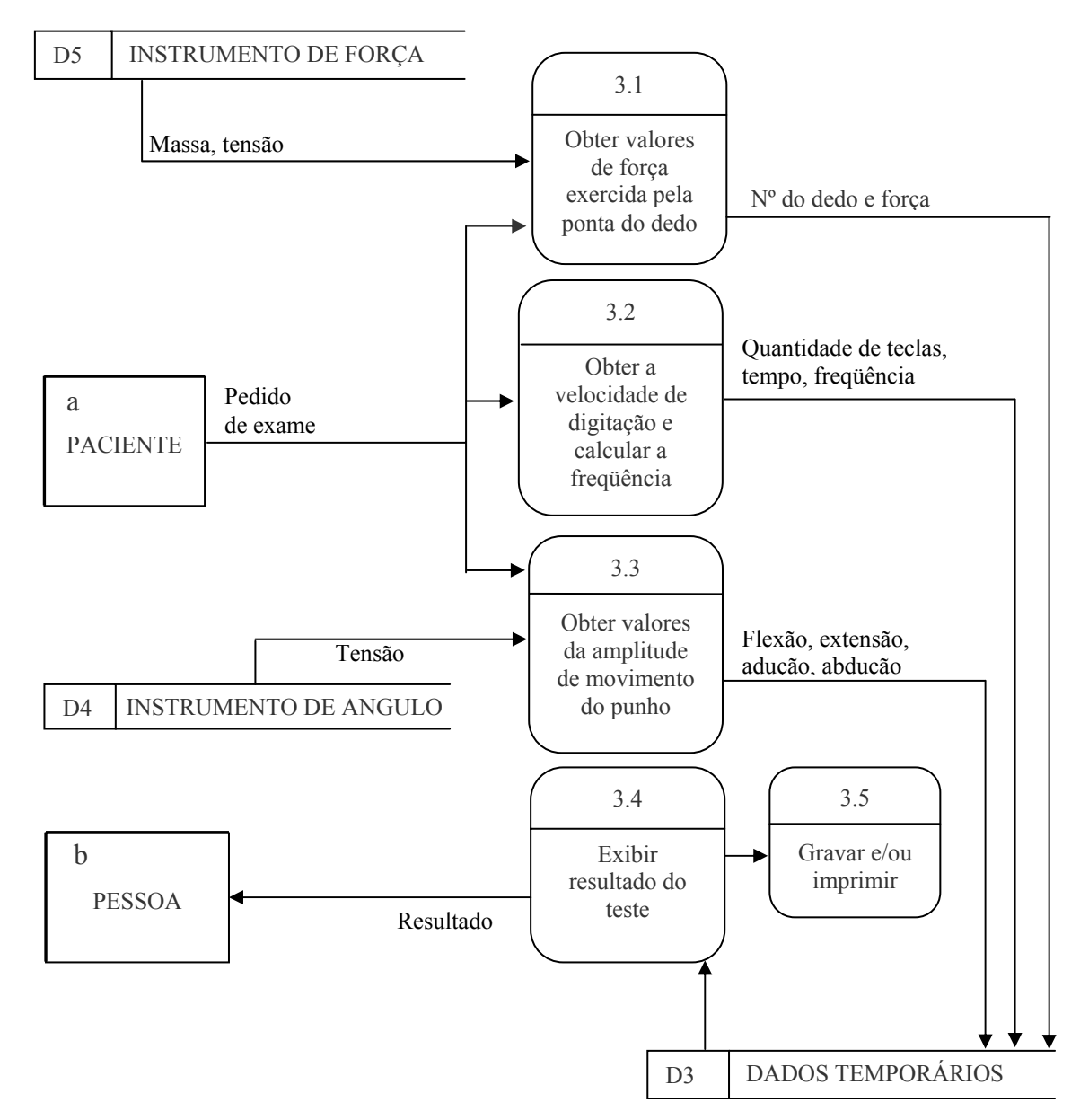

**Figura 19:** DFD de expansão do processo número 3 para o paciente realizar teste com a instrumentação, acompanhado de uma pessoa autorizada.

O processo 3.1 identifica o canal, faz a leitura do sinal sobre a força aplicada pela ponta do dedo sobre a tecla, executa o processamento e envia o valor da força em Newton para gravação temporária.

O processo 3.3 recebe os valores referentes aos movimentos de adução, abdução, flexão e extensão do punho. Tais valores são lidos em forma de tensão (Volts), em seguida são processados e enviados para armazenamento temporário, até que se finalize a tarefa de digitação para que o resultado seja exibido na tela do computador.

O processo 3.2 contabiliza o número de teclas acionadas durante um determinado tempo, e obtém a freqüência de digitação.

O processo número 3.4 é o responsável em agregar os resultados do teste, preparar e apresentá-los na tela. Ainda exibe uma lista em rolagem para se observar valores numéricos contidos na tabela Temporária.

Caso o médico opte por gravar ou imprimir o resultado exibido, é no processo número 6 que ocorre a adequação para a tarefa.

Caso a realização do teste seja para fins de estudo científico, é possível com a ajuda do administrador do sistema obter um arquivo originado da tabela Temporária, o mesmo poderá ser manipulado por outros recursos computacionais. Esta operação ocorre através do processo 5, presente na Figura 17. A identidade do voluntário é preservada.

A Figura 20 é uma expansão do processo 4, presente na Figura 17 para a calibração dos instrumentos.

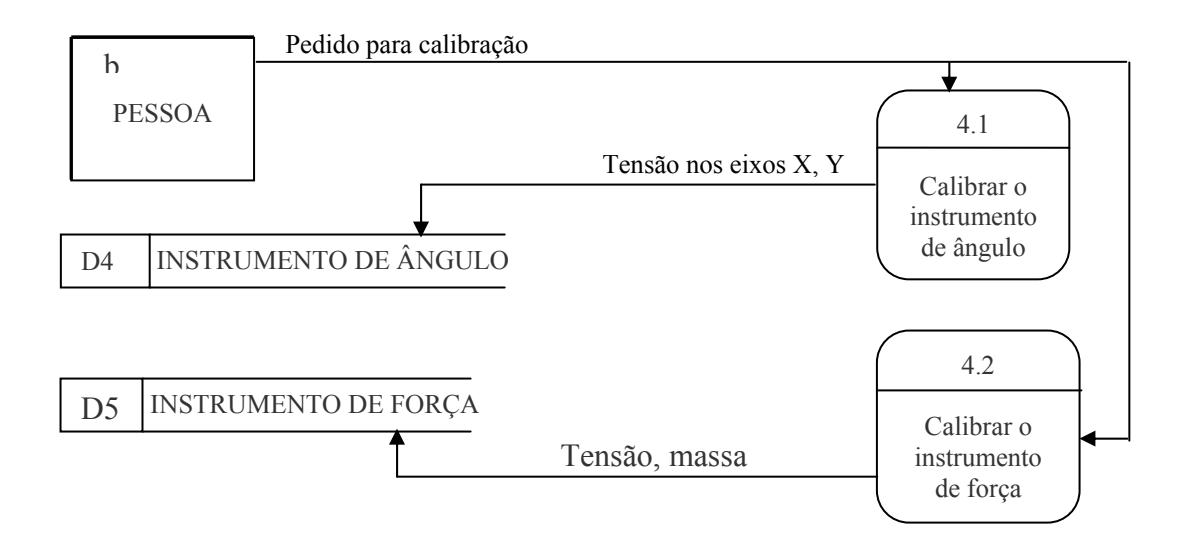

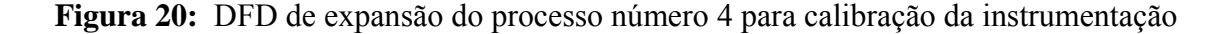

O processo de calibração, considera a permissão que a pessoa possui. A indicação de "pedido para calibração" presente nessa figura, não inibe o funcionamento do processo. È

apenas um documento de entrada, que formaliza o pedido para que o instrumento seja calibrado.

A Figura 21 é uma expansão do processo número 5, responsável por controlar o acesso aos resultados dos exames e restringir o acesso aos dados de controle de uso do sistema.

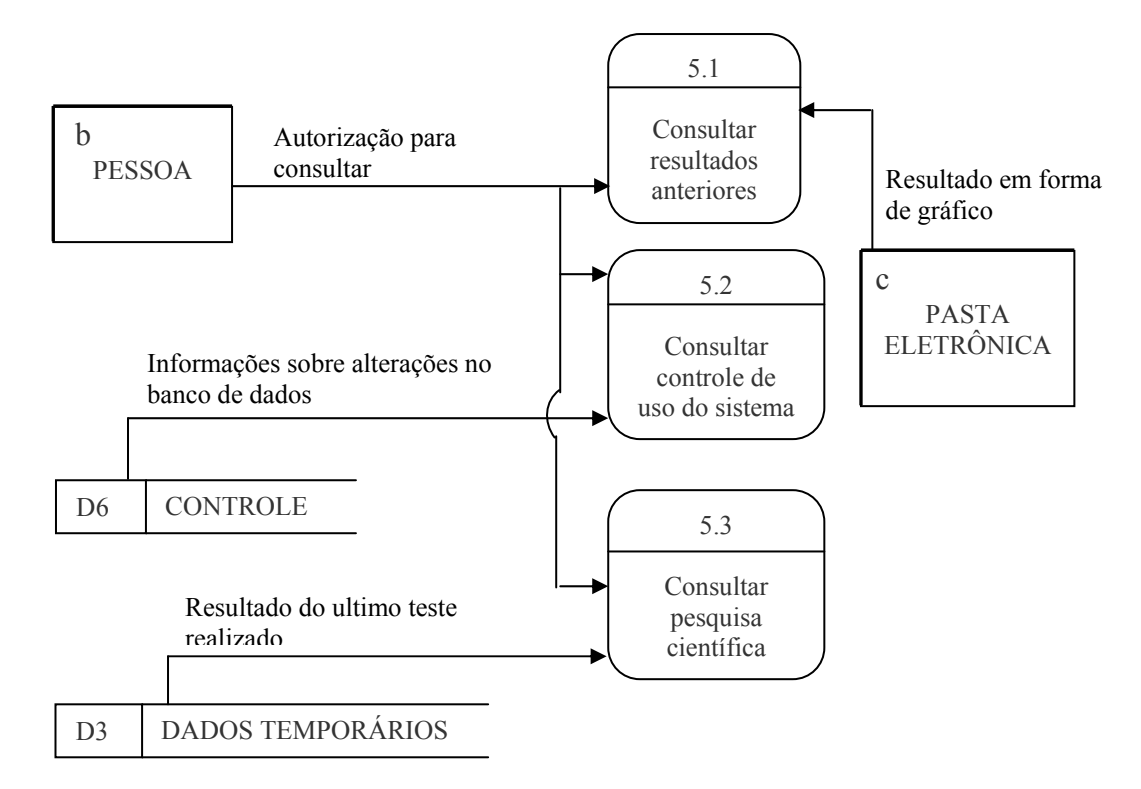

**Figura 21:** DFD de expansão do processo número 5 para a opção consulta do sistema.

O processo 5.1 oferece facilidades para localização de exames anteriores gravados no diretório do computador.

O controle de uso do sistema é gerenciado pelo administrador através do processo número 5.2.

#### **3.4.3 Construção do Diagrama de Entidade e Relacionamento (E-R)**

Após a definição dos requisitos e construção do DFD do sistema, foi elaborado o diagrama E-R, Figura 22, para apresentar a composição do banco de dados e mostrar como os dados se relacionam. A notação utilizada foi com base em Abraham *et al.* (1999). O conteúdo do banco de dados foi definido com base nas informações de requisito do software, pesquisa de campo e revisão bibliográfica.

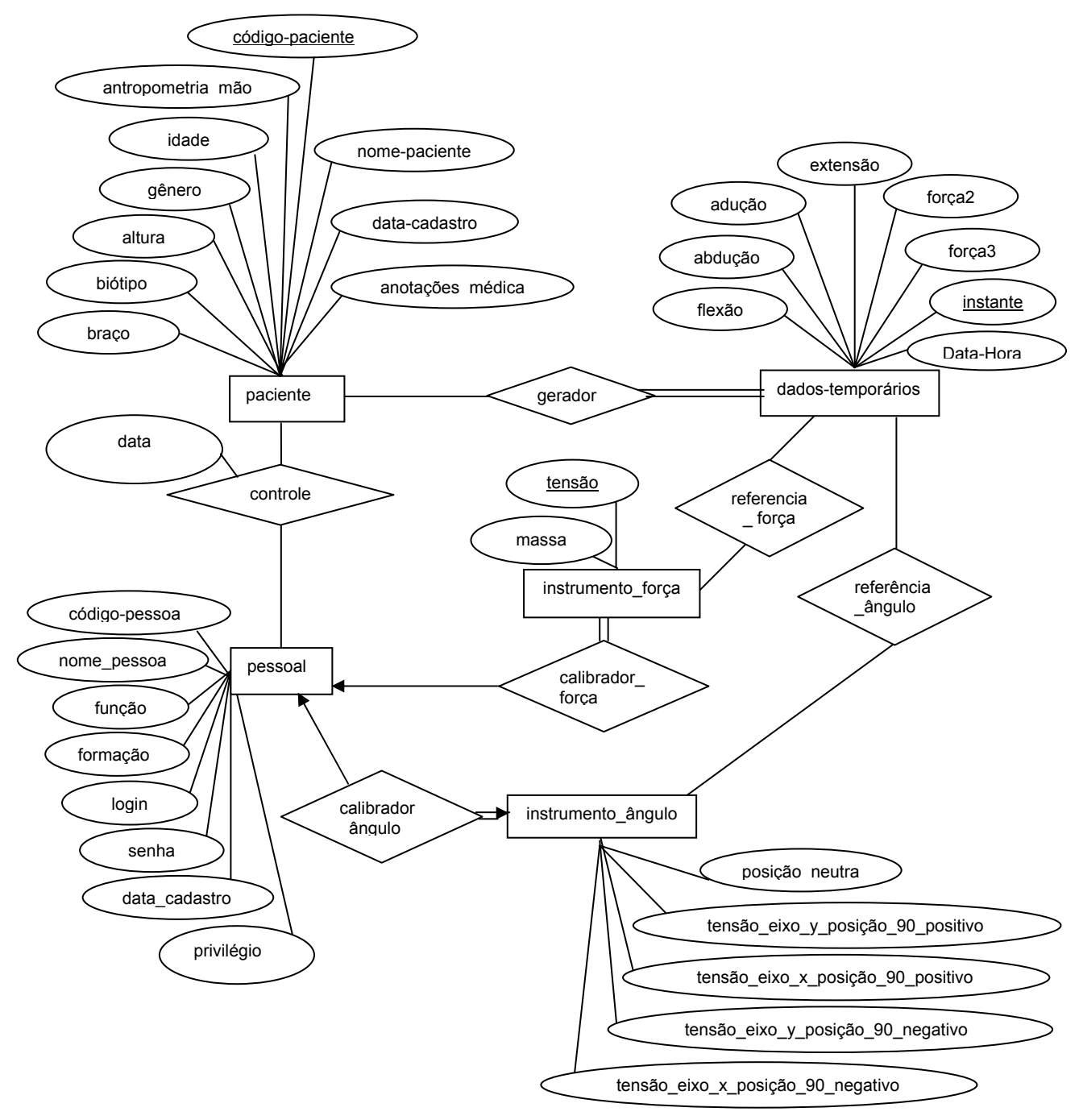

**Figura 22:** Modelo E-R para o sistema de instrumentação eletrônica computadorizada

No diagrama E-R da Figura 22, o conjunto de entidade dados-*temporários* apresenta uma cardinalidade de um para muitos, ou seja, um paciente da tabela *pacientes* possui vários registros na tabela dados-*temporários*.

Os conjuntos de entidades *calibração* possuem participação total nos relacionamentos *calibrador*.

No diagrama a relação *controle* refere-se ao registro de alteração ocorridas no banco de dados, seja na criação do cadastro, ou na alteração de dados, como por exemplo, quando o profissional da saúde realizar anotações médicas na ficha eletrônica de um pacientes.

O esquema do banco de dados com seus respectivos atributos estão listados a seguir:

*Pacientes= (código\_paciente, nome-paciente, antropometria\_mão, idade, gênero, altura, biótipo, braço, data\_cadastro, anotações\_médicas).* 

*Pessoal = (código\_pessoa, nome\_pessoa, função, formação, login, senha, data\_cadastro, privilegio).* 

*Controle = (data\_atendimento, código\_pessoa, tabela).* 

*Instrumento\_ângulo = (tensão\_eixo\_y\_posição\_90\_positivo, tensão\_eixo\_x\_posição\_90\_positivo, tensão\_eixo\_x\_posição\_90\_negativo, tensão\_eixo\_y\_posição\_90\_negativo, posição\_neutra).* 

```
Instrumento_força = (força, tensão).
```
*Dados\_temporários = (DataHora, adução, abdução, flexão, extensão, força2, força3, instante).* 

O atributo formação é utilizado durante o critério que restringe as permissões para operar a instrumentação eletrônica.

A tabela Pacientes contém informações sobre cada paciente, que esteja previsto para utilizar a instrumentação computadorizada.

A tabela Pessoal permite controlar o acesso das pessoas ao o sistema.

A tabela Temporária contém os valores obtidos da instrumentação eletrônica, convertidos em unidade de engenharia. Será utilizada na elaboração do gráfico de resultado.

A tabela Controle armazena informações que permite um rastreio sobre operações realizadas nas demais tabelas do banco de dados.

As tabelas Instrumento ângulo e Instrumento força são para armazenar dados de calibração dos instrumentos.

## **3.5 ANÁLISE DOS DADOS**

Não pretendemos realizar análise dos dados fornecidos pela instrumentação e software, o objetivo é registrar os valores referentes à amplitude de movimento do punho, força exercida na ponta do dedo ao tocar as teclas do computador, e velocidade de digitação. Caberá ao profissional da saúde fazer a análise que julgar pertinente. Para isso, o software fornece parâmetros para comparação.

Tais dados comparativos são disponibilizados na tela de resultado, no canto superior direto conforme mostra a Figura 34. São eles: freqüência de acionamento de teclas; força no dedo e amplitude de movimento do punho, com base nos trabalhos de Serina *et al.* (1997); Rempel *et al.* (1994); Fagarasanu *et al.* (2004) e Cook *et al.* (2004). Segundo os autores supracitados, valores acima de determinados limites são considerados prejudiciais à saúde, e contribuintes para adquirir a DORT.

A forma de apresentação dos resultados é mostrada no capítulo Resultados.

O processo de calibração tanto do instrumento de força quanto do instrumento de ângulo, ocorreu conforme descrito na seção 4.2.4.

A validação do instrumento de mensuração de amplitude de movimento do punho foi realizada de duas formas: a primeira foi com a calibração do instrumento, comparação dos valores de tensão nos eixos com valores indicados pelo fabricante do sensor; a segunda forma de validação foi a utilização do instrumento juntamente com um goniômetro manual, para a comparação dos resultados.

A validação do instrumento de mensuração de força foi pela calibração, utilizando massas calibradas e observando as tensões geradas.

É possível utilizar somente o módulo presente nos itens 2 e 3 ou o módulo presente no item 1 da Figura 23. É possível, ainda, obter apenas a velocidade de digitação, sem mensurar a amplitude de movimentos dos punhos e sem mensurar a força exercida na ponta dos dedos.

Quanto ao software que foi nomeado SIMOVIR — Sistema d Monitoramento Computadorizado de Movimentos Repetitivos, possui opções principais presentes na Figura 24: cadastro das pessoas que podem operar instrumentação; recursos para realizar os testes para a aquisição dos sinais oriundos dos movimentos das mãos, além de obter a velocidade de digitação e cálculo da freqüência de acionamento das teclas; calibração do instrumento; e consultas a resultados.

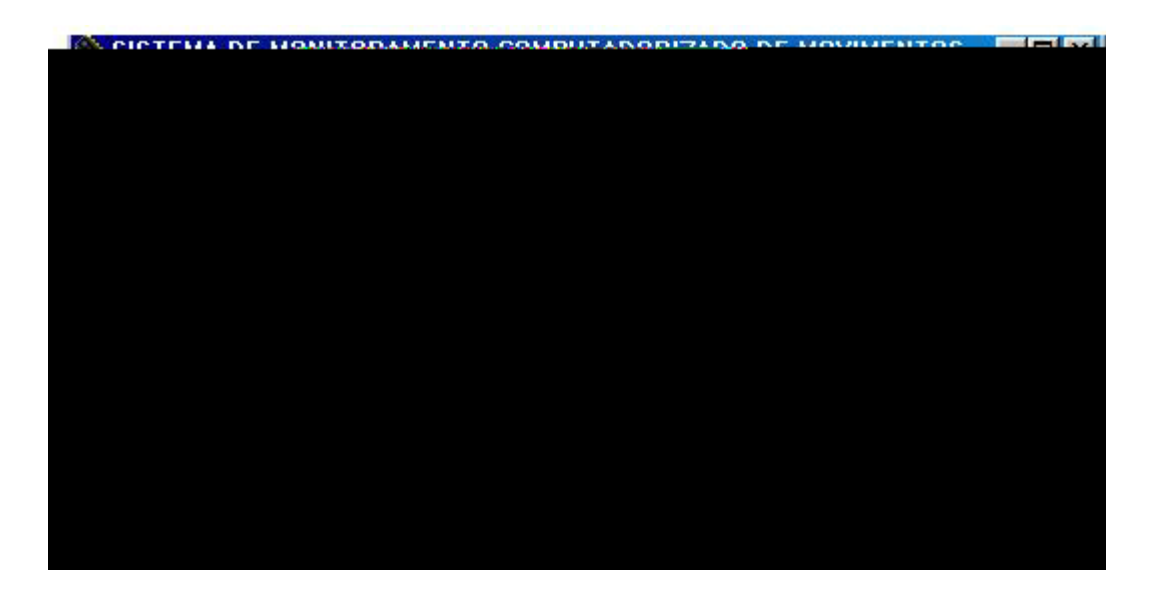

**Figura 24:** Tela de apresentação das opções principais do sistema

Um exemplo de uso da solução foi preparado em duas etapas. Uma etapa encontra-se no Apêndice C, contemplando o procedimento de como ligar os módulos da instrumentação eletrônica no computador e como fixá-los na mão do usuário. Enquanto que a outra etapa está descrita na seção 4.2 e consiste na apresentação do uso do software.

Antes de realizar o teste para elaboração do exemplo de uso do protótipo, foram realizados alguns testes para avaliação técnica do protótipo, cujas modalidades de testes foram previstas na seção 3.2.

### **4.1 TESTES PARA AVALIAÇÃO TÉCNICA**

**Teste para avaliação do protótipo por uma profissional da saúde —** Realizou-se um teste com uma fisioterapeuta, para que a mesma pudesse emitir opinião sobre o uso da solução informatizada sob o ponto de vista de utilidade, posição de fixação dos sensores na mão, verificar se a forma de fixação interfere na liberdade de movimento da mão durante a digitação, grau de dificuldade na operação da solução por parte do profissional da saúde e provável eficácia como auxílio na prevenir a DORT.

Antes da realização do teste, a fisioterapeuta recebeu explicações quanto ao objetivo da invenção e sua forma de uso, desde o procedimento de como ligar o instrumento, fixá-lo na mão e operação do sistema computadorizado.

Após a realização do teste para obter a velocidade de digitação aplicou-se o teste utilizando a instrumentação eletrônica para mensuração de amplitude de movimento do punho e força na ponta do dedo. O teste consistiu da digitação de um texto durante 40 minutos. Ao finalizar a seção de teste, a fisioterapeuta emitiu o seguinte parecer:

Segundo a fisioterapeuta este aparelho é de fácil manuseio para o profissional, e não causa desconforto ao paciente para executar os movimentos. É muito importante salientar a importância dessa pesquisa para nós profissionais da saúde, principalmente aos fisioterapeutas, pois nos proporciona capacidade de mensurar, de forma mais precisa e completa, o risco de nossos clientes adquirirem DORT, e com isso facilitando sua prevenção e/ou reabilitação.

**Teste para avaliar a forma de uso dos sensores de mensuração de força —** Foi realizado um teste com o módulo de mensuração de força para verificar a adaptabilidade por parte do usuário, e analisar o comportamento físico do sensor, quanto à forma fixação utilizada. Um outro objetivo, desse teste, foi observar a força mínima exigida, na ponta do dedo, durante as batidas de tecla. O usuário pôde avaliar o desconforto ao utilizar sensores de força afixados nos dedos, durante a realização da tarefa de digitação.

O teste consistiu da digitação de um texto composto de 34 palavras, somando 221 caracteres, a duração foi de aproximadamente 3 minutos.

A força máxima exercida pelo dedo da voluntária foi calculada através da equação-2, descrita na seção 3.3.1, o valor máximo encontrado foi de 2,97N. As teclas responderam a forças acima de 0,35N, em se comparando com Rempel *et al.* (1994) que considerou uma força mínima de 0,6N.

**Teste para avaliar a forma fixação e eficiência do goniômetro eletrônico —** O primeiro teste teve o objetivo de definir a posição e forma de fixação do goniômetro eletrônico no dorso da mão. O voluntário não fez uso do computador. Apenas teve o goniômetro eletrônico afixado de várias formas no dorso da mão, onde era questionado sobre o desconforto para realizar os movimentos articulares do punho e desconforto em movimentar os dedos da mão. Por último o voluntário movimentou sua mão para uma flexão de punho próxima a 90º, e voltou para postura neutra de 0º. O resultado mostrado no sistema foi compatível com a postura do punho.

Após encontrar a forma ideal para a fixação do goniômetro eletrônico e posição que garanta leitura fidedigna dos dados, um segundo teste foi realizado para comparar o resultado fornecido pelo goniômetro eletrônico e um goniômetro manual.

Foi avaliada a eficiência do goniômetro eletrônico em mensurar os ângulos relativos aos movimentos durante um teste de flexão do punho.

O objetivo foi observar o resultado apresentado pelo sistema computadorizado e o resultado mostrado no goniômetro manual. A Tabela 3 apresenta os valores obtidos durante o teste. A curva resultante desse experimento foi traçada no aplicativo Microsoft Excel, e está mostrada na Figura 25. No resultado gráfico, o instrumento nas condições em que foi utilizado, apresentou pequenos desvios entre 1,14º e 1,79º com relação ao goniômetro manual.

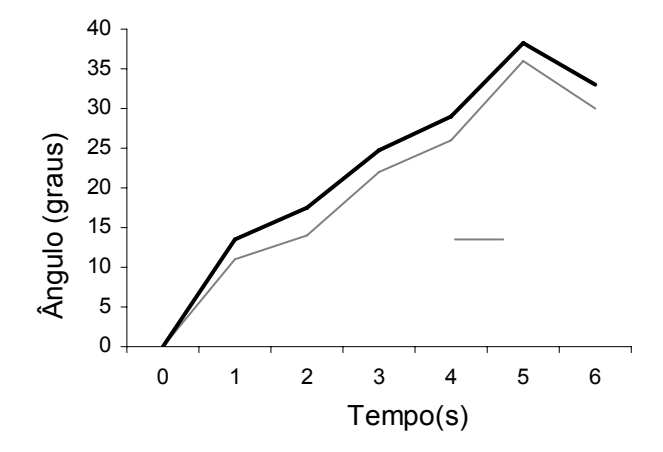

| Tempo | Ângulo<br>Instrumento | Ängulo<br>Goniômetro | Desvio<br>Padrão |
|-------|-----------------------|----------------------|------------------|
| 0     | 0,00                  | 0,00                 | 0,00             |
| 1     | 13,45                 | 11,00                | 1,22             |
| 2     | 17,59                 | 14,00                | 1,79             |
| 3     | 24,83                 | 22.00                | 1,41             |
| 4     | 28,97                 | 26,00                | 1,48             |
| 5     | 38,28                 | 36,00                | 1,14             |
| 6     | 33,10                 | 30,00                | 1,55             |

**Tabela 3:** Valores obtidos durante o teste com goniômetro manual e instrumento eletrônico

**Teste para avaliar a postura do punho durante o uso do mouse** — Um teste foi realizado para avaliar a capacidade do instrumento em monitorar a amplitude de movimento articular do punho, durante o uso do mouse. Um voluntário realizou quatro movimentos com a mão instrumentada, apenas com o módulo de mensuração de ângulo, marcando quatro pontos de leitura, onde os valores da amplitude desses movimentos foram registrados. Os valores de calibração utilizados para o cálculo foram:  $V_{n-1} = 1,5$ ,  $V_{n+1} = 2,35$  para o cálculo de flexão e extensão;  $V_{n-1} = 1,37$ ,  $V_{n+1} = 2,21$  para o cálculo de adução e abdução. A variável  $V_n$ está descrita na seção 3.3.1. O resultado é apresentado no gráfico da Figura 26.

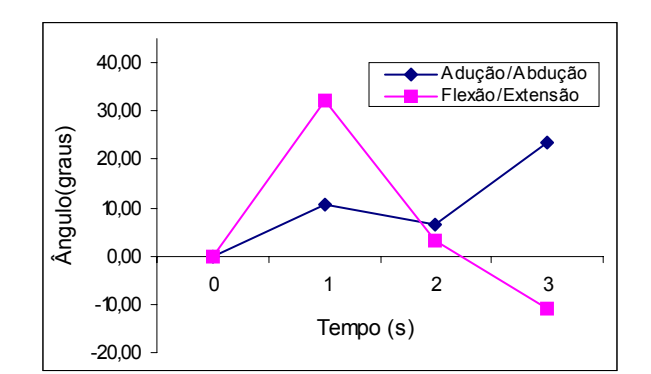

**Figura 26**: Gráfico do teste de uso do mouse

Através do gráfico podem ser identificadas as amplitudes de movimento do punho e suas posições: extensão do punho em (–10.7º); flexão acima de 30º; adução de 27º graus e não houve o movimento de abdução. Segundo Burgess-Limerick *et al.* (1998), uma extensão acima de 19º e uma adução acima de 10º causam pressão no nervo mediando. Fagarasanu *et al.* (2004) orientam para que a postura da mão durante movimentos repetitivos seja próximo de 0º.

### **4.2 TESTE PARA UM EXEMPLO DE USO DA SOLUÇÃO**

Nesta seção é relatado o procedimento de uso da solução, desde o cadastro do voluntário "paciente" até visualização do resultado do teste.

Inicialmente é apresentada a tela para acesso ao sistema, onde é solicitado um nome de usuário e senha, conforme visto na Figura 27.

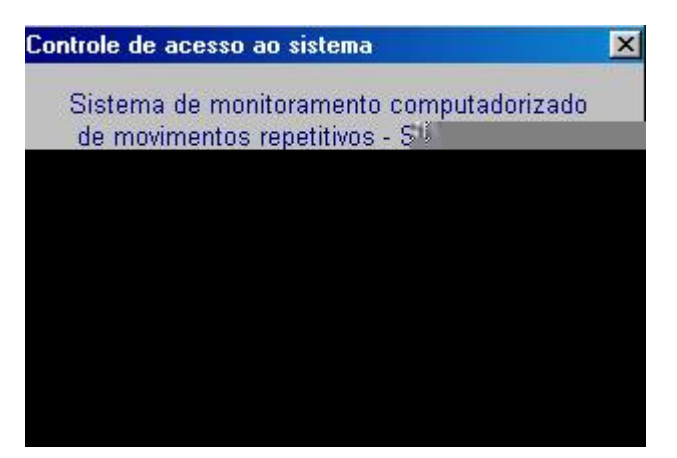

**Figura 27:** Tela para o controle de acesso ao sistema

Após autenticação do usuário, o sistema solicita a confirmação da data atual, em seguida, o sistema exibe uma mensagem para a orientação de como utilizar o sistema, conforme apresentado na Figura 28.

Neste momento, o usuário já está sendo controlado pelo sistema, considerando a permissão de acesso que ele possui. Assim, quando seleciona qualquer uma das opções apresentada no menu da Figura 24, o sistema apresenta a opção desabilitada conforme informações contidas no banco de dados para o usuário em questão.

Para o exemplo de uso que está sendo apresentado, o usuário possui permissão total em todos os recursos do sistema.

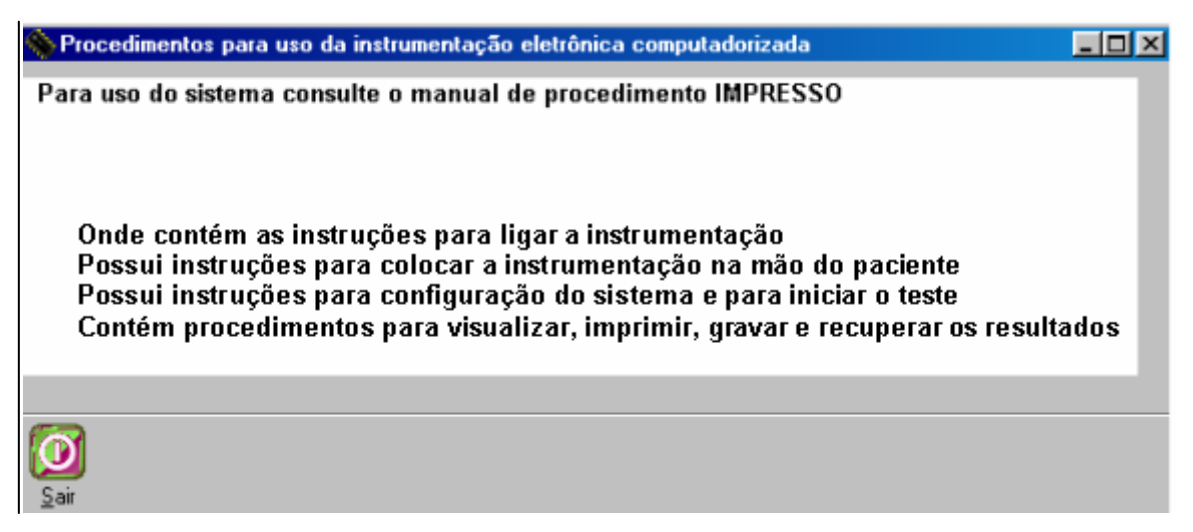

**Figura 28:** Tela de orientações para uso do sistema

Após clicar no botão sair presente na Figura 28, a tela principal do sistema é exibida, conforme mostrado na Figura 29.

### **4.2.1 Cadastro**

A tela apresentada na Figura 29 possui subitens para cadastro, exclusão e alteração de pessoal e de paciente.

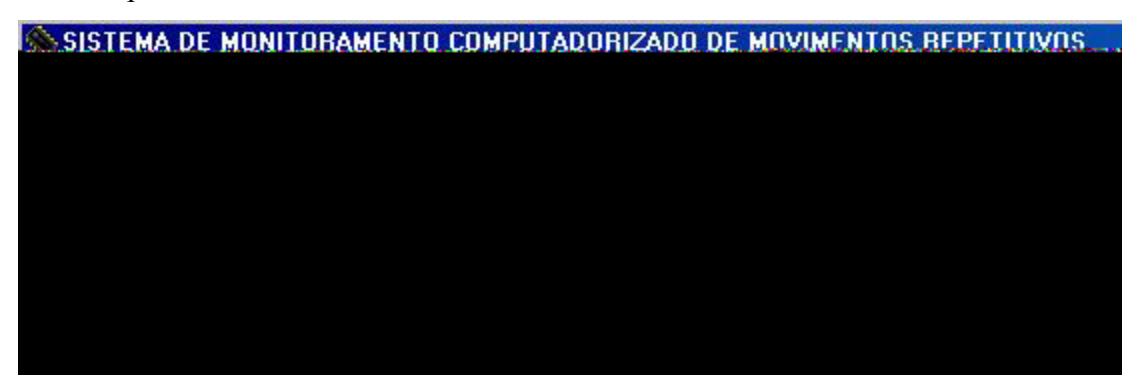

Figura 29: Tela Principal do sistema

**Cadastro de Pessoal** — Ao selecionar a opção Cadastro de Pessoal, o sistema exibe uma tela, conforme mostrado na Figura 30, contendo os nomes das pessoas já cadastradas no banco de dados. Lembramos que os pacientes não pertencem ao mesmo grupo que pessoal, portanto, não aparecem nessa lista.

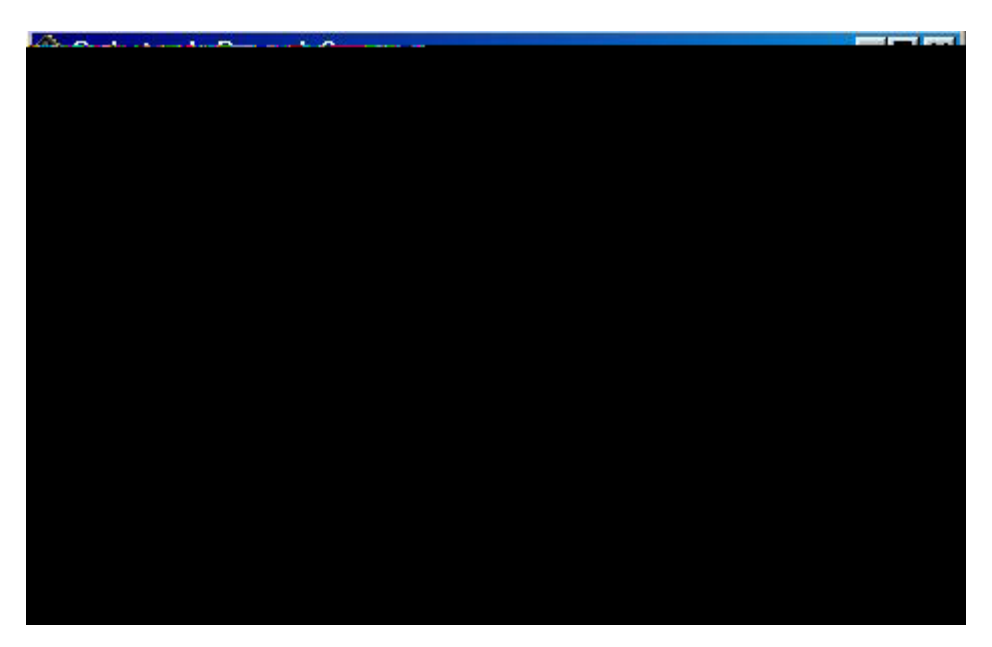

**Figura 30:** Tela do modelo de lista de pessoas cadastradas no sistema

Os recursos disponíveis na Figura 30 permitem incluir um novo registro, excluir um registro selecionado e localizar uma pessoa. Enquanto que para alterar o cadastro basta um duplo clique com o mouse sobre o nome da pessoa, em seguida é exibida uma tela conforme mostra a Figura 31.

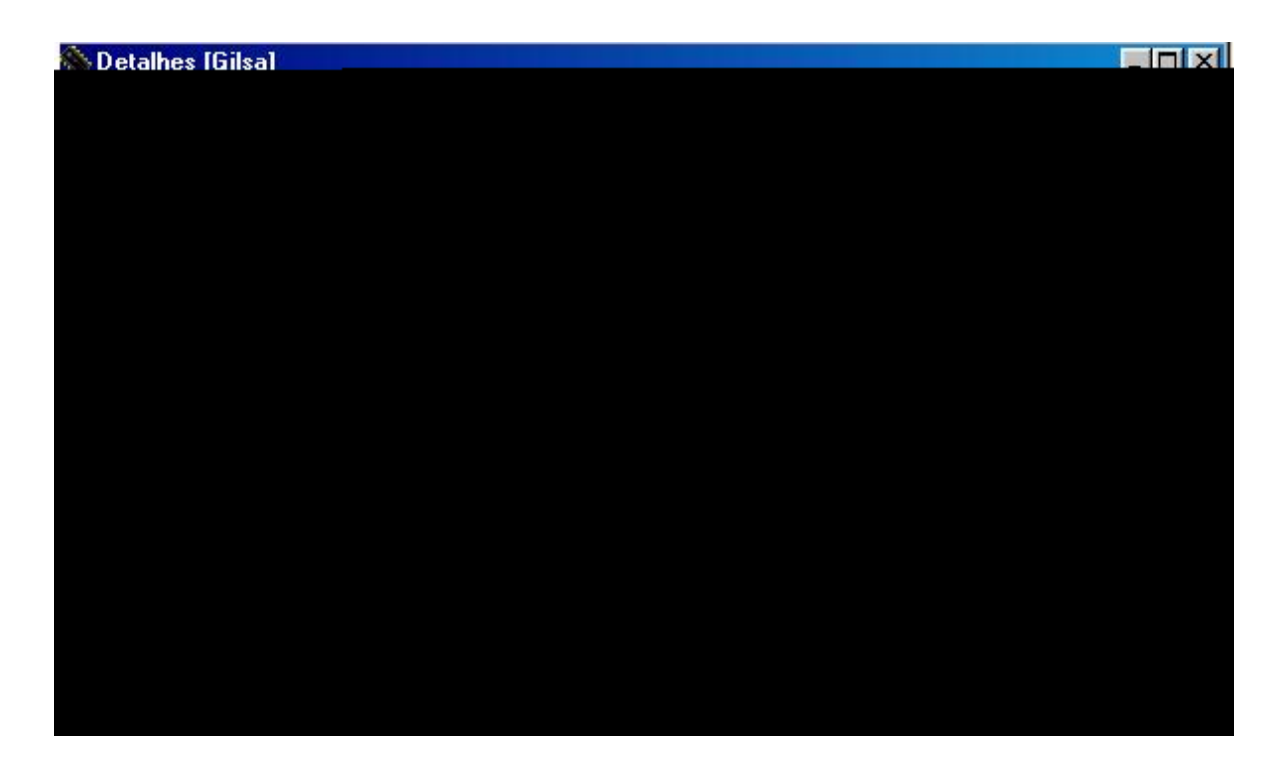

**Figura 31:** Tela de cadastro de pessoas autorizadas a utilizar o sistema.

As permissões são atribuídas por meio da tela apresentada na Figura 32, permitido ao usuário corrente da tela mostrada na Figura 31, a acessar alguns recursos do sistema. Quando o item não é configurado, o sistema assume que o usuário não possui permissão.

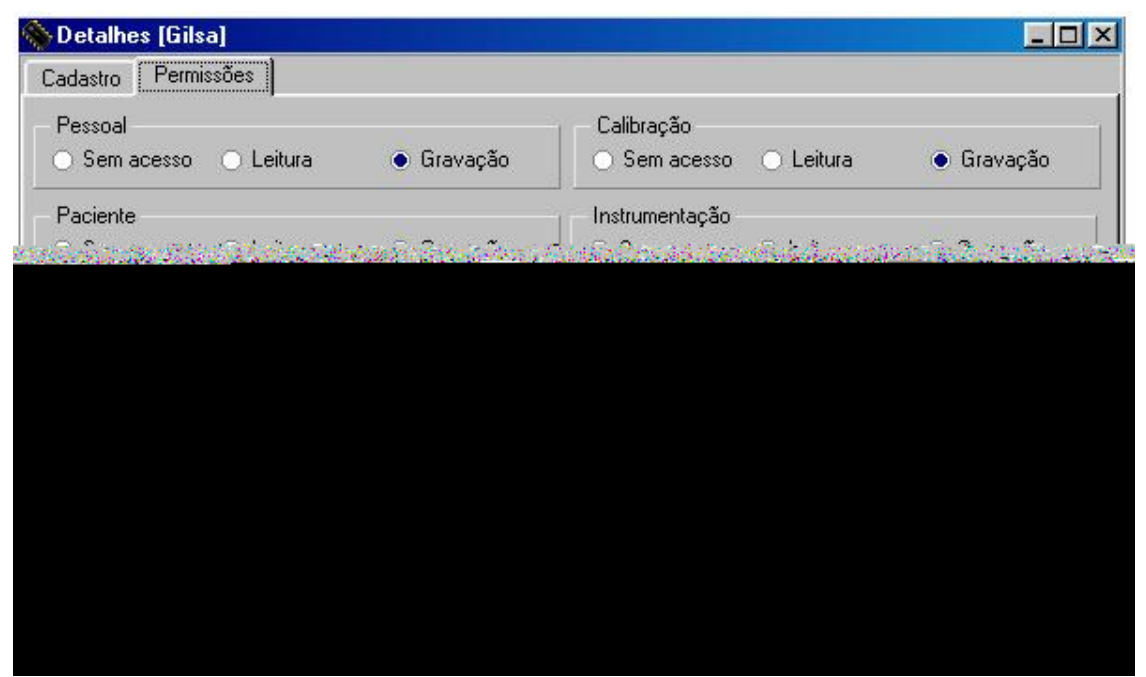

**Figura 32:** Tela para configuração de permisões

**Cadastro de Pacientes** — Ao selecionar a opção Cadastro de Pacientes, é exibida uma tela para inserção, alteração ou exclusão de pacientes usuários da instrumentação eletrônica computadorizada. Os dados solicitados durante o cadastro são apresentados pela Figura 33.

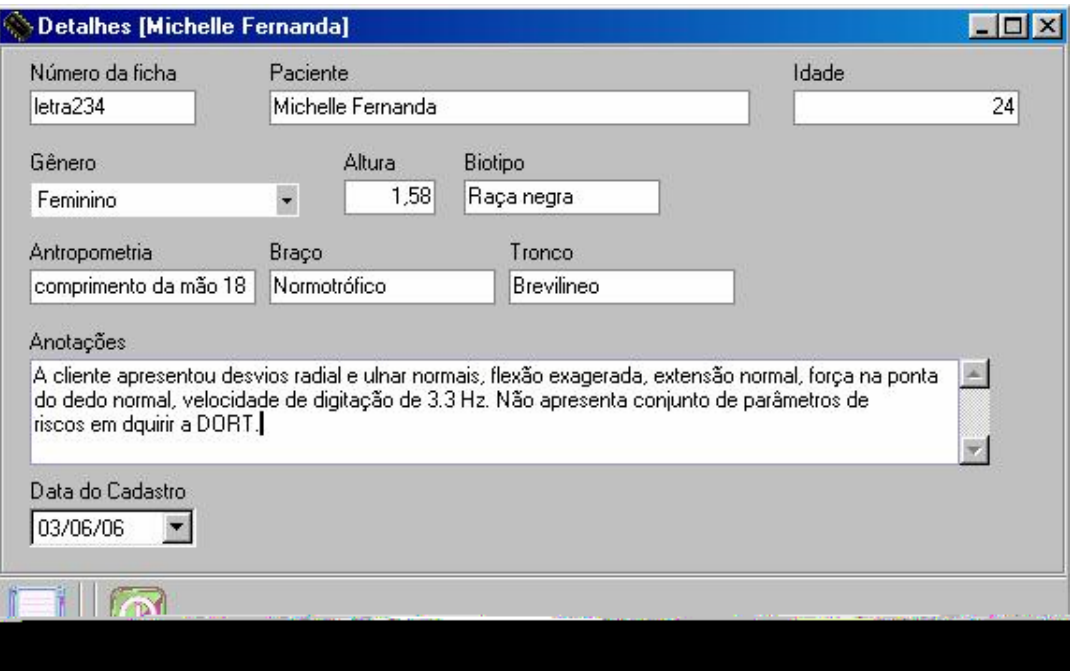

**Figura 33:** Tela para cadastro de paciente

Depois de concluído o cadastro do paciente, o mesmo é atendido por um profissional da saúde para realizar o teste, utilizando a instrumentação eletrônica computadorizada.

# **4.2.2 Realizar teste**

Ao selecionar o item "Realizar o teste", presente na figura 34, seleciona-se em seguida a opção "Velocidade de digitação".

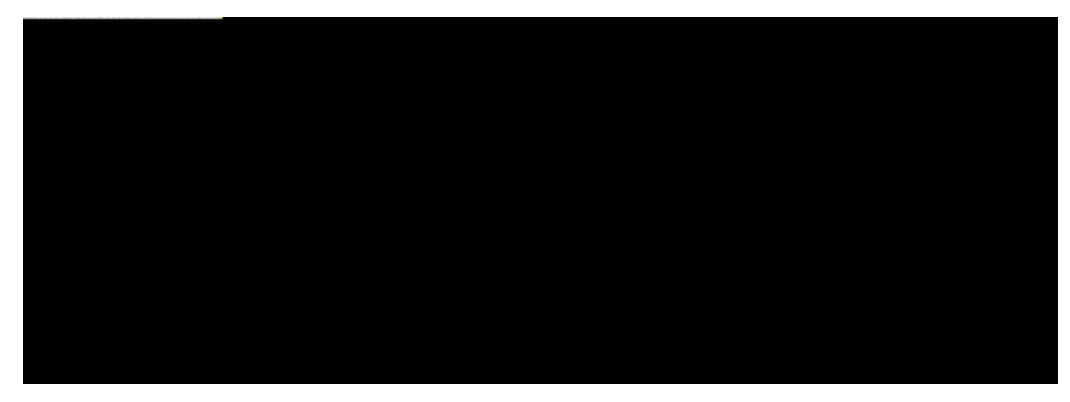

**Figura 34:** Tela para disponibilizar recursos do software para realizar testes

**Velocidade de digitação** — o recurso utilizado para a digitação do texto é o espaço disponível na área da Figura 35. O profissional da saúde pode finalizar a tarefa de digitação quando julgar oportuno, bastando um clique de mouse no botão Parar presente na Figura 35.

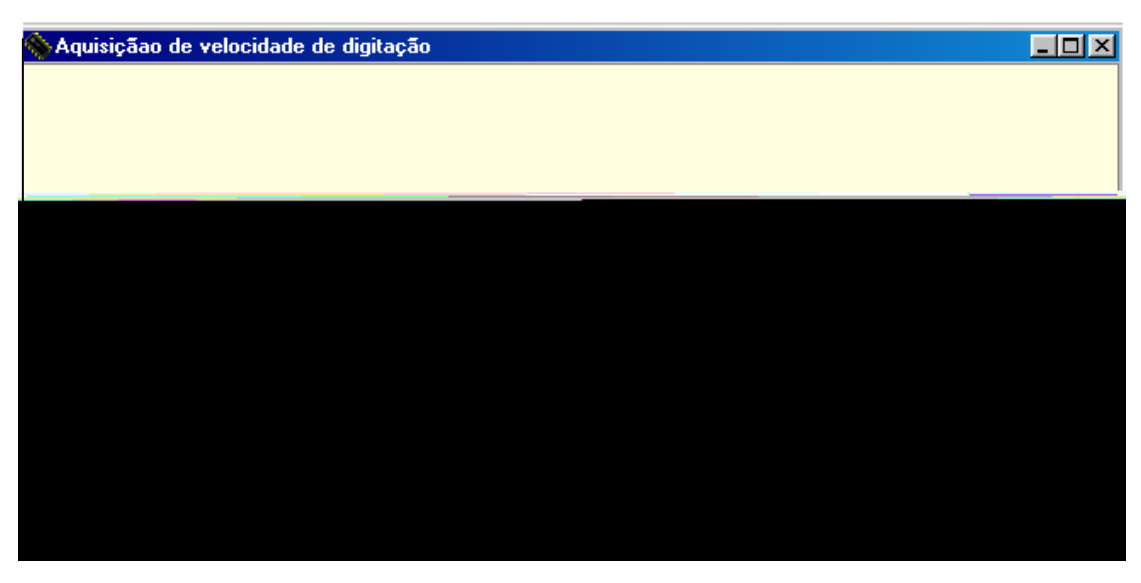

**Figura 35:** Modelo de tela utilizada para aquisição da velociade de digitação

Depois de finalizada a aquisição da velocidade de digitação, o sistema mostra a quantidade de teclas acionadas e o tempo de duração do teste. Tal informação fica retida no sistema para posterior cálculo da freqüência média de digitação em Hz.

**Instrumentação** — Uma vez a mão estando instrumentada, conforme procedimento apresentado no Apêndice C, o próximo passo é a aquisição da amplitude de movimento do punho e força exercida na ponta do dedo. As opções para teste foram selecionadas conforme mostra a Figura 36.

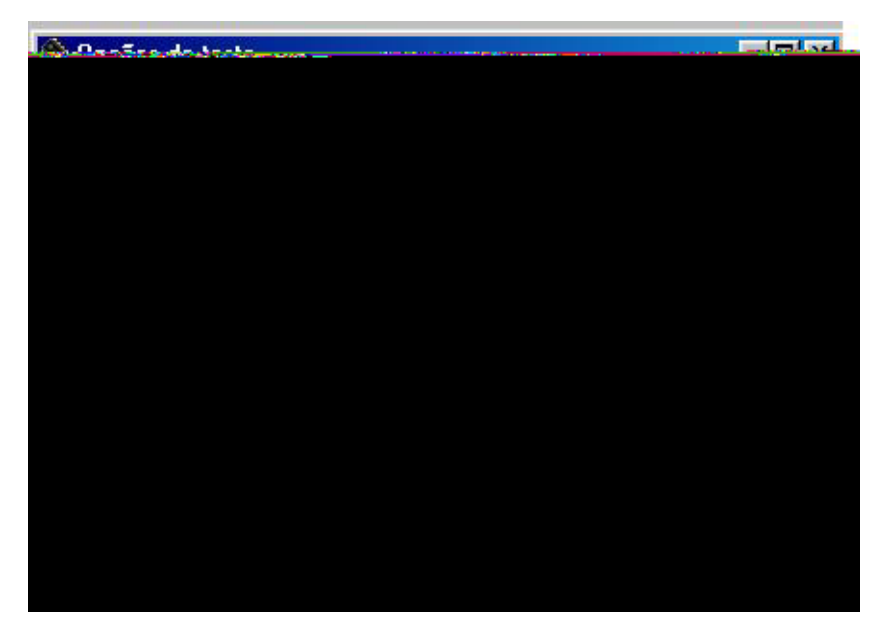

**Figura 36:** Tela de opções de teste para uso da instrumentação

Após selecionar as opções para teste e clicar no botão Iniciar, a freqüência de amostragem e quantidade de amostras foram configuradas, conforme mostra a Figura 37.

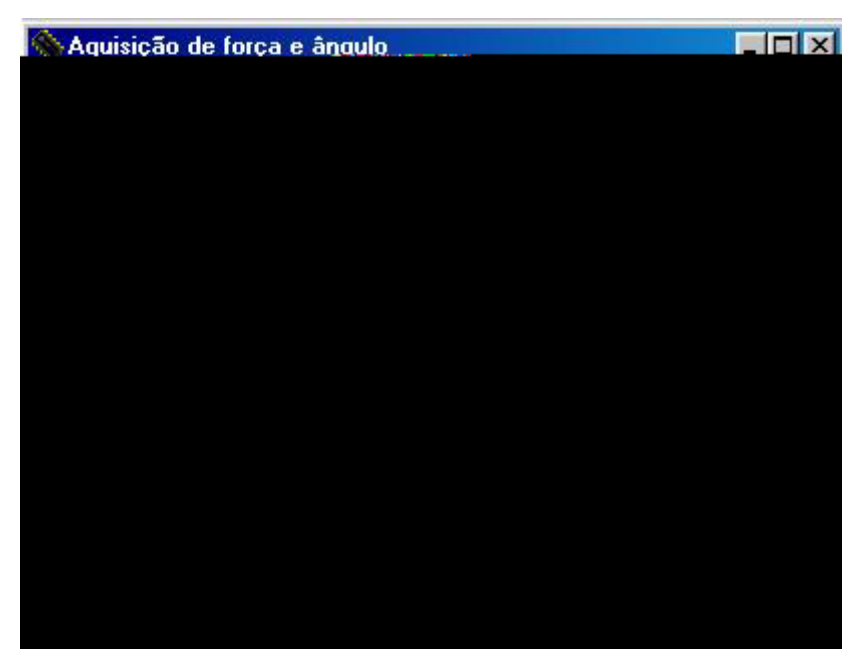

**Figura 37:** Tela para configuração da aquisição

O botão "Parar" é habilitado automaticamente após o inicio da aquisição. Caso este botão seja acionado pelo operador, considera-se que a seção de teste será abortada.

Antes de acionar o botão iniciar, a pessoa que acompanha o teste abre um editor de texto denominado de bloco de notas presente no sistema operacional do Windows 98. Após clicar no botão Iniciar, presente na Figura 37, inicia-se a digitação de um texto, o sistema registra os valores dos parâmetros selecionados na Figura 36, o sistema finaliza a aquisição dos dados assim que atingiu a quantidade de amostras pretendida, indicada na Figura 37.

Ao selecionar o botão sair, presente na Figura 37, a tela de resultados do teste é exibida, conforme mostra a Figura 38.

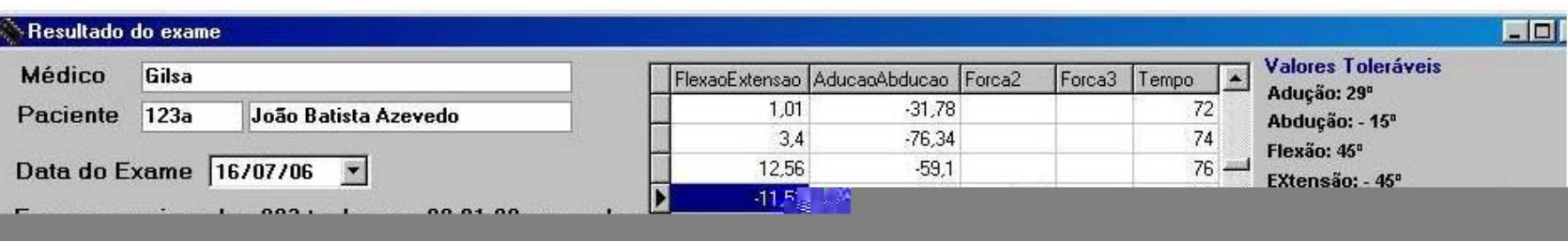

No canto superior direito da Figura 38 são apresentados os valores de referência, os quais podem servir de parâmetro para o profissional da saúde ao analisar o resultado dos testes de flexão/extensão/adução/abdução do punho, freqüência média de digitação e força exercida na ponta do dedo. Esses valores são com base nos trabalhos de Serina *et al.* (1997); Rempel *et al.* (1994); Fagarasanu *et al.* (2004) e Cook *et al.* (2004).

### **4.2.3 Consulta**

Na opção "Consulta resultado" mostrada na Figura 39 são visualizadas as opções de consulta a resultado gráfico de exame, consulta de auditoria do sistema, e consulta ao arquivo de resultado numérico do ultimo exame realizado. As demais informações como pessoal, paciente e calibração possuem recursos de consulta no seu próprio item de menu.

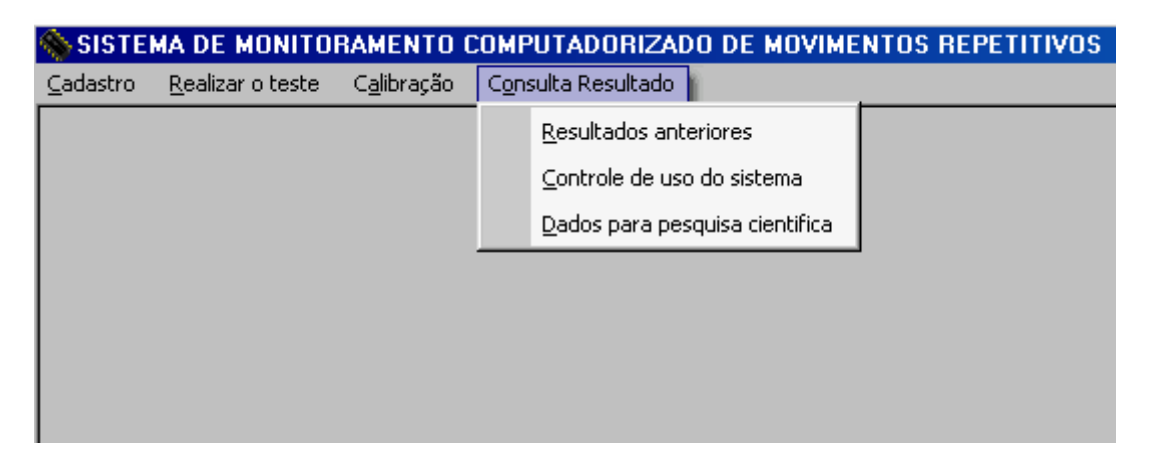

**Figura 39:** Tela para consultar resultados

**Resultados Anteriores** — Uma vez conhecendo o código do paciente e sabendo a data e hora do exame, esta opção permite a seleção do arquivo desejado em uma lista, o conteúdo do arquivo é exibido de forma gráfica num modelo similar ao exibido pela Figura 38.

**Controle de uso do sistema** — A visualização aos dados gerados pelo controle do sistema é disponibilizada para auditoria no banco de dados, cujo acesso é restrito aos usuários administradores do sistema. O modelo de exibição consta na Figura 40.

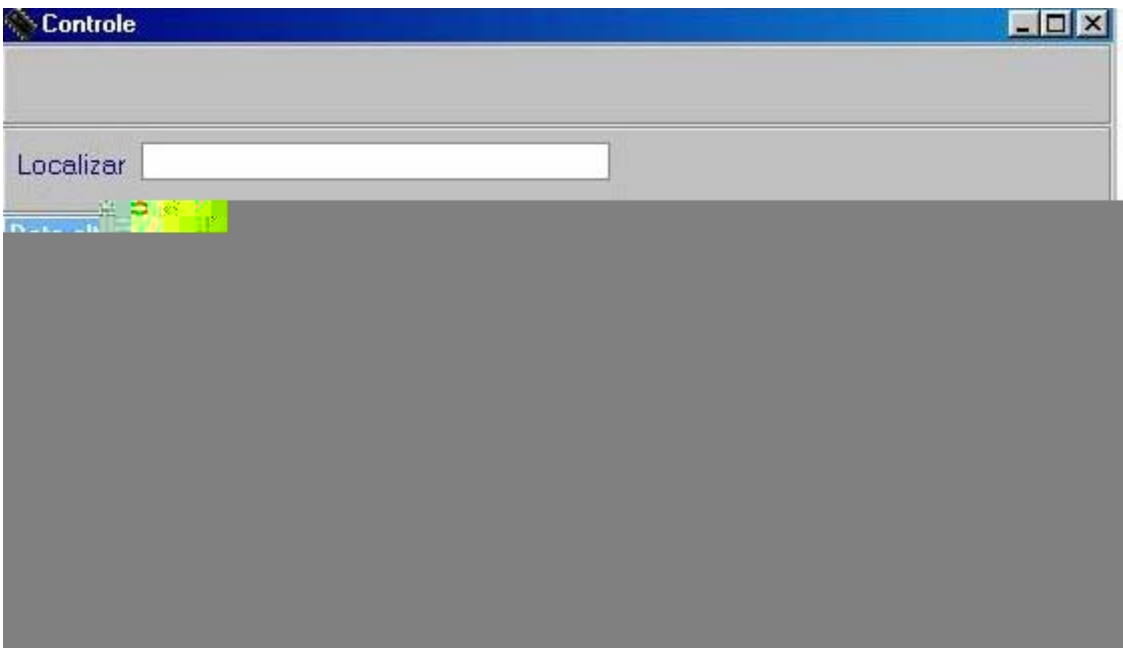

**Figura 40:** Tela de modelo de apresentação do controle

**Dados para pesquisa científica** — O item "Dados para pesquisa científica" presente na Figura 39 é utilizado para exportar o resultado do exame gravado no banco de dados em forma de tabela temporária para um arquivo, cujo objetivo foi contribuir para que esta linha de pesquisa possa ser ampliada com base nos valores obtidos durante a realização do teste.

A forma de gravação do arquivo preservou a identidade do voluntário, o arquivo é passivo de ser lido em planilhas eletrônicas usuais, como por exemplo no Microsoft Excel. Para efetuar a exportação, basta clicar com o mouse sobre o item mostrado na Figura 41, em seguida é exibida uma tela conforme mostrada na Figura 41. Ao clicar no botão "Exportar", é atualizado o arquivo de exportação criado em um diretório.
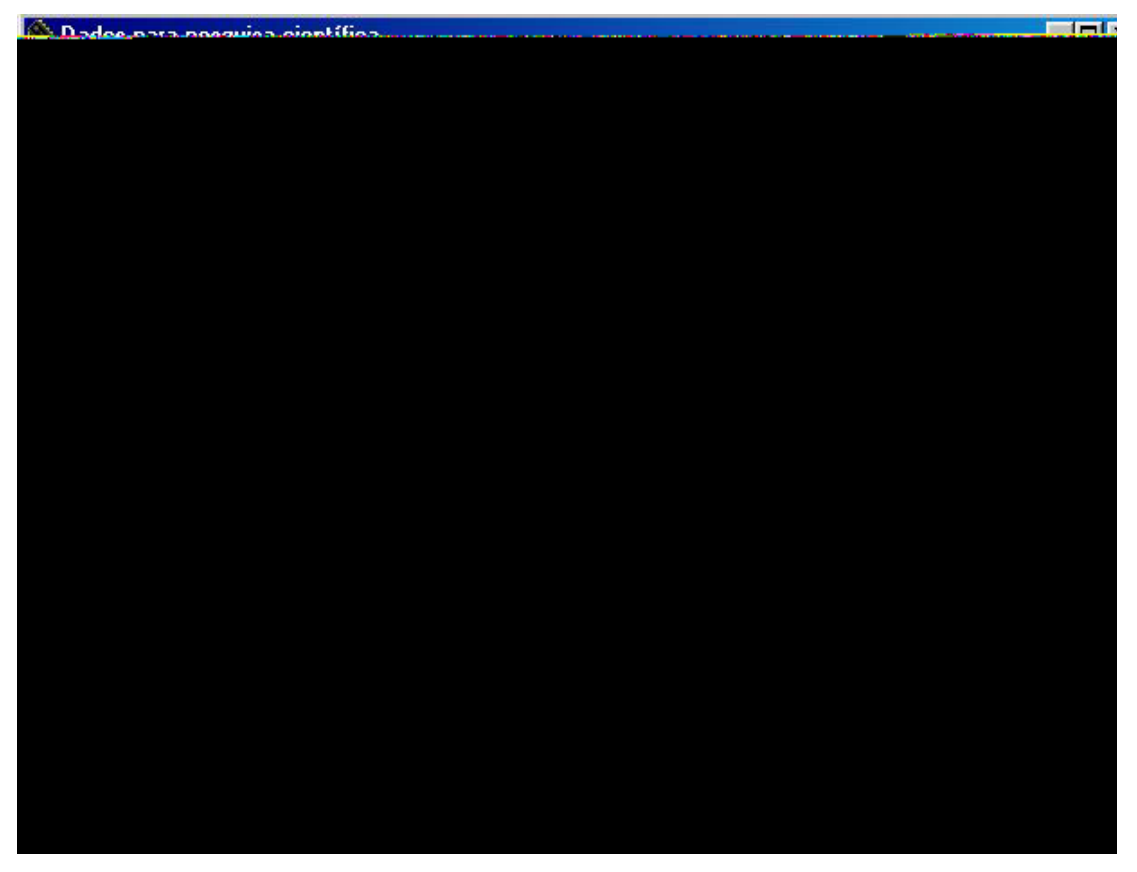

**Figura 41:** Tela para exportar arquivo para fins científicos.

#### **4.2.4 Calibração**

Após conectar a instrumentação no computador conforme indicado no apêndice C, é possível realizar a calibração da instrumentação, conforme opções mostradas na Figura 42.

| SISTEMA DE MONITORAMENTO COMPUTADORIZADO DE MOVIMENTOS REPETITIVOS |                  |                                  |                                        |  |  |  |  |  |
|--------------------------------------------------------------------|------------------|----------------------------------|----------------------------------------|--|--|--|--|--|
| Cadastro                                                           | Realizar o teste | Calibração<br>Consulta Resultado |                                        |  |  |  |  |  |
|                                                                    |                  |                                  | Atualiza dados de calibração de Ângulo |  |  |  |  |  |
|                                                                    |                  |                                  | Atualiza tabela de referencia de Força |  |  |  |  |  |
|                                                                    |                  |                                  | Realiza Calibração de Força ou Ângulo  |  |  |  |  |  |
|                                                                    |                  |                                  |                                        |  |  |  |  |  |
|                                                                    |                  |                                  |                                        |  |  |  |  |  |
|                                                                    |                  |                                  |                                        |  |  |  |  |  |
|                                                                    |                  |                                  |                                        |  |  |  |  |  |
|                                                                    |                  |                                  |                                        |  |  |  |  |  |

**Figura 42:** Tela para calibração da instrumentação

**Realizar a calibração de força ou ângulo** — Ao selecionar o item "Realizar a calibração de força ou ângulo" o sistema disponibiliza uma tela, conforme mostrada na Figura 43, contendo recursos para leitura dos valores de calibração dos instrumentos.

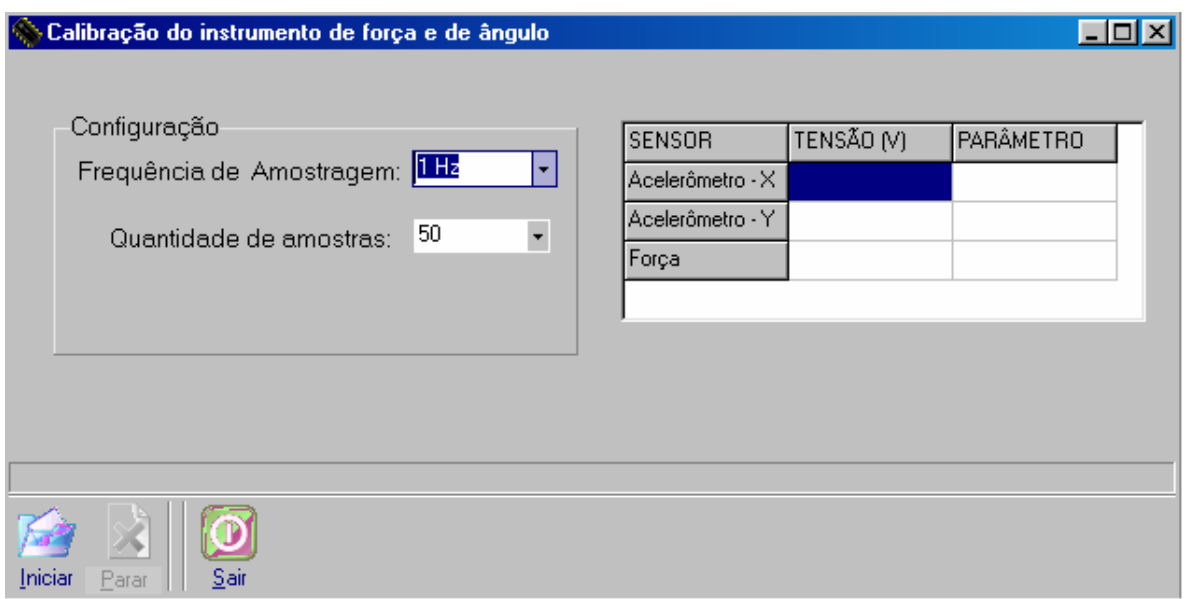

**Figura 43**: Tela para calibração dos instrumentos

O item Configuração, presente na Figura 43, é configurado numa freqüência e quantidade de amostragem suficiente para que o valor da tensão obtida possa ser analisada e anotada pelo técnico. O item Parâmetro serve apenas para uma simples certificação de que a tensão lida de fato corresponde ao parâmetro. Exemplificando: Uma tensão de 2,85V deve corresponder a uma massa de aproximadamente 250 gramas, colocada sobre o sensor de força, dependendo da alimentação.

Foram realizadas calibrações em separado para o instrumento de mensuração de ângulo e de força. No caso da calibração do sensor de força foi utilizada uma freqüência de 1Hz enquanto que a quantidade de amostras foi variada, pois dependeu da precisão na colocação da massa na área do sensor para que num dado momento o valor do parâmetro coincidisse com a massa utilizada.

**Calibração do Instrumento de força –** Foram utilizadas massas calibradas, as quais possuem certificado de aferição. A curva de calibração foi composta de 24 pontos, com valores de 20 até 430 gramas, conforme as massas disponíveis.

A tensão obtida foi anotada juntamente com o valor do parâmetro que representa a massa calculada, conforme mostrado na Tabela 4.

| Massa- Padrão (g) | Massa-Mensurada (g) | Tensão (v) | $\Delta g$ |
|-------------------|---------------------|------------|------------|
| 0                 | 0,000               | 0          | 0          |
| 20                | 20,012              | 0,28       | 0,012      |
| 50                | 50,070              | 0,557      | 0,070      |
| 70                | 70,010              | 0,789      | 0,010      |
| 100               | 100,012             | 1,13       | 0,012      |
| 120               | 120,024             | 1,257      | 0,024      |
| 130               | 130,065             | 1,467      | 0,065      |
| 150               | 150,035             | 1,7        | 0,035      |
| 170               | 169,897             | 1,926      | 0,103      |
| 180               | 180,037             | 2,043      | 0,037      |
| 200               | 200,045             | 2,27       | 0,045      |
| 220               | 220,100             | 2,5        | 0,100      |
| 230               | 230,200             | 2,651      | 0,200      |
| 250               | 250,010             | 2,85       | 0,010      |
| 270               | 270,061             | 3,079      | 0,061      |
| 280               | 280,082             | 3,186      | 0,082      |
| 300               | 300,037             | 3,427      | 0,037      |
| 320               | 320,050             | 3,645      | 0,050      |
| 350               | 350,042             | 3,993      | 0,042      |
| 360               | 360,037             | 4,102      | 0,037      |
| 370               | 370,019             | 4,214      | 0,019      |
| 380               | 380,082             | 4,326      | 0,082      |
| 400               | 399,940             | 4,556      | 0,060      |
| 430               | 429,990             | 4,802      | 0,010      |

**Tabela 4:** Tabela de calibração do instrumento de mensuração de força

A coluna ∆g presente na Tabela 4 contém a diferença entre a massa utilizada como padrão e a massa calculada pelo sistema. Tal massa foi calculada a partir da tensão obtida. O gráfico da curva de calibração está presente na Figura 44, cujo recurso utilizado para o traçado gráfico foi o Microsoft Excel.

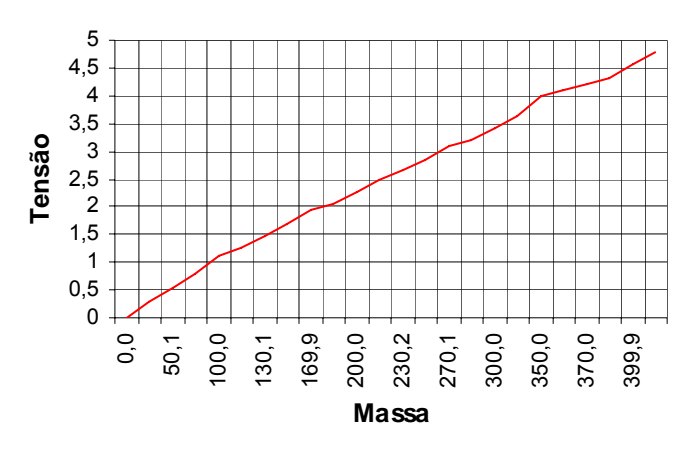

**Figura 44:** Curva de calibração do módulo de mensuração de força

A Curva de calibração esperada era uma reta, no entanto, um fator a considerar é a posição de colocação das massas, que interferem no resultado. Por este motivo a linearidade da curva não alcançou 100%. No entanto, sabe-se que este tipo de sensor não garante uma linearidade de 100%.

O resultado da calibração foi gravado no banco de dados, para uso como referência pela Equação 2 descrita na seção 3.3.1, para cálculo da força aplicada pela ponta do dedo, durante uso da instrumentação.

**Atualizar dados de calibração de força** — Depois de montada a planilha presente na Tabela 3 selecionou-se a opção "Atualizar dados de calibração de força" presente na Figura 42. Os dados de calibração foram inseridos no banco de dados conforme mostrado pela Figura 45. A massa está expressa em gramas e a tensão está expressa em volts.

| Atualização da Tabela de Referência         |        |  |  |  |  |  |  |  |
|---------------------------------------------|--------|--|--|--|--|--|--|--|
| Volts                                       | Massa  |  |  |  |  |  |  |  |
| 0,28                                        | 20,01  |  |  |  |  |  |  |  |
| 0.56                                        | 50,07  |  |  |  |  |  |  |  |
| 0,79                                        | 70,01  |  |  |  |  |  |  |  |
| 1,13                                        | 100,01 |  |  |  |  |  |  |  |
| 1,26                                        | 120,02 |  |  |  |  |  |  |  |
| 1,47                                        | 130,07 |  |  |  |  |  |  |  |
| 1,7                                         | 150,04 |  |  |  |  |  |  |  |
| 1,93                                        | 169,9  |  |  |  |  |  |  |  |
| 2,05                                        | 180,04 |  |  |  |  |  |  |  |
| 2,27                                        | 200,04 |  |  |  |  |  |  |  |
| 2,5                                         | 220,1  |  |  |  |  |  |  |  |
|                                             |        |  |  |  |  |  |  |  |
|                                             |        |  |  |  |  |  |  |  |
| Excluir<br><u>S</u> air<br>Gravar<br>Limpar |        |  |  |  |  |  |  |  |

**Figura 45:** Tela de inserção dos dados de calibração de força no banco de dados

**Calibração do instrumento de ângulo** – A calibração do goniômetro eletrônico consistiu do posicionamento do módulo sobre a mesa para um ângulo 0º e ±90º nos eixos *X* e *Y*, foram anotados os valores de tensão de saída.

Dessa forma, o banco de dados teve a calibração atualizada através da inserção manual dos dados de calibração, conforme mostrado pela Figura 46.

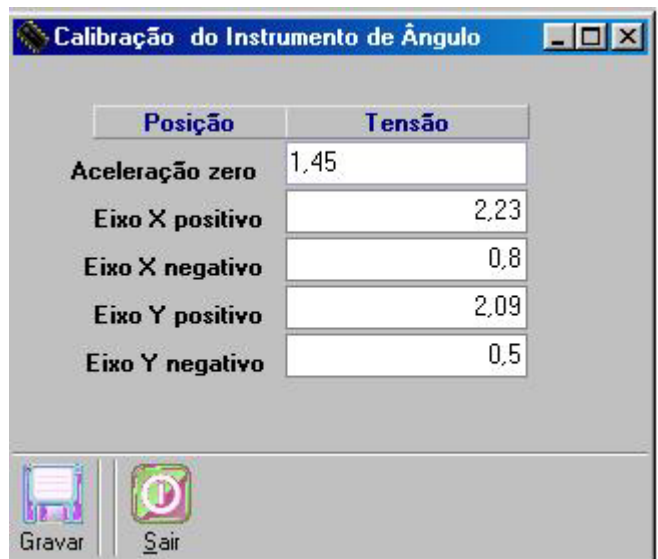

**Figura 46:** Tela de inserção dos dados de calibração de ângulo no banco de dados

O resultado da calibração foi utilizado na Equação 3, presente na seção 3.3.2, para o cálculo dos ângulos correspondentes às amplitudes dos movimentos realizados.

## **5 DISCUSSÕES**

Discute-se neste capítulo a performance da solução, comparam-se os parâmetros e valores obtidos com parâmetros e valores mencionados por outros autores, reforçando a utilidade que o protótipo traz para a área da saúde ao monitorar os movimentos dinâmicos de digitação e uso do mouse.

Devido ao fato de baterias perderem a carga no decorrer do uso, o ideal seria produzir uma fonte com condições de alimentar 3,3V para o acelerômetro e alimentar +9V e –9V para o módulo de aquisição de força. No entanto, por ser para uso em pacientes, a fonte de alimentação precisaria ser aprovada por órgãos competentes na área da saúde. Neste sentido, o procedimento para uso dessa instrumentação eletrônica computadorizada, foi descrito considerando o uso de baterias.

O protótipo desenvolvido durante esse estudo se assemelha com o dispositivo apresentado por Gertz et. al (1997) e Rempel *et al.* (1994) quanto ao propósito de medir forças exercidas pelas pontas dos dedos. O que difere é o fato dos autores utilizarem teclas instrumentadas, enquanto que o presente protótipo utiliza sensores afixados nos dedos, possibilitando seu uso em qualquer teclado.

O modo de afixar o sensor no dedo foi eficaz, garantiu a permanência da área sensitiva do sensor sempre na mesma posição. Foi questionado quanto ao desconforto do teste ao voluntário que não sentiu grandes diferenças em estar ou não utilizando o sensor no dedo.

Durante o teste, observou-se que, a caixa que acomoda a placa de circuito e o acelerômetro, é de tamanho adequado, o suficiente, para não interferir nos movimentos, mas pode ser melhorado. Os cabos utilizados são flexíveis e leves. A forma de instrumentar a mão não interferiu na liberdade de movimento durante a digitação.

Diante das considerações de Burgess-Limerick *et al.* (1998), de que o punho em postura de extensão e adução exagerada causa pressão no nervo mediano pelo aperto do túnel de carpo, o uso do instrumento permitiu a identificação da postura inadequada, durante o teste. Desta forma provou ser capaz de auxiliar na prevenção de tal enfermidade.

Foi observado que as teclas responderam as forças a partir de 0,35N, e o valor máximo observado foi de 2,9N. Enquanto que Rempel *et al.* (1994) registrou respostas de tecla a partir de uma força de 0,6N, e o valor máximo considerado normal de 2,4N.

Para o desenvolvimento do software a metodologia de ES baseou-se em abordagem de análise estruturada, e modelo relacional de dados. A abordagem adotada assegurou que as etapas de desenvolvimento fossem cumpridas de forma a garantir, entre outros aspectos, segurança e integridade dos dados e a manutenibilidade do software. Em termos de estrutura de construção, propósito e função, não se observou similaridade com os encontrados durantes as pesquisas.

O software desenvolvido mostrou limitação em traçar vários gráficos de força na mesma janela gráfica, ou seja, realizar um traçado gráfico para cada sensor de força em função do mesmo eixo de tempo. Este limite pode ser superado com a adoção de algum recurso gráfico substituto existente no mercado, e que seja compatível com o Delphi5®.

O fato de o software permitir a gravação de um arquivo contendo os valores numéricos obtidos durante a seção de teste, teve como objetivo abrir novas possibilidades de estudos, como por exemplo: uma análise estatística de resultados de vários indivíduos ou de um mesmo indivíduo.

Os testes com o protótipo mostraram que é possível mensurar e educar na realização dos movimentos do punho durante o uso do mouse, com base em Cook *et al.* (2004), a qual afirma que o desvio do punho ao realizar movimentos repetitivos com o mouse, acima de 15º para adução se torna prejudicial à saúde. Enquanto que Fagarasanu *et al.* (2004) define a posição de descanso como sendo de 5º e 9º em extensão e 5º e 7º em adução.

Estipulamos o procedimento de uso do protótipo a fim de obtermos resultados mais precisos, sabendo que ambos sensores, tanto de força quanto o acelerômetro são sensíveis ao posicionamento e forma de fixação na mão do usuário. Porém, o método de avaliar os movimentos de flexão/extensão/adução/abdução do punho mostrou maior confiabilidade na mensuração da amplitude dos movimentos de flexão/extensão. Sendo que para a adução/abdução, o modelo de acelerômetro utilizado tem suas limitações, dependendo de cuidados por meio de software. Melhoramentos serão necessários para que se obtenha resultados mais fidedignos. O instrumento de mensuração de ângulo é capaz de mensurar, também, amplitude de movimentos de rotação da mão, denominados de pronação/supinação. Como este parâmetro não foi apontado pelas literaturas como contribuinte para a DORT em usuários de computados, o software desenvolvido não traz este item na opção de tese.

Ainda sim, podemos afirmar que a iniciativa de se desenvolver uma instrumentação eletrônica computadoriza, que funcione de forma integrada para monitorar os movimentos repetitivos realizados durante o uso do computador, cujo objetivo é auxiliar prevenção da

DORT, é mais um passo de relevância científica, entre muitos outros, para a saúde no trabalho.

O custo para a aquisição dessa solução não foi possível de ser definido entre baixo ou alto, devido ao fato de não ter encontrado outro similar para comparação. E também pelo fato de haver utilizado recursos de equipamentos de apoio oferecidos por pessoas solidárias ao projeto.

### **6 CONCLUSÕES**

Os pontos principais deste trabalho residem na necessidade de quantificar a amplitude de movimento do punho, força exercida na ponta do dedo e velocidades de digitação em usuários de computador, durante a tarefa de digitação. Além de propor que a instrumentação eletrônica computadorizada seja utilizada para se avaliar tipos de teclados que melhor contribuam com a prevenção da DORT, no sentido de exigir menos força durante a digitação.

Existem poucos trabalhos relacionados à mensuração de movimentos da mão e força exercida na ponta dos dedos, principalmente no Brasil.

O protótipo possui características funcionais que podem contribuir na reeducação da melhor forma de movimentos das mãos durante a manipulação do mouse e teclado apontando os esforços exagerados, evitando assim a exaustão dos músculos associados ao movimento. Ele pode auxiliar o profissional da saúde na avaliação de habilidade em realização dos movimentos, fornecendo quantitativamente a amplitude de movimento do punho do indivíduo avaliado. Ainda, o sistema mostrou ter condições de monitorar os parâmetros propostos em movimentos dinâmicos da mão.

Com relação à precisão do resultado, a forma de colocar e posicionar o instrumento eletrônico na mão do voluntário, tem uma grande parcela na contribuição na exatidão dos resultados.

Acredita-se que o projeto seja de relevância como auxílio às pessoas no monitoramento dos movimentos das mãos e da força exercida pelos dedos durante o uso do computador, permitindo correções de forma a melhorar seu modo de manipular o teclado ou o mouse e, conseqüentemente, diminuindo os riscos de lesões por esforços repetitivos decorrentes de movimentos e posturas inadequadas das mãos.

Durante a realização deste trabalho foram aceitas duas publicações: uma no XX Congresso Brasileiro de Engenharia Biomédica e outra no X Congresso Brasileiro de Informática em Saúde sobre o título de "Sistema de monitoramento de movimentos repetitivos por instrumentação computadorizada".

#### **7 TRABALHO FUTURO**

Dentro do proposto a solução mostrou limitação em traçar vários gráficos de força na mesma visualização. Este limite pode ser superado com a adoção de algum recurso gráfico substituto existente no mercado que possa ser inserido no software desenvolvido em Delphi5®.

Seria de grande valia para a confiabilidade dos dados obtidos sobre a força exercida na ponta do dedo, que outras marcas e modelos de sensores de força sejam pesquisados, devido à constatação de variação de resultado, conforme a posição de fixação do sensor no dedo.

Estudos mais detalhados sobre o acelerômetro poderão ajudar na confiabilidade da mensuração da amplitude dos movimentos de adução/abdução do punho.

Redução do tamanho da caixa de circuito para o acelerômetro, pode atenuar possíveis impactos psicológicos, durante o uso da instrumentação pelas pessoas.

Inserção de ferramentas de software para

## **REFERÊNCIAS BIBLIOGRÁFICAS**

ABRAHAM S. C.; HENRY F. K. SUDARSHAN S. **Sistema de banco de dados,** Editora Makron books, 1999,3ª edição, São Paulo, ISBN 85.346.1073-8, 777 páginas

ALMEIDA, R. M.; OLIVEIRA H.J.Q. **Interação usuário-teclado:** análise da dinâmica de digitação para autenticação de usuários, III Congresso Latino-Americano de engenharia biomédica, Brasil, setembro de 2004.

BURGESS-LIMERICK, R.; SHEMMELL, J. ; SCADDEN, R. ; PLOOY, A . **Wrist posture during computer pointing device use,** Clinical Biomechanics, 1999, 14, 280-286.

BRIEUX, H. F. M; WEIS, F.; FRANCO, F.; FERRARO, U.N.E. **Modelo de estructura de datos para firma digitalmente de evoluciones medica em la historia clinica computadorizada**, 3º congreso Virtual Ibero-americano de Informatica medica, 2004.

CAIL, F. ; APTEL, M. **Biomechanical stresses in Computer- Aided Design and in data entry**, International journal of occupational safety and ergonomics, 2003, Vol. 9, Nº 3, 235- 255.

CASTRO, M.C.F; CLIQUET, Jr A. **A Low-Cost instrumented glove for monitoring forces during object manipulation**, IEEE transactions on rehabilitation engineering, vol. 5, no. 2, june 1997.

CLIQUET Jr. A. **"Proposta de um sistema de controle de uma prótese mioelétrica multifunção para membros superiores**.", Científico Internacional, Congreso Iberoamericano - 3o. de Comunicación Alternativa y Aumentativa y 1o. de Tecnologías de Apoyo para la Discapacidad - Iberdiscap 2000, Vol. 1, pp.111-114, Madrid, ESPANHA, 2000.

COOK, C.; BURGESS-LIMERICK, R.; PAPALIA, S. **The effect of upper extremity support on upper extremity posture and muscle activity during keyboard use**, Applied Ergonomics 35 (2004) 285–292.

COSTA, C. G. A; QUARESMA, R. P.; SABBATINI, R. M. E. **Uma revisão sobre engenharia de software e sua utilização no desenvolvimento de sistemas de prontuário eletrônico de pacientes,** www.medsolution.com.br, 31/10/2005.

FAGARASANU, M.; KUMAR, S.; YOGESH, N. **Measurement of angular wrist neutral zone and forearm muscle activity,** Clinical Biomechanics 19 (2004) 671-677.

GANE, C.; SARSON T. **Análise estruturada de sistemas**, Editora LTC-Livros técnicos e científicos, Rio de Janeiro, 1983, 1ª Edição, 257p.

GERTZ, L. C.; THOMAS, C. K.; ZARO. A. **Célula de carga para medir força aplicada sobre tecla**, VII Congresso Brasileiro de Biomecânica, Campinas, SP, Maio, 1997.

GERTZ, L. C. **Análise biomecânica do apoio de punho utilizado em digitação,** Revista Tecnologia da Ulbra, Canoas, RS, 2002a.

GERTZ, L. C. **Desenvolvimento de plataforma de força para teclado de computador**, Tese de Doutorado - Universidade Federal do Rio Grande do Sul, Porto Alegre, abril de 2002b, 133 páginas.

GÜLER, N. F. **Software development for medical instrumentation,** Journal of medicine system, Vol.25, Nº 1, 2001.

KAPANDJI, A. I. **Fisiologia articular – membro superior**, São Paulo, Medicina Panamericana, 2000, 5.ed, 304p.

KOEHLER, C. **Desenvolvimento de um sistema inteligente para apoio à decisão em saúde**, Informedica Journal, 2002, http://journal.informaticamedica.org, data de acesso Nov 2005.

LIDA, L. **Ergonomia projeto e produção,** Editora Edgard Blücher, Ltda, 1990, 7ª reimpressão 2001, São Paulo, ISBN 85-212-0017-x, 465 páginas.

LIMA, G. A; IRITA, R. T. **Sistema de monitoramento de movimentos repetitivos por instrumentação computadorizada,** X Congresso Brasileiro de Informática em Saúde, Brasil, outubro de 2006.

LIMA, G. A; IRITA, R. T. **Sistema de monitoramento de movimentos repetitivos por instrumentação computadorizada,** XX Congresso Brasileiro de Engenharia Biomédica, Brasil, outubro de 2006.

LUEDER, R. **Rapid Upper Limb Assessment:** Proceedings of the ergonomics summer workshop; UC Berkeley Center for Ocuppational & Environmental Health Continuing Education Program, San Francisco, August 8-9, 1996; Humanics ErgoSystems, Inc.

MARCONATO, E. A.; SILVA, A. A; ALMEIDA, E. P. C.; ALMEIDA, J. L. ; DOMENE, M. L.; LUCON, P. D.; PEREIRA, S. M. S. F.; CARVALHO, V. C. **Um sistema de informação hospitalar;** Informedica Journal, 2002.

MCATAMMEY, L; CORLETT, N. **Rapid Upper Limb Assessment:** a survey method for the investigation of work-related upper limb disorders, Aplied Ergonomics, 1993, 24(2), 91- 99.

MINEUR, H. **Techniques de calcul numérique**, Librairie Polytechnique CH. Béranger, Liége & Paris, France, 1952, 605 p.

MONROSE, F.; RUBIN, A. D. **Keystroke dynamics as a biometric for authentication**, Elsevier, Future generation computer system 16 (2000) 351-359.

NORD, S.; ETTARE, D.; DREW, D.; HODGE, S. **Muscle learning therapy - Efficacy of a biofeedback - Based protocol in treating work-related upper extremity disorders**, Journal of Occupational Rehabilitation, Vol. 11, No. 1, 2001 Pag. 23-31.

OGEDA, F., CASTILLA, V.; SANTACRUZ, B.; MERINERO, MD; MUELLA, M. H.; ALBAREDA, J.; LÓPEZ-SALVÁ, A. **Computer programmers designing medical programs?, doctors designing computer programs?;**  $7<sup>th</sup>$  Internet World Congress for biomedical sciences, Inabis 2002.

PRESSMAN, R. S. **Software engineering.** Boston, MacGray-Hill Book, 2005, 6.ed, 880 p.

REMPEL, D.; DENNERLEIN, J.; MOTE, JR. C. D.; ARMSTRONG, T. **A Method of measuring fingertip loading during keyboard use,** J. Biomechanics, vol.27, Nº 8, pa. 1101-1104, 1994.

SERINA, E. R.; MOTE, JR. C. D; REMPEL, D. **Force response of the fingertip pulp to repeated compression - effects of loading rate, loading angle and anthropometry,** J. Biomechanics, vol.30, Nº 10, pa. 1135-1140, 1997.

SETTIMI, M. M.; SOUZA, I. M.; MARTINS, M.; TOLEDO, L. F.; PAPARELLI, R., **Diagnóstico, Tratamento, Reabilitação, Prevenção E Fisiopatologia Das Ler/Dort** Centro de Estudos em Saúde e Trabalho – CEST, maio de 2000, 64 páginas. www.uol.com.br/prevler**,** data de acesso: outubro de 2004.

SILVA, T. I; CARVALHO, A. A.; LEISTER, D. D.; SILVA, A . C. R. **Desenvolvimento de um sensor a corda vibrante para aplicações em engenharia de reabilitação**, Memorias II congreso latinoamericano de ingeniería biomédica, habana 2001, May 23 al 25, 2001, La Habana, Cuba.

TREASTER, D. E.; MARRAS, W.S. **An assessment of alternate keyboards using finger motion, wrist motion and tendon travel,** Clinical biomechanics, 15, 499 –503, 2000.

WEERDMEESTER, B.; DUL, J. **Ergonomia Prática***,* Editora Edgard Blücher Ltda, São Paulo, 1995, 145 páginas.

# APÊNDICE A

Definição de engenharia de software

A ES baseia-se em apresentar abordagens e ferramentas auxiliares ao desenvolvimento de software, contribuindo para que sejam concebidos e desenvolvidos de forma sistematizada, seguindo alguma metodologia de ES.

Na maioria das metodologias empregadas, as fases do ciclo de vida de um software se dividem em análise do problema atual, definição de requisitos para o novo sistema, transferência dessa definição para diagramas, codificação dos programas, testes e manutenção.

A abordagem utilizada por Gane e Sarson (1983) é com base na análise estruturada de sistemas. Sua orientação é que os requisitos do novo sistema sejam descritos de forma narrativa e traduzidos em diagramas, cujo objetivo é apresentar a parte funcional do software através de processos, identificação da origem, destino e fluxo dos dados dentro do sistema.

Na Figura 47 é apresentada a notação para construção de Diagrama de Fluxo de Dados (DFD) segundo Gane e Sarson (1983).

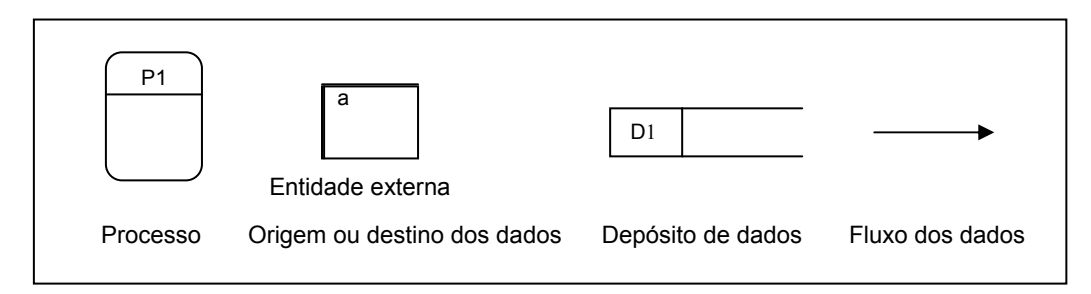

**Figura 47:** Notação sugerida por Gane e Sarson (1983) para construção de DFD

A identificação do processo é dada por um número adicionado na sua parte superior. Enquanto que os depósitos de dados são identificados por um número adicionado na extremidade esquerda. As entidades externas possuem um identificador no canto superior esquerdo em letra minúscula.

Cada depósito de dados é projetado para conter um grupo específico de estrutura de dados, convencionalmente conhecido como tabela de dados. Essas tabelas são criadas dentro de um Sistema Gerenciador de Banco de Dados (SGBD), o qual favorece um controle eficiente de acesso aos dados.

# APÊNDICE B

Definição de banco de dados

Um banco de dados é constituído por um conjunto de dados afins, armazenados no computador segundo o critério adotado pelo Sistema Gerenciador de Banco de Dados (SGBD).

As regras de segurança e integridade dos dados são definidas na criação do banco de dados, atribuindo tal responsabilidade ao SGBD.

Para efetivamente armazenar dados nas tabelas criadas, utiliza-se de um recurso de banco de dados denominado de Linguagem de Manipulação de Dados (DML). Nesse recurso encontra-se disponível forma para inserir, modificar, apagar e consultar dados.

Abraham *et al.* (1999) tratam os depósitos de dados como sendo conjunto de entidades e tratam cada elemento de dados do depósito como sendo atributo. As entidades se relacionam através de seus atributos. Os relacionamentos podem ser explicitados por meio de diagramas.

Um diagrama de Entidade e Relacionamento (E-R) é criado para representar, de forma conceitual, a estrutura lógica de banco de dados, e mostrar como os dados estão se relacionando.

O relacionamento entre várias entidades permite a abstração de informações que atendam aos requisitos do sistema.

A seguir são apresentados os símbolos utilizados por Abraham *et al.* (1999) na construção de um E-R:

Conjunto de entidades .

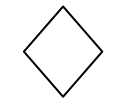

Relacionamento entre o conjunto de entidades.

Atributos.

Linha que une atributos aos conjuntos de entidades, liga conjunto de entidades a um relacionamento, indica a cardinalidade "muitos".

 $\overline{\phantom{a}}$ Liga conjunto de entidades a um relacionamento, indica a cardinalidade "um".

Existe um conceito de participação total empregado por Abraham *et al.* (1999), onde em um E-R é identificada com uma linha dupla (=) de ligação entre o relacionamento e a tabela.

A exemplificar através da Figura 48, onde uma tabela A está se relacionando com a tabela B através do relacionamento C, a linha dupla indica que a participação de A em C é total, e sua cardinalidade é de muitos em A para um em B, indicado pela seta. Quando não há seta, significa que a cardinalidade é de muitos para muitos.

Ao implementar o exemplo da Figura 48, são criadas apenas duas tabelas: uma com os atributos de B e outra com os atributos de A mais a chave primária de B. Não se implementa tabela para o relacionamento C, uma vez que tudo que estaria nele já está em A.

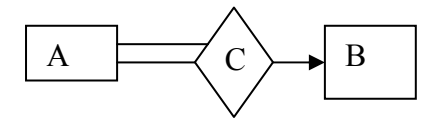

**Figura 48:** Modelo de participação total de uma entidade em um relacionamento

# APENDICE C

Procedimento para ligar a instrumentação eletrônica computadorizada

Para ligar a instrumentação eletrônica é necessário que os itens abaixo estejam disponíveis:

**Passo número 1** – Um computador PC com sistema operacional Windows 98. O software SIMOVIR desenvolvido e uma impressora foram instalados no computador. A placa de aquisição de dados CAD12/32 foi inserida dentro do computador.

Os módulos da instrumentação eletrônica, tanto para uso em testes, quanto para sua calibração, são interligados no computador PC, através do cabo de interface conectado na placa de aquisição de dados. A Figura 49 mostra a conexão do cabo.

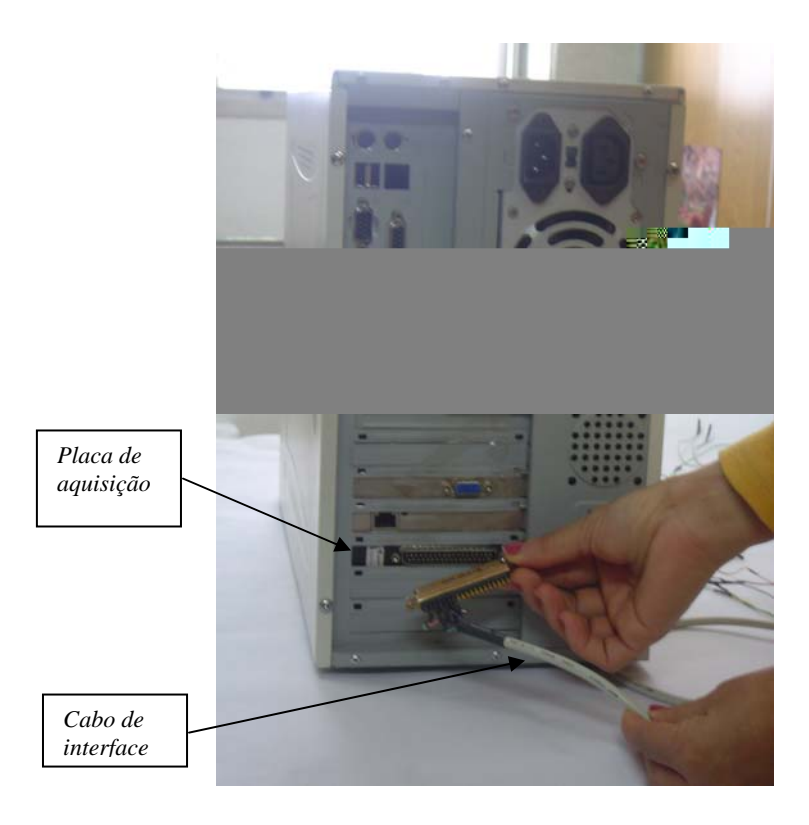

**Figura 49**: Conexão do cabo de interface na placa de aquisição

Na extremidade do cabo possuem vários fios,um grupo mais curto e um grupo mais longo, um de cada cor, com exceção do fio preto, que são três. O grupo de fios mais curto deve ser ligado na caixinha número 2 da Figura 50, enquanto que o grupo de fios mais longos é para ser utilizado pela caixinha número 1. Apresenta-se uma ilustração para ligação dos fios na Figura 50.

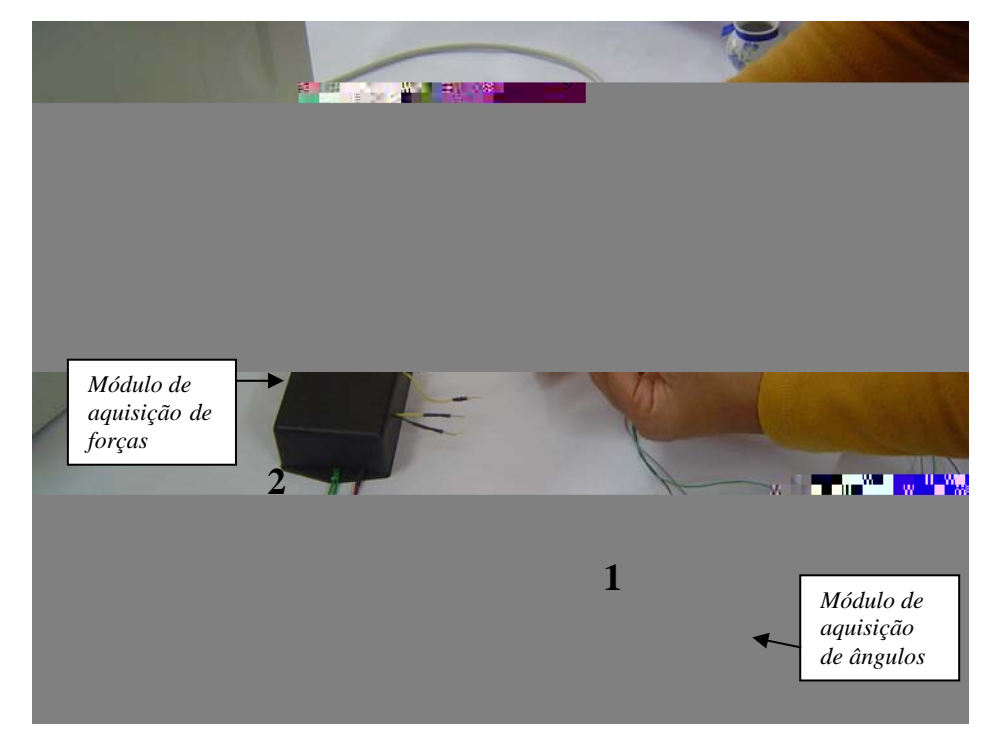

**Figura 50:** Ilustração para ligação dos fios

A caixinha número 2 contém os circuitos de mensuração de força, já o goniômetro eletrônico para mensuração de ângulo do punho está na caixinha número 1. Observa-se uma cinta para fixação do instrumento na mão do usuário.

As duas caixinhas devem ser interligadas no computador PC, através do cabo de interface conectados na placa de aquisição de dados.

Os fios que saem do cabo de interface são ligados nas caixinhas, obedecendo as cores do fio e as cores do pino que saem das caixinhas de circuito. Com exceção da caixinha número 2, apresentada na Figura 50, onde um pino amarelo foi ligado no fio amarelo enquanto que o outro pino amarelo é ligado no fio branco. Nesta caixinha existem dois pinos pretos, onde são ligados os fios pretos menores que saem do cabo de interface.

O circuito de aquisição de força foi alimentado com tensão de –9Ve +9 V através duas baterias. O circuito para mensuração de ângulos é alimentado por duas baterias de 1,65V, somando a tensão indicada pelo fabricante do sensor que é de 3,3V. A Figura 51 é uma ilustração de como alimentar os circuitos.

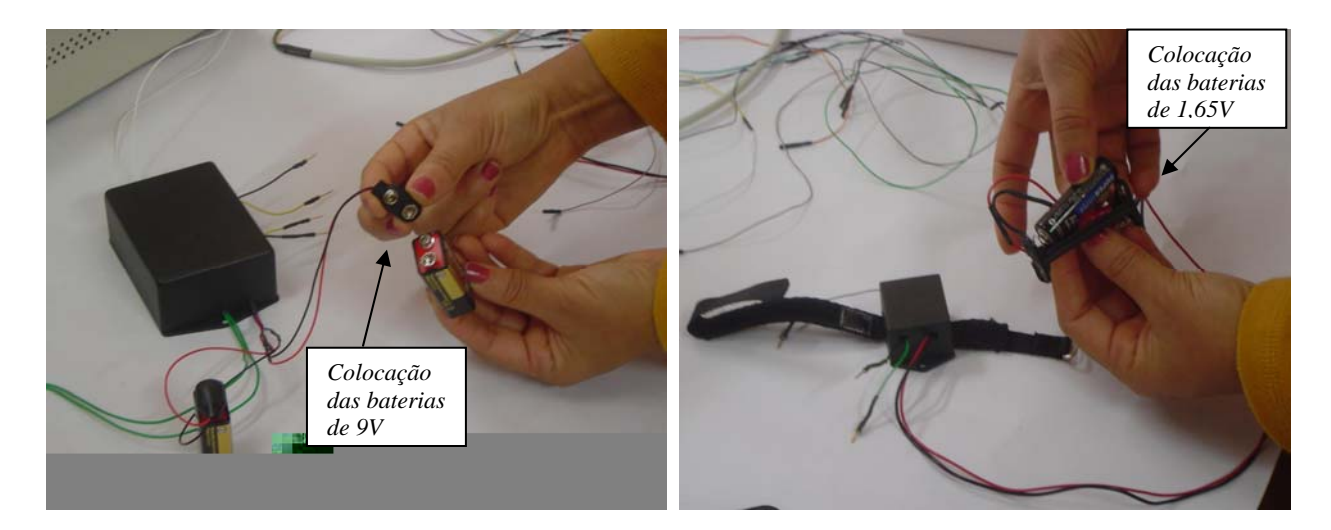

**Figura 51:** Alimentação dos circuitos

**Passo número 2 –** Após a alimentação dos circuitos, com a mão em posição de pronação, o sensor de força é posicionado ao longo das falanges, em baixo do dedo 2 e 3, de forma que a área sensitiva do sensor ficou na região da polpa da ponta do dedo onde o contato se faz com o teclado, durante a digitação.

A fita para fixação dos sensores contorna o dedo na região da falange medial, afixando-os de forma a impedir o seu deslizamento, porém garantindo a mobilidade do dedo de forma confortável. A Figura 52 mostra o posicionamento do sensor.

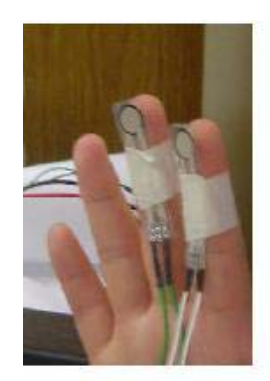

**Figura 52:** Posicionamento do sensor de força na mão

O goniômetro eletrônico é posicionado sobre a mão direita do voluntário, na junção do metacarpo do dedo número 3 com a região do carpo, afixada com uma cinta de tecido, presa por velcro de forma a impedir o deslizamento da caixa. A figura 53 mostra a mão instrumentada para início do teste.

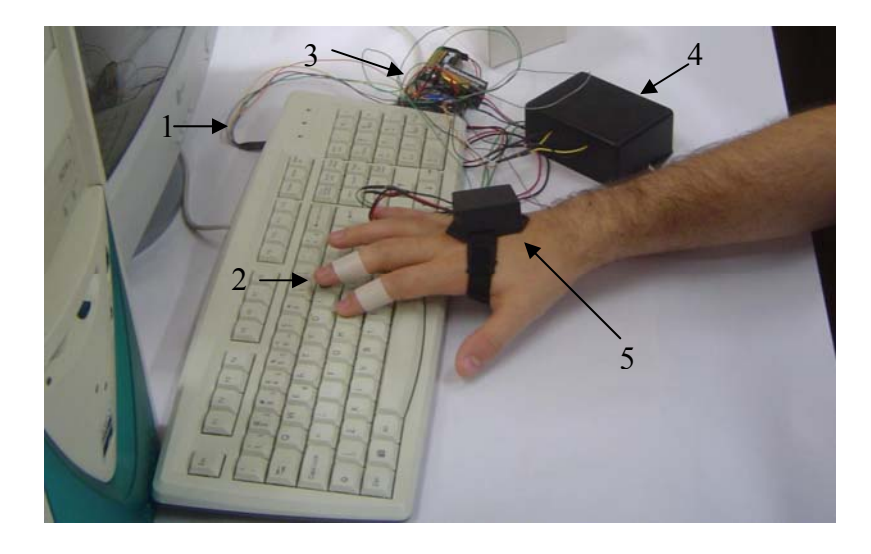

**Figura 53**: Mão instrumentada para o iniciar o teste

Legenda explicativa da montagem final mostrada na figura 53.

- 1- Cabo serial conectado no computador
- 2- Sensores de força afixados em baixo dos dedos
- 3- Conjunto de alimentação por baterias
- 4- Módulo de aquisição de forças conectado no cabo serial
- 5- Goniômetro eletrônico afixado no dorso da mão e conectado no cabo serial

Para o inicio do teste o voluntário se cola sentado, em cadeira ergonômica, com o tronco ereto e o braço junto ao tronco fletido a 90º, o teclado é posicionado a uma distância de ±10cm da borda da mesa.

**Passo número 3 –** Este terceiro passo tem continuidade na seção 4.2.2, onde se aborda o uso da instrumentação em conjunto com o software desenvolvido.

Daqui por diante os demais procedimentos estão presentes na seção 4.2, denominada de "Teste para um exemplo de uso da solução".

# **Livros Grátis**

( <http://www.livrosgratis.com.br> )

Milhares de Livros para Download:

[Baixar](http://www.livrosgratis.com.br/cat_1/administracao/1) [livros](http://www.livrosgratis.com.br/cat_1/administracao/1) [de](http://www.livrosgratis.com.br/cat_1/administracao/1) [Administração](http://www.livrosgratis.com.br/cat_1/administracao/1) [Baixar](http://www.livrosgratis.com.br/cat_2/agronomia/1) [livros](http://www.livrosgratis.com.br/cat_2/agronomia/1) [de](http://www.livrosgratis.com.br/cat_2/agronomia/1) [Agronomia](http://www.livrosgratis.com.br/cat_2/agronomia/1) [Baixar](http://www.livrosgratis.com.br/cat_3/arquitetura/1) [livros](http://www.livrosgratis.com.br/cat_3/arquitetura/1) [de](http://www.livrosgratis.com.br/cat_3/arquitetura/1) [Arquitetura](http://www.livrosgratis.com.br/cat_3/arquitetura/1) [Baixar](http://www.livrosgratis.com.br/cat_4/artes/1) [livros](http://www.livrosgratis.com.br/cat_4/artes/1) [de](http://www.livrosgratis.com.br/cat_4/artes/1) [Artes](http://www.livrosgratis.com.br/cat_4/artes/1) [Baixar](http://www.livrosgratis.com.br/cat_5/astronomia/1) [livros](http://www.livrosgratis.com.br/cat_5/astronomia/1) [de](http://www.livrosgratis.com.br/cat_5/astronomia/1) [Astronomia](http://www.livrosgratis.com.br/cat_5/astronomia/1) [Baixar](http://www.livrosgratis.com.br/cat_6/biologia_geral/1) [livros](http://www.livrosgratis.com.br/cat_6/biologia_geral/1) [de](http://www.livrosgratis.com.br/cat_6/biologia_geral/1) [Biologia](http://www.livrosgratis.com.br/cat_6/biologia_geral/1) [Geral](http://www.livrosgratis.com.br/cat_6/biologia_geral/1) [Baixar](http://www.livrosgratis.com.br/cat_8/ciencia_da_computacao/1) [livros](http://www.livrosgratis.com.br/cat_8/ciencia_da_computacao/1) [de](http://www.livrosgratis.com.br/cat_8/ciencia_da_computacao/1) [Ciência](http://www.livrosgratis.com.br/cat_8/ciencia_da_computacao/1) [da](http://www.livrosgratis.com.br/cat_8/ciencia_da_computacao/1) [Computação](http://www.livrosgratis.com.br/cat_8/ciencia_da_computacao/1) [Baixar](http://www.livrosgratis.com.br/cat_9/ciencia_da_informacao/1) [livros](http://www.livrosgratis.com.br/cat_9/ciencia_da_informacao/1) [de](http://www.livrosgratis.com.br/cat_9/ciencia_da_informacao/1) [Ciência](http://www.livrosgratis.com.br/cat_9/ciencia_da_informacao/1) [da](http://www.livrosgratis.com.br/cat_9/ciencia_da_informacao/1) [Informação](http://www.livrosgratis.com.br/cat_9/ciencia_da_informacao/1) [Baixar](http://www.livrosgratis.com.br/cat_7/ciencia_politica/1) [livros](http://www.livrosgratis.com.br/cat_7/ciencia_politica/1) [de](http://www.livrosgratis.com.br/cat_7/ciencia_politica/1) [Ciência](http://www.livrosgratis.com.br/cat_7/ciencia_politica/1) [Política](http://www.livrosgratis.com.br/cat_7/ciencia_politica/1) [Baixar](http://www.livrosgratis.com.br/cat_10/ciencias_da_saude/1) [livros](http://www.livrosgratis.com.br/cat_10/ciencias_da_saude/1) [de](http://www.livrosgratis.com.br/cat_10/ciencias_da_saude/1) [Ciências](http://www.livrosgratis.com.br/cat_10/ciencias_da_saude/1) [da](http://www.livrosgratis.com.br/cat_10/ciencias_da_saude/1) [Saúde](http://www.livrosgratis.com.br/cat_10/ciencias_da_saude/1) [Baixar](http://www.livrosgratis.com.br/cat_11/comunicacao/1) [livros](http://www.livrosgratis.com.br/cat_11/comunicacao/1) [de](http://www.livrosgratis.com.br/cat_11/comunicacao/1) [Comunicação](http://www.livrosgratis.com.br/cat_11/comunicacao/1) [Baixar](http://www.livrosgratis.com.br/cat_12/conselho_nacional_de_educacao_-_cne/1) [livros](http://www.livrosgratis.com.br/cat_12/conselho_nacional_de_educacao_-_cne/1) [do](http://www.livrosgratis.com.br/cat_12/conselho_nacional_de_educacao_-_cne/1) [Conselho](http://www.livrosgratis.com.br/cat_12/conselho_nacional_de_educacao_-_cne/1) [Nacional](http://www.livrosgratis.com.br/cat_12/conselho_nacional_de_educacao_-_cne/1) [de](http://www.livrosgratis.com.br/cat_12/conselho_nacional_de_educacao_-_cne/1) [Educação - CNE](http://www.livrosgratis.com.br/cat_12/conselho_nacional_de_educacao_-_cne/1) [Baixar](http://www.livrosgratis.com.br/cat_13/defesa_civil/1) [livros](http://www.livrosgratis.com.br/cat_13/defesa_civil/1) [de](http://www.livrosgratis.com.br/cat_13/defesa_civil/1) [Defesa](http://www.livrosgratis.com.br/cat_13/defesa_civil/1) [civil](http://www.livrosgratis.com.br/cat_13/defesa_civil/1) [Baixar](http://www.livrosgratis.com.br/cat_14/direito/1) [livros](http://www.livrosgratis.com.br/cat_14/direito/1) [de](http://www.livrosgratis.com.br/cat_14/direito/1) [Direito](http://www.livrosgratis.com.br/cat_14/direito/1) [Baixar](http://www.livrosgratis.com.br/cat_15/direitos_humanos/1) [livros](http://www.livrosgratis.com.br/cat_15/direitos_humanos/1) [de](http://www.livrosgratis.com.br/cat_15/direitos_humanos/1) [Direitos](http://www.livrosgratis.com.br/cat_15/direitos_humanos/1) [humanos](http://www.livrosgratis.com.br/cat_15/direitos_humanos/1) [Baixar](http://www.livrosgratis.com.br/cat_16/economia/1) [livros](http://www.livrosgratis.com.br/cat_16/economia/1) [de](http://www.livrosgratis.com.br/cat_16/economia/1) [Economia](http://www.livrosgratis.com.br/cat_16/economia/1) [Baixar](http://www.livrosgratis.com.br/cat_17/economia_domestica/1) [livros](http://www.livrosgratis.com.br/cat_17/economia_domestica/1) [de](http://www.livrosgratis.com.br/cat_17/economia_domestica/1) [Economia](http://www.livrosgratis.com.br/cat_17/economia_domestica/1) [Doméstica](http://www.livrosgratis.com.br/cat_17/economia_domestica/1) [Baixar](http://www.livrosgratis.com.br/cat_18/educacao/1) [livros](http://www.livrosgratis.com.br/cat_18/educacao/1) [de](http://www.livrosgratis.com.br/cat_18/educacao/1) [Educação](http://www.livrosgratis.com.br/cat_18/educacao/1) [Baixar](http://www.livrosgratis.com.br/cat_19/educacao_-_transito/1) [livros](http://www.livrosgratis.com.br/cat_19/educacao_-_transito/1) [de](http://www.livrosgratis.com.br/cat_19/educacao_-_transito/1) [Educação - Trânsito](http://www.livrosgratis.com.br/cat_19/educacao_-_transito/1) [Baixar](http://www.livrosgratis.com.br/cat_20/educacao_fisica/1) [livros](http://www.livrosgratis.com.br/cat_20/educacao_fisica/1) [de](http://www.livrosgratis.com.br/cat_20/educacao_fisica/1) [Educação](http://www.livrosgratis.com.br/cat_20/educacao_fisica/1) [Física](http://www.livrosgratis.com.br/cat_20/educacao_fisica/1) [Baixar](http://www.livrosgratis.com.br/cat_21/engenharia_aeroespacial/1) [livros](http://www.livrosgratis.com.br/cat_21/engenharia_aeroespacial/1) [de](http://www.livrosgratis.com.br/cat_21/engenharia_aeroespacial/1) [Engenharia](http://www.livrosgratis.com.br/cat_21/engenharia_aeroespacial/1) [Aeroespacial](http://www.livrosgratis.com.br/cat_21/engenharia_aeroespacial/1) [Baixar](http://www.livrosgratis.com.br/cat_22/farmacia/1) [livros](http://www.livrosgratis.com.br/cat_22/farmacia/1) [de](http://www.livrosgratis.com.br/cat_22/farmacia/1) [Farmácia](http://www.livrosgratis.com.br/cat_22/farmacia/1) [Baixar](http://www.livrosgratis.com.br/cat_23/filosofia/1) [livros](http://www.livrosgratis.com.br/cat_23/filosofia/1) [de](http://www.livrosgratis.com.br/cat_23/filosofia/1) [Filosofia](http://www.livrosgratis.com.br/cat_23/filosofia/1) [Baixar](http://www.livrosgratis.com.br/cat_24/fisica/1) [livros](http://www.livrosgratis.com.br/cat_24/fisica/1) [de](http://www.livrosgratis.com.br/cat_24/fisica/1) [Física](http://www.livrosgratis.com.br/cat_24/fisica/1) [Baixar](http://www.livrosgratis.com.br/cat_25/geociencias/1) [livros](http://www.livrosgratis.com.br/cat_25/geociencias/1) [de](http://www.livrosgratis.com.br/cat_25/geociencias/1) [Geociências](http://www.livrosgratis.com.br/cat_25/geociencias/1) [Baixar](http://www.livrosgratis.com.br/cat_26/geografia/1) [livros](http://www.livrosgratis.com.br/cat_26/geografia/1) [de](http://www.livrosgratis.com.br/cat_26/geografia/1) [Geografia](http://www.livrosgratis.com.br/cat_26/geografia/1) [Baixar](http://www.livrosgratis.com.br/cat_27/historia/1) [livros](http://www.livrosgratis.com.br/cat_27/historia/1) [de](http://www.livrosgratis.com.br/cat_27/historia/1) [História](http://www.livrosgratis.com.br/cat_27/historia/1) [Baixar](http://www.livrosgratis.com.br/cat_31/linguas/1) [livros](http://www.livrosgratis.com.br/cat_31/linguas/1) [de](http://www.livrosgratis.com.br/cat_31/linguas/1) [Línguas](http://www.livrosgratis.com.br/cat_31/linguas/1)

[Baixar](http://www.livrosgratis.com.br/cat_28/literatura/1) [livros](http://www.livrosgratis.com.br/cat_28/literatura/1) [de](http://www.livrosgratis.com.br/cat_28/literatura/1) [Literatura](http://www.livrosgratis.com.br/cat_28/literatura/1) [Baixar](http://www.livrosgratis.com.br/cat_30/literatura_de_cordel/1) [livros](http://www.livrosgratis.com.br/cat_30/literatura_de_cordel/1) [de](http://www.livrosgratis.com.br/cat_30/literatura_de_cordel/1) [Literatura](http://www.livrosgratis.com.br/cat_30/literatura_de_cordel/1) [de](http://www.livrosgratis.com.br/cat_30/literatura_de_cordel/1) [Cordel](http://www.livrosgratis.com.br/cat_30/literatura_de_cordel/1) [Baixar](http://www.livrosgratis.com.br/cat_29/literatura_infantil/1) [livros](http://www.livrosgratis.com.br/cat_29/literatura_infantil/1) [de](http://www.livrosgratis.com.br/cat_29/literatura_infantil/1) [Literatura](http://www.livrosgratis.com.br/cat_29/literatura_infantil/1) [Infantil](http://www.livrosgratis.com.br/cat_29/literatura_infantil/1) [Baixar](http://www.livrosgratis.com.br/cat_32/matematica/1) [livros](http://www.livrosgratis.com.br/cat_32/matematica/1) [de](http://www.livrosgratis.com.br/cat_32/matematica/1) [Matemática](http://www.livrosgratis.com.br/cat_32/matematica/1) [Baixar](http://www.livrosgratis.com.br/cat_33/medicina/1) [livros](http://www.livrosgratis.com.br/cat_33/medicina/1) [de](http://www.livrosgratis.com.br/cat_33/medicina/1) [Medicina](http://www.livrosgratis.com.br/cat_33/medicina/1) [Baixar](http://www.livrosgratis.com.br/cat_34/medicina_veterinaria/1) [livros](http://www.livrosgratis.com.br/cat_34/medicina_veterinaria/1) [de](http://www.livrosgratis.com.br/cat_34/medicina_veterinaria/1) [Medicina](http://www.livrosgratis.com.br/cat_34/medicina_veterinaria/1) [Veterinária](http://www.livrosgratis.com.br/cat_34/medicina_veterinaria/1) [Baixar](http://www.livrosgratis.com.br/cat_35/meio_ambiente/1) [livros](http://www.livrosgratis.com.br/cat_35/meio_ambiente/1) [de](http://www.livrosgratis.com.br/cat_35/meio_ambiente/1) [Meio](http://www.livrosgratis.com.br/cat_35/meio_ambiente/1) [Ambiente](http://www.livrosgratis.com.br/cat_35/meio_ambiente/1) [Baixar](http://www.livrosgratis.com.br/cat_36/meteorologia/1) [livros](http://www.livrosgratis.com.br/cat_36/meteorologia/1) [de](http://www.livrosgratis.com.br/cat_36/meteorologia/1) [Meteorologia](http://www.livrosgratis.com.br/cat_36/meteorologia/1) [Baixar](http://www.livrosgratis.com.br/cat_45/monografias_e_tcc/1) [Monografias](http://www.livrosgratis.com.br/cat_45/monografias_e_tcc/1) [e](http://www.livrosgratis.com.br/cat_45/monografias_e_tcc/1) [TCC](http://www.livrosgratis.com.br/cat_45/monografias_e_tcc/1) [Baixar](http://www.livrosgratis.com.br/cat_37/multidisciplinar/1) [livros](http://www.livrosgratis.com.br/cat_37/multidisciplinar/1) [Multidisciplinar](http://www.livrosgratis.com.br/cat_37/multidisciplinar/1) [Baixar](http://www.livrosgratis.com.br/cat_38/musica/1) [livros](http://www.livrosgratis.com.br/cat_38/musica/1) [de](http://www.livrosgratis.com.br/cat_38/musica/1) [Música](http://www.livrosgratis.com.br/cat_38/musica/1) [Baixar](http://www.livrosgratis.com.br/cat_39/psicologia/1) [livros](http://www.livrosgratis.com.br/cat_39/psicologia/1) [de](http://www.livrosgratis.com.br/cat_39/psicologia/1) [Psicologia](http://www.livrosgratis.com.br/cat_39/psicologia/1) [Baixar](http://www.livrosgratis.com.br/cat_40/quimica/1) [livros](http://www.livrosgratis.com.br/cat_40/quimica/1) [de](http://www.livrosgratis.com.br/cat_40/quimica/1) [Química](http://www.livrosgratis.com.br/cat_40/quimica/1) [Baixar](http://www.livrosgratis.com.br/cat_41/saude_coletiva/1) [livros](http://www.livrosgratis.com.br/cat_41/saude_coletiva/1) [de](http://www.livrosgratis.com.br/cat_41/saude_coletiva/1) [Saúde](http://www.livrosgratis.com.br/cat_41/saude_coletiva/1) [Coletiva](http://www.livrosgratis.com.br/cat_41/saude_coletiva/1) [Baixar](http://www.livrosgratis.com.br/cat_42/servico_social/1) [livros](http://www.livrosgratis.com.br/cat_42/servico_social/1) [de](http://www.livrosgratis.com.br/cat_42/servico_social/1) [Serviço](http://www.livrosgratis.com.br/cat_42/servico_social/1) [Social](http://www.livrosgratis.com.br/cat_42/servico_social/1) [Baixar](http://www.livrosgratis.com.br/cat_43/sociologia/1) [livros](http://www.livrosgratis.com.br/cat_43/sociologia/1) [de](http://www.livrosgratis.com.br/cat_43/sociologia/1) [Sociologia](http://www.livrosgratis.com.br/cat_43/sociologia/1) [Baixar](http://www.livrosgratis.com.br/cat_44/teologia/1) [livros](http://www.livrosgratis.com.br/cat_44/teologia/1) [de](http://www.livrosgratis.com.br/cat_44/teologia/1) [Teologia](http://www.livrosgratis.com.br/cat_44/teologia/1) [Baixar](http://www.livrosgratis.com.br/cat_46/trabalho/1) [livros](http://www.livrosgratis.com.br/cat_46/trabalho/1) [de](http://www.livrosgratis.com.br/cat_46/trabalho/1) [Trabalho](http://www.livrosgratis.com.br/cat_46/trabalho/1) [Baixar](http://www.livrosgratis.com.br/cat_47/turismo/1) [livros](http://www.livrosgratis.com.br/cat_47/turismo/1) [de](http://www.livrosgratis.com.br/cat_47/turismo/1) [Turismo](http://www.livrosgratis.com.br/cat_47/turismo/1)